**جامعة بوليتكنك فلسطين** 

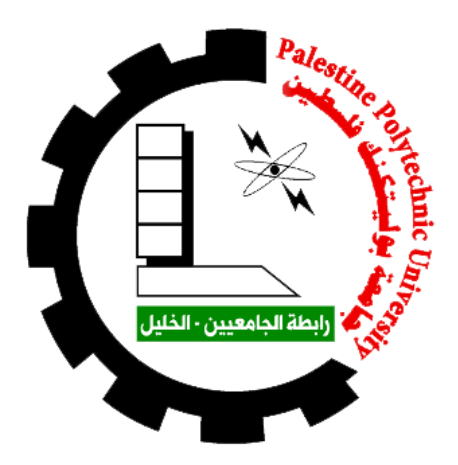

**كلية العلوم االدارية ونظم المعلومات دائرة نظم المعلومات والوسائط المتعددة تخصص الوسائط المتعددة / جرافيكس** 

**مشروع التخرج** 

**رقمنة الوحدة 12 )األلوان( من كتاب اللغة اإلنجليزية للصف األول اإلبتدائي )الفصل الثاني( من المنهاج الفلسطيني الجديد**

|               | فريق العمل |                 |
|---------------|------------|-----------------|
| أصالة المحتسب |            | أسماء أبو سنينة |
| ندين عمرو     |            | نداء شرباتي     |

**المشرف** م. عبد الفتاح النجار

**قدم هذا البحث إلنهاء متطلبات التخرج في تخصص الوسائط المتعددة / الجرافيكس 2019 /2018**

**"كن عالما .. فإن لم تستطع فكن متعلما ، فإن لم تستطع فأحب العلماء ،فإن لم تستطع فال تبغضهم"**

#### **اإلهداء**

بالرغم من الصعاب والتحديات التي مررنا بها وواجهناها يداً واحدة منذ اليوم الأول من بداية الطريق وصولاً الىي اليوم ولكن لكل بداية هناك نهاية نحصد بها ثمار جهدٍ وتعب ب ذل بهذه الكلمات نهدي عملنا هذا الـى أهلنا، الذين كانوا معنا منذ بداية المشوار عوناً ۖ والـحضن الدافـئ وتـأملوا منا كل إنـجازٍ عظيم.. الى أصدقائنا، الذين كانوا ملجأنا الدائم الذي يزرع التفاؤل في دربنا ومعنا على طريق النجاح والخير وتميزوا بالوفاء والعطاء.. الى زمالء الدراسة، الذين عشنا معهم أجمل اللحظات داخل وخارج أسوار الجامعة، من سنفتقدهم وأصوات ضحكاتهم وجميل صحبتهم.. الى الكادر التدريسي، الذين ساهموا في وصولنا الى نهاية المشوار ومهدوا لنا طريق العلم والمعرفة.. الى جيل المستقبل، الذين بمثابرتهم واجتهادهم وسَير هم نحو طريق العلم والمعرفة سَيرسمون العِلم والتطور .. الى كل شخص دعمنا ولو ببسمة الى من نتمنى أن تبقى صورهم في أعيننا الى من ال نعرفهم وال يعرفونا أنتم لنا الفخر واألمل في المستقبل

...

#### **الشكر والتقدير**

لكل بداية نـهاية تنتظرها، فلا بد أن نحمد الله عز وجل علـى نـعمه التـي منّ بـها علينا فـهو الـعلـيّ القدير وبتوفيقه تمكنّا من اكمال دراستنا الجامعية واتمام هذا العمل المتواضع.

وبعد وصولنا الى نهاية المطاف في حياتنا الجامعية والعودة الى الأعوام التي لن نندم عليها يومأ داخل أسوار الجامعة وفي رحابها مع أساتذتنا الأفاضل من مدرسين ومشرفين قدموا لنا المادة التعليمية ويد العون لإنجاز هذا المشروع، الذين بذلوا جهوداً كبيرة لإيصالنا حتى هذه النقطة، ودائرة نظم المعلومات والوسائط المتعددة في كلية العلوم الإدارية ونظم المعلومات، نتقدم لهم بجزيل الشكر واإلمتنان.

كما لا يسعنا إلا أن نخص بأسمى عبارات الشكر والتقدير الأستاذ المهندس عبد الفتاح النجار لما قدمه لنا من نصح ومعرفة طيلة انجاز هذا المشروع.

ولا ننسى أن نتقدم أيضاً بأرقى عبارات الشكر الى من كانوا مصدر التفاؤل في دربنا وقدموا لنا المساعدة ويد العون.

#### **ملخص**

رقمنة الوحدة 12 (الألوان) من كتاب اللغة الإنجليزية للصف الأول الإبتدائي (الفصل الثاني) من المنهاج الفلسطيني الجديد هو تطبيق محوسب تفاعلي يخدم العملية التعليمية، تم فيه توظيف الوسائط الرقمية التعليمية بطريقة تجذب الطالب وتدفعه للتعلم واتقان الالوان باللغة الانجليزية، حيث تم تصميم خلفيات بألوان متعددة بناءاً على المراحل داخل الوحدة التي تم رقمنتها (أي أصبح الطالب يتفاعل مع البرنامج بطريقة مباشرة) بما يتناسب مع عمر الطلبة و طبيعة مادة الوحدات حول موضوع االلوان وطريقة كتابها و قرائتها و التعرف عليها باللغة االنجليزية ، وتم بناء شخصيات تفاعلية تتفاعل مع الطالب أثناء عملية الدراسة ، وقد تم تصميم فيديوهات وألعاب تفاعلية تلبي الهدف المطلوب من الوحدة التي تمت رقمنتها، حيث أصبح متاحاً للطالب التعامل مع جهاز الحاسوب لمهدف تعليمي واكتساب المعرفة. حيث تم استخدام برنامج الرسوم المتحركة ثنائية الأبعاد " Adobe Animate CC 2017, Adobe Animate CC 2019" في بناء النظام و الذي سيتم تغليفه ووضعه في DVD يمكن للطالب تحميله على جهاز الحاسوب مباشرة و التعامل معه.

# **الوحدة األولى**

**مقدمة**

1.1 مقدمة عامة

2.1 المشكلة التي يحاول المشروع حلها

#### **1.1 مقدمة عامة**

"غزا التّطور التكنولوجي بكافة أشكاله ووسائله مُجتمعات العصرَ الحاليّ كافّة، وتسرّب إلى كافّة منـاحي الحيـاة فيها؛ حيثُ صار ت تُستخدم التّكنو لو جيا في مختلفِ الأماكن، كالبيوت و المكاتب و المؤسسات الر سمية فـي الرّ يـف و المدينــة والصّحراء، وباتَ من الطبيعيّ تعاملُ الأفراد معها مهما علا مستواهم الحضاريّ أو فلّ، ومهما كانت فئتهم العمريّة، ولقد استطاعت التّكنولوجيا بفضل انتشار ها أن تُغيّر في أنماط الحياة اليومية للشّعوب، سواءً فـي الجانـب الاقتصــادي والثّقـافي :<br>أ والاجتماعي، وخاصّة في فئة الشّباب الذين يكونون دائماً عُرضةً لأيّ جديد".

"يتكون الكتاب الإلكتروني التفاعلي من عدة صفحات مجسمة يمكن للطالب تقليبها واستعراضـها بشكل يشبه الكتاب الورقي، وتحتوي كل صفحة على مجموعة من الوسائط المتعددة (نـص، أصـوات، صـور و رسـومات، مقـاطـع فيديو )، ويمكن للمتعلم التفاعل مع الوسائط المتعددة في كل صـفحة مـن خـلال مشـاهدة عـدد كبيـر ٍ من الصـور ومقـاطع الفيديو، واالستماع إلى األصوات المخزنة المرتبطة بالموضوع، كما يمكن للمستخدم إضافة التعليقات والمالحظاات علاى هوامش الكتاب التفاعلي المحوسب، وفي حال اتصال جهاز القراءة بشبكة الإنترنت، يستطيع المستخدم حل الواجبات المدرسية التي توجد في الكتاب اذا كان هذا الكتاب يستخدم في التعليم وتسليمها للمدرس عبر البريد اإللكتروني، ويستطيع مستخدم الكتاب التنقل بين الصفحات بشكل غير خطي (تفر عي) من خلال النقر علـى كلمـة معينـة أو جملـة أو صـورة أو أي عنصر موجود في صفحة الكتـاب اذا كـان عليـه رمـز الارتبـاط مـع صـفحات أخـرى فينتقـل إلـى الصـفحة المحـددة. ويمكن قراءة الكتاب التفاعلي المحوسب باستخدام أجهزة الحاسوب الشخصية computers-pc أو الحواسايب المحمولاة Laptop أو الحواسيب اللوحية ويمكن استخدام بعض أجهزة الهواتف النقالة كذلك في قراءة الكتاب اإللكتروني التفاعلي. ولقد حدد استيتة وسرحان (2008: 222) أهم ما يميز الكتاب التفاعلي المحوسب عن باقي أنواع الكتب الإلكترونية حيث يمكن من رؤية الصور والرسومات المتحركة التي يمكن أن تحدث أصواتاً وتتجاوب مع القارئ فيستجيب لهذا الناوع مان )1( الكتب التي استخدمت فيها كل وسائل التعليم المرئية والمسموعة والمقروءة" .

"نظراً لما سبق، ومع نقدم التكنولوجيا الحديثة ومواكبة العالم الافتراضـي وزيادة الاقبال من قبـل الأهـالـي بشـكل عام واألطفال الطالب بشكل خاص، تم اللجوء الى مواكبة هذا التطور من خالل التسوية بين الواقع الحاالي المعتماد علاى التكنولوجيـا الحديثـة والواقـع الافتر اضـي، مـتخللاً بالمحاكـاة والتفاعـل عبـر الانترنـت بـبن الانسـان والـورق باسـتخدام التكنولوجيا، من خلال رقمنة كتاب اللغة الانجليزية للصف الأول الابتدائي، وبناء بيئات تفاعليـة تنشط الحـواس السـمعية والبصرية، باستدراج ألوان ذات فسيولوجية مريحة للعين، وموسيقى ذات دوافع تحفيزية تساعد الطفل وتنمي قدراته على العصف الذهني والتفكير الابداعي، ما يساعد في تنمية قدرات المخاطبـة والمحاكـاة بينــه وبـين الكتـاب الرقمـي، فيصـبح الطفل قادر أ على تنمية قدر اته الذاتية".

<sup>(1)</sup> أحمد علي أحمد أبو زايدة، 3 يوليو 2015، "الكتاب الإلكتروني (المحوسب) تعريفه و أنواعه و مميزاته"

#### **2.1 المشكلة التي يحاول المشروع حلها**

اقبال الأطفال الزائد على الأجهزة الذكية والألعاب الالكترونيـة مـن جهـة، حيـث يقلـل مـن انخـراط الطفـل بـين مجتمعه، والأطفال من جيله وبنائه العلاقات، اضافةً الى انخفاض المستوى الدراسي وتقدير العلامـات لـدى الطفل، مـن جهة أخرى، ضعف معرفة الأهالي بأساليب تدريس اللغـة الانجليزيـة لانهـا ليست اللغـة الام و ايضـا لانهـا لغـة اجنبيـة، واتباع التلقين والروتين داخل الصفوف المدرسية، ما دفعنا لبناء مشروعنا "رقمنـة كتـاب اللغـة الانجليزيـة للصـف الأول الابتدائي"؛ حيث يستطيع الطفل قضاء وقته على الأجهزة الذكية والحواسيب باقتناء العلم واعتماده علـى ذاتــه فـي دراسـة أبحاثه المدرسية، من ناحية، ومساعدة األهالي و مدرسي مبحث المادة باتباع الكتب الرقمية داخل الصفوف المدرسية.

## **الوحدة الثانية**

**التخطيط وحساب التكلفة**

- 1.2 فكرة المشروع
- 2.2 الدراسات والمشاريع السابقة
- 3.2 مخطط جانت لمهام المشروع
	- أهداف المشروع  $4.2\,$
- 5.2 الفئة المستهدفة من المشروع
- 6.2 المهارات المطلوبة للمشروع وبناء المشروع
- 7.2 االبداع في المشروع و تميزه عن باقي المشاريع نفس الفئة
	- 8.2 الحدود المكانية والزمانية للمشروع
	- 9.2 تسويق المشروع وموقعه في السوق
		- 10.2 التكاليف التطويرية
		- 11.2 التكاليف التشغيلية
			- 12.2 أهمية المشروع
	- 13.2 الهيكلية المستخدمة في بناء المشروع
		- 14.2 توظيف المتطلبات

#### **1.2 فكرة المشروع**

يقوم المشروع على فكرة التفاعل بين الطفل والعـالم الرقمـي التكنولـوجي مـن خـلال بنــاء كتــاب تفـاعلـي يمكـن تقديمه من خلال أقراص مدمجة أو من خلال الشبكة المحلية أو الإنترنت، بهدف تـوفير حيويــة فـي التعلـيم، ممــا يســاعد الطفل على تعلم اساسيات اللغة عن طريق ألعـاب تفاعليــة بخلفيــات موسـيقيـة بـالإضــافة الــى ادراج الرسـومات والأشـكال والأرقام والأحرف بألوان جاذبة لإنتباه الطفل لترسيخ الفكرة لديه من خلال التمييز بين الألوان وأشكال المعلومات وتنمية قدراته الذهنية والابداعية وقوة الملاحظة بطريقة غير تقليدية بعيداً عن التلقين المستخدم داخل الصـف المدرسـي، مـن خلال الإستعانة بأساتذة اللغة الإنجليزية والخبراء لمراعاة مدى استجابة الطفل للمعلومات والمدة الزمنية المحتاجة لترسيخ المعلومات في ذهن الطفل.

#### **1.1.2 تحليل السوق**

عدم توفر DVD رقمنة كتاب الانجليزي بالسوق بشكل كبير حيث يختصر على وجود DVD الاستماع للمنهج نفسه للمرحلة الابتدائية لكيفية اللفظ والكتابة , وعدم وجود DVD تفاعلي للمنـاهج حيث لا تحتـوي علـى العـاب وتعلـيم كيفيـة الكتابة على أجهزة الحاسوب الخاصة و التابليت . أدرجت وزارة التربية والتعليم حديثا نسخة تجريبية على الانترنت تسمى IBAL تحوي علـى الوحدة الاولـى والاخيـرة

من المنهاج طبق الشكل عن الكتاب بدون تجديد او ابتكار .

#### **2.1.2 تحليل التكنولوجيا**

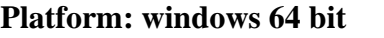

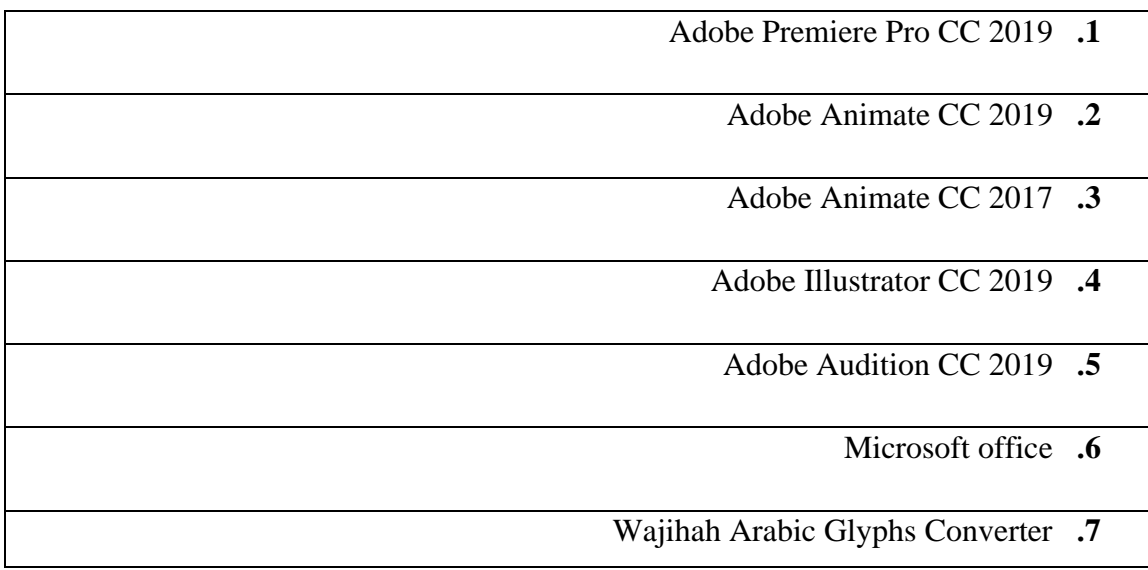

**جدول1 : تحليل التكنولوجيا** 

#### **3.1.2 تحليل طريقة التغليف والتوزيع**

سيتم وضع المشروع على قرص DVD , ,وتقديمة لوزارة التربية والتعليم لتبنيه حيث يوجد عدة اتفاقيـات مـع الجامعـة للتعاون مع التربية و التعليم في هذا المجال وحيث تم سابقا رقمنــة كتــاب الاحيــاء للصــف العاشـر فــي تعــاوم مسـتمر مــع الوزارة بعدها سيتم توزيعه على المدارس والمكتبات لتسهيل وصول الطالب والمدرسين واآلباء للمشروع غلى أقراص .DVD

#### **2.2 الدراسات والمشاريع السابقة**

#### **)2( 1.2.2 الكتاب اإللكتروني**

#### • **نشأة الكتاب اإللكتروني** :

ترجع الجذور الأولى للكتاب الإلكتروني إلى الثمانيات من القرن الماضي، وذلك تزامنا مع ظهور الحواسيب الرقمية ذات القدرة الفائقة التخزين (3) (نصوص، صور ، بيانات)، و"بون ستين" أحد مبتكري الكتب الإلكترونيـة، حيث توصـل إليها بعد مقارنة القراءة من خالل شاشة الكمبيوتر حجم المحمول، والقراءة من الكتاب التقليدي، وانتقدت فكرته من خاالل اعتراضات تدور حول حجم الكمبيوتر العـادي ، ثـم إن مشـروع جوتنمبـورغ 1971م، أول وأضـخم مشـروع جـاء بـه (Michel S.Hart) بدأ فيه الكتاب الإلكتروني يخطو خطواته الأولى، من خلال تحويل عشرة آلاف كتاب الكتروني من كتب تراث الإنسانية، التي لم تعد خاضعة لقوانين حماية حقوق المؤلف إلى الشكل الإلكترونـي. واسـتطاع هـذا المشـروع بجهود تطوعية أن يستمر ويحقق ما كان يهدف إليه، وهو خلق مكتبة رقمية للكتب متاحة عبر شبكة االنترنت على الارغم من الصعوبات التي واجهته، ولقد فتح هذا المشروع أبواب التسابق بين الكثير من الهيئات والمنظمات فاي إقاماة مشااريع مماثلة، باتخاذهم سبل إما من خالل الماسح الضوئي أو االدخال الكامل للنص، وأيضا وضع قواعد الفهرسة اإللكترونية.

إن فكرة الكتاب الإلكتروني ارتبطت باختراع أجهزة رقمية أولهـا الحاسـوب، الـذي سـهل لنـا مهمـة القـراءة دون أي تعب؛ فالحاسوب أصبح هو الصاحب الجليس أخذ مكان الكتاب الورقي، رغم ما وجه له من تعقيبات إال أنه تجاوزها عان طريق زيادة المشاريع التي تعمل على تحويل الكتب التاريخية القديمة المطبوعة إلى كتب إلكترونية، متزامنة مـع التـاريخ ال نستطيع االستغناء عنها.

<sup>&</sup>lt;sup>(2)</sup> فيروز مصـابحية و نجود غول، 2016 - 2017، " تأثير الكتب الإلكترونية في اكتساب المطالعة والتحصيل المعرفي لدى طلبة جامعة تبسة"، صفحة 19 – 21 )3( لطيفة علي الكميشي، 17 سبتمبر ،2011 " الكتاب اإللكتروني".

• **أسباب ظهور الكتاب اإللكتروني:**

**من أبرز األسباب التي دعت إلى ظهور الكتاب اإللكتروني مايلي:**

- .1 ظهور قواعد المعلومات واألقراص المظغوطة وانتشار استخدامها.
- .2 ربط تكنولوجيا المعلومات باستخدام الحاسوب في المكتبات ومراكز المعلومات.
	- 3. إنشاء وتطوير نظم المكتبات الإلكترونية. (4)
	- .4 العدد المتضخم من الكتب التي تنشر كل عام.
		- .5 ارتفاع تكلفة النشر الورقي ومعداته.
	- 6. الكتاب الإلكتروني يغني المكتبات عن تكلفة الفهرسة، التصنيف، التجليد. (5)
		- **مميزات الكتاب اإللكتروني التفاعلي: )6(**
- .1 يقدم الكتاب التفاعلي المحوسب المعلومات بطريقة تشابه الواقع المحسوس المشاهد الذي يعيشه المتعلم حيث يتم تحويل المعلومات من الشكل المجرد النظري إلى الشكل الحي الواقعي.
	- .2 سهولة الوصول إلى محتوياته باستخدام الحاسوب المكتبي أو المحمول أو اللوحي، كما ويمكن قراءة محتويات الكتاب التفاعلي المحوسب بواسطة بعض أنواع الهواتف النقالة الحديثة.
		- 3. سهولة نقله وتحميله بين الأجهزة المتنوعة.
- .4 يمكن أن يحتوي على وسائط متعددة )Multimedia )مثل الصور ومقاطع الفيديو والرسوم المتحركة و المؤثرات الصوتية المتنوعة وغيرها.

عبد الوهاب شرف الدين، "النشر اإللكتروني"، مجلة البحوث اإلعالمية، ص94-84 )4(

<sup>&</sup>lt;sup>(5)</sup> مجدي شلبي، الكتاب الإلكتروني بين المزايا والعيوب (مستقبل العلاقة بين الكتاب الورقي والكتاب الإلكتروني)

<sup>&</sup>lt;sup>(6)</sup> أحمد علي أحمد أبو زايدة، 3 يوليو 2015، "الكتاب الإلكتروني (المحوسب) تعريفه و أنواعه و مميزاته"

#### **)7( 2.2.2 األلعاب االلكترونية في المناهج المدرسية**

#### **.1 مفهوم األلعاب التعليمية** :

هي ألعاب تعليمية صممت بهدف تعليم الطالب مادة دراسية أو أكثر من مادة وفهم األحاداث التاريخياة والثقافياة الكتسابهم مهارات معينة.

#### **.2 مفهوم األلعاب اإللكترونية** :

ألعاب الفيديو أو األلعااب اإللكترونياة أو ألعااب الحاساوب (**games video** (أو ألعااب الهااتف المحماول هاي ألعاب مبرمجة بواسطة الحاسوب وتلعب عادة في أنظمة ألعاب الفيديو حيث تعرض في التلفزيون بعد إيصال الجهاز باه. جهاز اإلدخال في ألعاب الفيديو.

#### **.3 مفهوم األلعاب الرقمية التعليمية** :

إنها شكل من أشكال التعلم القائم على مجموعة من الخطوات والإجراءات المخططـة التـي يؤديهـا المـتعلم علـي الكمبيوتر، من خلال الالتزام بقواعد معينة لتحقيق هدف تعليمي محدد في إطـار تنافسـي وممتـع، وهـو نـوع مـن الـتعلم يتمركز حول المتعلم، ويتيح له حرية االستكشاف والتجربة بفاعلية داخل البيئة التعليمية.

#### **)8( 3.2.2 الرسوم المتحركة**

ال شك أن التدريس باستخدام الوسائط المتعددة ، يتيح الفرصة للمتعلم لمواجهة قضايا وظواهر ومواقاف تعليمياة غير مألوفة ، األمر الذي تطلب تفسيرا **Active** ً من المتعلم فاي ضاوء خبراتاه الساابقة وخلاق ماا يسامى باالتعلم النشاط **Learning** والذي بدوره يمكن المتعلم من اكتساب المعلوما ات التاي تقادم عبار شاشاات الكمبياوتر فاي شاكل نصاوص، وأصوات، ورسوم، وصور بأنواعها، ولقطات فيديو، وبالتالي قد يؤثر التدريس بالوسائط المتعددة فـي التحصـيل والفهـم لدف المتعلم، بل واكتساب المهارات العملية التي تمكنه من االستمرارية في عملية التعلم.

الرسوم المتحركة **Animation** هي وسائط في التأثيرات البصرية لبرامج التكنولوجيا مثل: المساح والظهاور واالختفااء التدريجي )**out - in Fade** )والتقريب واالبتعااد )**out - in Zoom** )واإلذاباة **Dissolve** وهاي بمثاباة سلسالة مان الصور والرسوم الثابتة والمعدة مسبقا ٍ لعرضها على شاشة الكمبيوتر في تتالٍ وتتابع وسرعة منتظمـة ينـتج عنهـا إيحـاء بالحركة.

وتساعد الرسوم المتحركة في توضيح الحركات غير المرئيـة، والعلاقـات والعمليـات اردة فـي المفـاهيم العلميـة وتـوفير الخبرات البديلة للخبرات الواقعية، كما تعرض الحركة كاملة، كما يحدث فـي الواقـع فعـلًا الأمـر الـذي يجعلهـا تسـهم فـي اكتساب المعرفة وتنمية المهارات العملية وتعلمها لدف الطالب.

)7( عباس سبتي، 17 ابريل ،2016 " مشروع األلعاب اإللكترونية في المناهج المدرسية"

Mikyal Oktariana )8( ، أيلول ،2014 " ترقية تعليم مهارة الكالم بالرسوم المتحركة على التالميذ بمعهد دار العلوم العصري بندا أتشيه"، .<br>صفحة 105 - 107،

إن عملية الاتصال أو تبليغ المعنى المطلوب وفهمه لا تتألف من المقومات الصوتية الصرفة حسب، بل كذلك من عناصـر المقام والمقومات البصرية. وإذا كانت الجملة تمثل الجانب اللغوي المسموع من عملية االتصاال فالن الرساوم المتحركاة تمثل الجانب المقامي والجسدي المنظور منها.

**)9( 4.2.2 نظريات األلعاب االلكترونية:**

#### **:)Gunter.A.& Kenny.F& Vick.H,2006( نظرية .1**

يشير جينتر وكني وفيك إلى نظرية جانجي لأللعاب الرقمية التعليمية والتي ترتكز على ثالث مبادئ رئيسة وهي:

**أوال :** االهتمام بنتائج التعلم، بمعنى أن المتعلم يجب أن يمر بهرم من المهارات البسيطة إلى المعقدة أثناء اللعب، ومن أهم نتائج التعلم فـي هـذا الـنمط (الإدراكيــة - اكتســاب اسـتراتيجيات الوصــول إلــى المعلومــات - اكتســاب المهــارات الفكريــة والحركية - المهارات الموقفية(.

**ثانيا :** وضع بعض الشروط الخاصـة الداخليـة والخارجيـة الواجـب توافرهـا لتحقيـق النجـاح فـي الألعـاب وهـي (وضـع تعليمات محددة تبنى نحو الهدف النهائي للمهمة - ضمان أن كل عناصـر المهمـة تفتـت - تسلسـل المهـام بشـكل منطقـي -إثارة فضول المتعلم) .

**ثالثاً :** وضع تسعة إحداث بمثابة دليل لتطوير وإنجاز وحدات التعليم في ضوء األلعاب الرقمية وهي:

- .1 وضع تصور للشيء المراد إنجازه بشكل شخصي.
- .2 القدرة على ربط النشاط إلى غاية الهدف المنشود.
	- .3 توقع النجاح في نهاية اللعبة.
	- 4. التوافق بين الأهداف المتوقعة.
	- .5 المحتوف / المفاهيم سهلة الفهم.
		- .6 توفر فرصة لإلبداع.
		- .7 توفير نظام للمكافآت.
	- 8. ربط نشاط المتعلم بسياق العالم الواقعي.
		- .9 الجدية في تصميم الرسومات.

#### **.2 نظرية الدافعية ل ) ,2001M ,Prensky):**

يعد الدافع للتعلم من أهم الأمور التي تؤثر في التعلم ذلك أن التعلم يتطلب الجهد، ونـادر ا مـا يبـذل المـتعلم هـذا الجهد دون دافع والذي يمكن أن يتمثل في الألعاب الرقمية في معرفة الأهداف الجوهرية، والحصول على المكافـآت،

<sup>(9)</sup> عباس سبتي، 17 ابريل 2016، "مشروع الألعاب الإلكترونية في المناهج المدرسية"

والتخلص من بعض العوامل النفسية مثل الخوف، والحاجة إلى الرجااء واالستحساان، ويشاير (**Prensky** (إلاى أن الدافع في الألعاب الرقمية التعليمية يمكن أن يكون:

- .1 الرغبة في اللعب لساعات طويلة.
- .2 الرغبة الدائمة في الفوز المستمر.
- .3 تقديم مكافآت مثل الحصول على كنز أو تجميع نقاط.
- .4 العمل، والتفكير، وصنع القرار من األشياء التي تدعم الدافع الذاتي.

#### **)10( 5.2.2 تعليم اللغة االنجليزية لألطفال**

تعتبر اللغة الانجليزية هي لغة العصر الأولى وتعلمها صار موازياً باهميته لتعلم اللغة العربية الأم عند البعض بل وقد يفوقها أهمية لما لهذه اللغة من ضرورة في الحيـاة الدراسـية ومـن ثـم الحيـاة العمليـة، فالجامعـات العربيـة أغلبهـا تُدرَس مناهجها باللغة الانجليزية وبات معظم الطلاب يذهبون للدراسة في الولايات المتحدة الأمريكية ودول أوروبـا بحثـاً عن شهادة عالمية ودراسة جامعية مرموقة المستوف.

ولأن الأطفال لا يتعلمون بالأساليب التقليدية التي يتعلم بها الكبـار فإننـا قمنـا بتحضـير دليـل شـامل لتعلـيم اللغـة االنجليزية لألطفال، ويتضمن هذا الدليل:

**أوال:ً األدوات التي يجب استعمالها أثناء دروس اللغة االنجليزية**

#### **.1 األغاني**

العنصر الأهم الذي يجب أن يرافق أي درس أو جلسة تعليمية للغة الانجليزيـة للأطفـال وحتـى يتعلمـوا الأشـياء بطريقة أسرع عندما تعطيهم إياها على شكل أغنية، ستظل النغمة محفوظة بذاكرتهم لفترة طويلة.

#### **.2 البطاقات**

البطاقات التي تحوي رسومات ومعها الكلمات باللغة االنجليزية كثيرة وبأشكال وأحجام متعددة وتساعد كثيراً في إيصال المعلومة للأطفال وترسيخها بذهنهم حيث يمكن أن يربطوا بين الصورة والكلمـة والحـرف ويمكـن أن تقوم بعمـل مسابقات بها بطرق مختلفة وابتكار ألعاب كثيرة بها وهذا يعزز عملية التعلم ويساعد بتحفيز الأطفال للتعلم وتـرغيبهم بـه من خالل المنافسة التي تقوم بينهم.

#### **ثانيا:ً تطبيقات للجوال والتابلت**

صار جهاز التابلت والموبايل من الأساسيات التي تتواجد مع أي طفل أو فـي المنـزل إن لـم يكـن مخصصــاً لــه وهناك الكثير من التطبيقات التي تساعد في تعليم اللغة الانجليزية وترسيخ الكلمـات التـي يتعلمهـا وربطهـا بالصـور ومـن خالل ألعاب تفاعلية منوعة وكثيرة.

<sup>)</sup>10( لينا العطار، 4 ديسمبر ،2016 "الدليل الشامل لتعليم اللغة االنجليزية لألطفال"

#### **6.2.2 خطوات تعليم اللغة االنجليزية لألطفال**

من الأهمية بمكان قبل أن نبحث عن وسائل وطرق وابتكارات لتعليم اللغة الانجليزيـة للأطفـال، أن نعرف الطريقة السليمة التي تتدرج في تعليمهم اللغة كلغة ثانية بالنسبة لهم وإن كان الأمر لا يختلف كثيراً عن تعليم طفل لغتـه األم، يمكن تلخيص هذه الخطوات بما يلي:

- 1. البدء بتعليم الأحرف والكلمات وكيفية اللفظ الصحيح لها من خلال الأغاني والفيديوهات التعليمية.
- 2. التركيز على الجمل البسيطة والحوارية من خلال التمثيل والقصص القصيرة وهذا يسـاعد علـى زيـادة حصـيلته اللغوية من الكلمات الجديدة مع التأكيد على الكلمات القديمة كل مرة وتكرارها.
	- .3 أثناء ذلك يمكن البدء بتعليم الطفل الكتابة والتهجئة الصحيحة للكلمات التي يتعلمها.
		- 4. تعليم الطفل كتابة الجمل وصياغتها بمفرده وتصحيح الأخطاء التي يرتكبها.
- .5 إعطاء القواعد بالتدريج مع ربطها بالجمل التي يقوم بتركيبها كي يعتاد تركيب جمل صحيحة قواعدياً وإمالئيا.ً
- 6. الاستعانة دائماً بالفيديو هات القصيرة والأفـلام أو المسلسـلات الكرتونيـة التـي تتحـدث باللغـة الانجليزيـة لتعويـد الطفل على اللغة االنجليزية وسماعها وفهمها.

## **3.2 مخطط جانت لمهام المشروع**

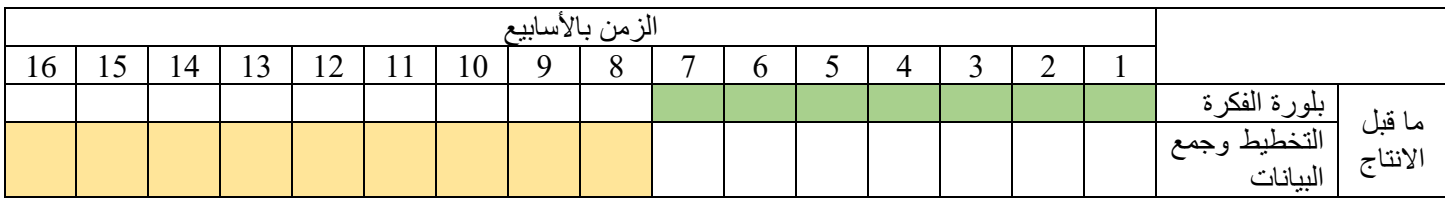

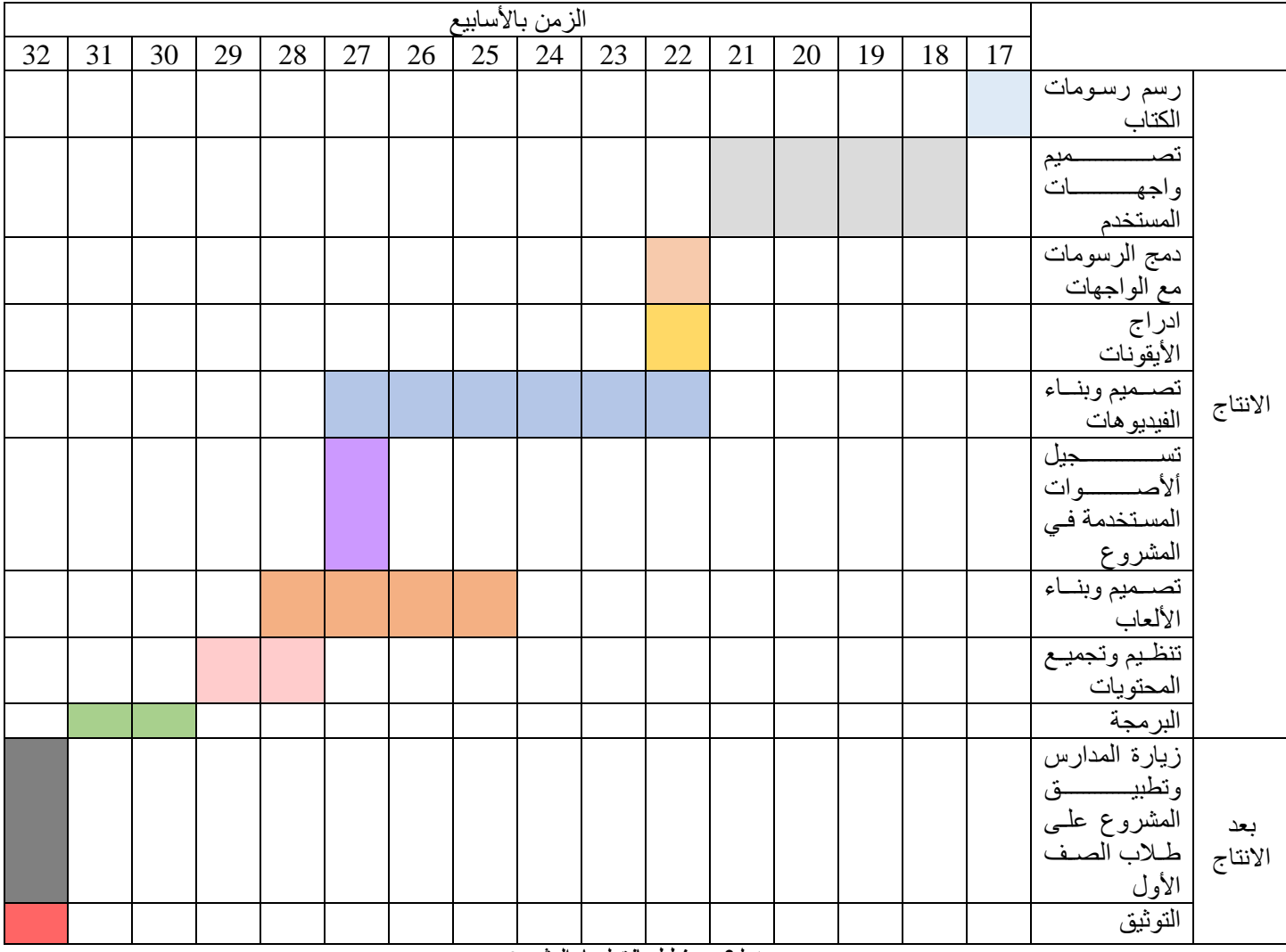

**جدول2 : مخطط جانت لمهام المشروع** 

#### **4.2 أهداف المشروع**

- .1 مواكبة العصر في التطور التكنولوجي. خصوصا في مجال التعليم
	- .2 دعم وتطوير التعليم التفاعلي المحوسب في فلسطين.
	- .3 تعزيز الدراسة الذاتية للطفل , وإعتماده على نفسه بشكل أكبر.
- .4 ترسيخ مادة كتاب اللغة االنجليزية في ذهن الطفل من خالل اللعب و المحاكاة.
- 5. إستهداف الأطفال الضِعاف في اللغة الإنجليزية لتأسيسهم تأسيس قوي وصحيح.
	- .6 جعل التعليم أكثر متعة وسهولة مما يشجع الطالب على الدراسة.

#### **5.2 الفئة المستهدفة من المشروع**

يستهدف مشروع رقمنة كتاب اللغة الانجليزية للصف الأول الابتدائي، طلبـة الصـف الأول الابتـدائي والأطفـال الذين يعانون من ضعف في اللغة الانجليزية، ومـن هـم دون السـن المدرسـي كَـون الكتـاب يحتـوي علـى أساسـيات اللغــة الانجليزية لتعليم الأطفال، واستهدافه لمعلمات ومعلمي المادة في المدارس، اضافةً الى استهدافه للأهل فـي قطـاع العمـل والأهالي ذوي المعرفة القليلة في أساليب تدريس اللغة الانجليزية.

#### **6.2 المهارات المطلوبة للمشروع وبناء الفريق**

القدرة على العمل بكفاءة على برامج التصميم , المقدرة على العمل ضمن فريق . القدرة على تحمل ضغط العمل .

الفريق يحتوي على -:

- .1 مبرمج .
- .2 مصمم ألعاب .
- .3 محرر صوت .
- .4 محرر فيديوهات .
- .5 مصمم شخصيات .
	- .6 مسو .
	- .7 رسام .
- .8 خبير رسوم متحركة .
- **7.2 اإلبداع في المشروع وتميزه عن باقي المشاريع من نفس الفئة**
- 1. الانتقال مـن نظـام تعليمـي تقليـدي محـوره المعلـم الـي نظـام تعليمـي آخـر محـوره الطالـب، الامـر الـذي يتطلـب اجـراءات مختلفــة فــي نظــام التعلــيم، حيــث يكمــن الإبــداع فــي جــذب انتبــاه الطالــب للــتعلم وتعلقه بالمادة.
- 2. جعل عمليـة الـتعلم أكثـر واقعيـة عـن طريـق خَلـق أسـلوب مختلـف وغيـر تقليدي يجـذب الطفـل ويحببـه بالمـادة، بواسـطة صـور والعـاب وفيـديوهات، تسـمح للطالـب باسـتخدام أكثـر مـن حاســة معــأ لتحسين فهم وحفظ المعلومات.
- 3. إنشـاء نظـام تفـاعلى تعليمـي بالصـوت والصـورة والفيـديو والرسـوم المتحركــة يركـز علــي توصــيل المعلومـة للطالـب بأفضـل وأسـهل طريقـة، و ذلـك عـن طريـق احتوائهـا علـي الـوان و رسـومات ووسائل أخرف محببة للطفل .

#### **8.2 الحدود المكانية والزمانية للمشروع**

سيتم توزيع المشروع في الخليل، ومن ثـم علـى وزارة التربيــة والتعلـيم ويمكـن أن يصـل الـى الضـفة الغربيــة وقطاع غزة، اذا تم تبنيه من قبل الوزارة، سيتم تجريبــه علــى المـدارس فــى منطقــة الخليـل فــى الفصــل الثــاني مـن العــام الدراسي .2020/2019

#### **9.2 تسويق المشروع وموقعه في السوق**

بعد انهاء المشروع وانتاجه سيتم االعالن عنه على مواقع التواصل االجتماعي وعلى الوزارة من ثم المدارس .

## **10.2 التكاليف التطويرية**

## **1.10.2 التكاليف التطويرية للمشروع**

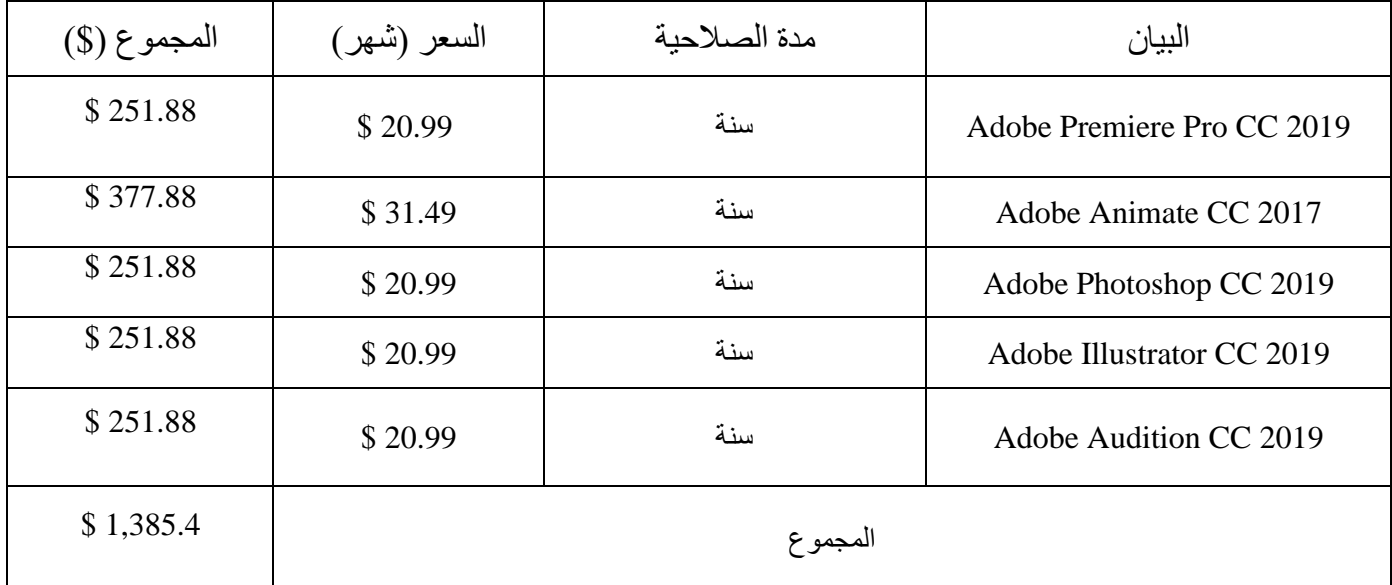

**جدول 3 : التكاليف التطويرية للمشروع** 

• تم الحصول على هذه الأسعار من موقع : www.amazone.com .

### **2.10.2 التكاليف المادية**

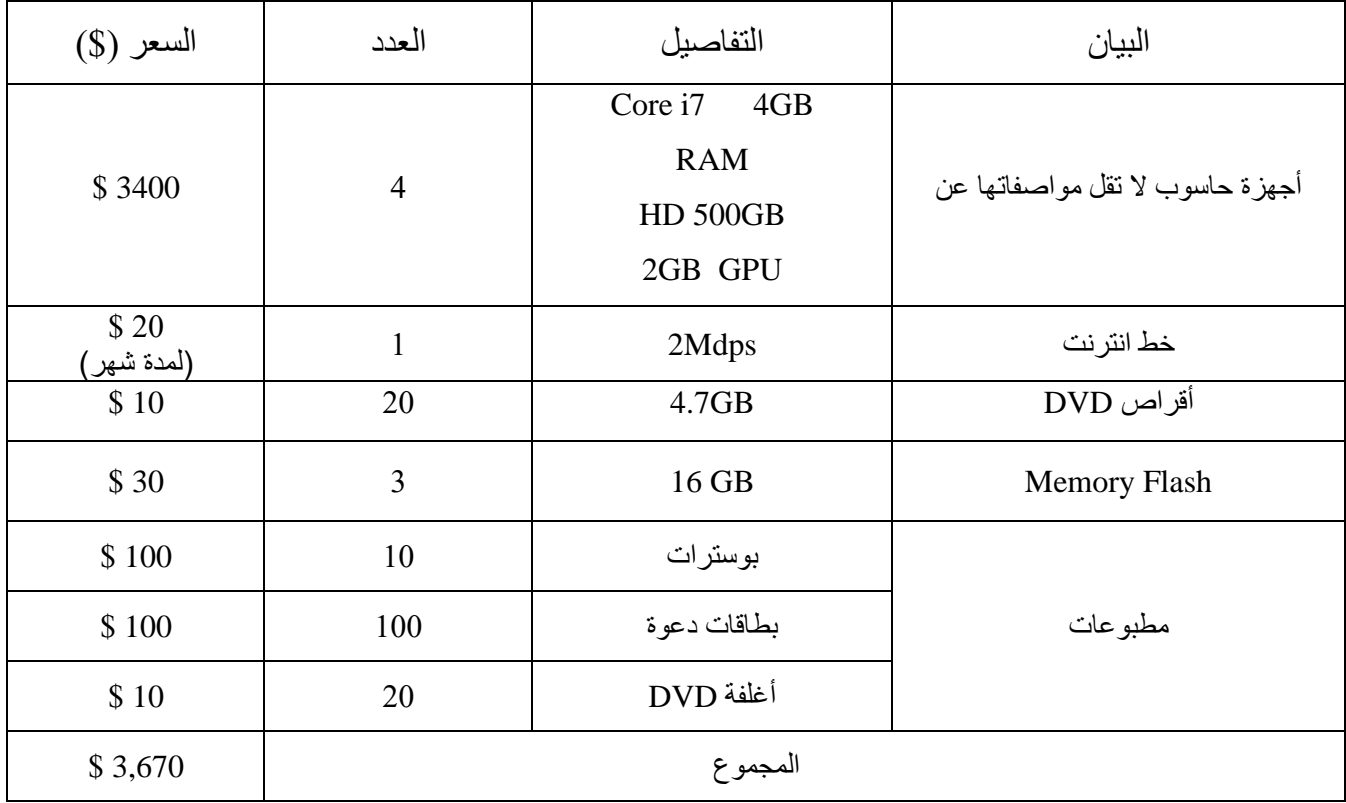

**جدول 4 : التكاليف المادية** 

#### **3.10.2 التكاليف البشرية**

| التكلفة (\$) | سعر الساعة (\$) | عدد ساعات العمل | البيان                  |
|--------------|-----------------|-----------------|-------------------------|
| \$150        | \$10            | 15              | محرر الفيديوهات وموناتج |
| \$100        | \$10            | 10              | محرر الصوت              |
| \$750        | \$25            | 30              | مصمم الألعاب            |
| \$400        | \$20            | 20              | مصمم الشخصيات           |
| \$2000       | \$20            | 100             | مبرمج فلاش              |
| \$200        | \$10            | 20              | مدرس لغة انجليز ية      |
| \$3750       | \$25            | 150             | رسام ومصمم واجهات       |
| \$200        | \$20            | 10              | مسوق                    |
| \$7,550      | \$140           |                 | المجموع                 |

**جدول 5 : التكاليف البشرية**

### **11.2 التكاليف التشغيلية**

- .1 جهاز Computer ال تقل سعته عن GB.32
	- .2 RAM ال تقل سعتها عن GB.4
	- .3 Reader DVD ال تقل سعته عن GB.4.7
		- .core i3 جهاز .4

#### **12.2 أهمية المشروع**

- .1 يقدم الكتاب التفاعلي المحوسب المعلومات بطريقة تشابه الواقع المحسوس المشاهد الذي يعيشه الطالب حيث يتم تحويل المعلومات من الشكل المجرد النظري إلى الشكل الحي الواقعي.
- 2. احتوائه على وسائط متعددة (Multimedia) مثل الصـور ومقـاطع الفيديو والرسـوم المتحركـة و المـؤثرات الصوتية المتنوعة وغيرها.
	- 3. إمكانية عرضه على الطلاب في قاعات الدراسة باستخدام جهاز عرض البيانات Data-show .
- .4 الحفاظ على البيئة من خالل الحد من التلوث الناتج عن نفايات تصنيع الور وتوفير الحيز المكاني، حيث يمكان تخزين آالف الكتب على جهاز حاسوب واحد.
	- 5. انخفاض تكاليف نشر الكتاب التفاعلي مقارنة بالكتاب الورقي لعدم وجود تكاليف طباعة أوراق.
- 6. الرفع من المستوى التعليمي داخل الأراضـي الفلسطينية وانتاج أجيال قادرة على مواكبة التطور التكنولوجي فـي استخدام أجهزة الحاسوب واالنترنت.
	- .7 تنمية قدرات الطفل في استنتاج المعلومات والقدرة على الربط بين الواقع والكتاب الرقمي.

#### **13.2 الهيكلية المستخدمة في كتابة وتحليل المشروع**

تم استخدام الهيكلية الهرمية في بناء وتخطيط المشروع، حيث تم البدء برسم الواجهات واألشكال المستخدمة فاي التطبيق ومن ثم انشاء الفيديوهات ثم الألعاب، واضافتهم جميعاً للمشروع ككل، حيث لا يمكن في هذا المشروع بناء فيديو قبل رسم العناصر والواجهات الداخلة في هذا الفيديو، أو صنع لعبة بدون الواجهات والعناصـر التـي تحتويهـا اللعبـة، أي التسلسل في بناء المشاريع حيث لا يمكن الانتقال الى الخطوة التالية دون اتمام الخطوة السابقة لها، فالمشروع يعتمد علـي التسلسل في بنائه ولهذا تم استخدام الهيكلية الهرمية.

#### **14.2 توظيف المتطلبات**

يكمن توظيف المتطلبات في توظيف جميع الأجهزة والبرامج والأدوات التي تم استخدامها فـي المشـروع والتـي التي تم ذكرها سابقاً تتمثل في كل من Hardware ، Software ، بحيث تتمثل في :

1. برنامج الرسوم المتحركة ثنائي الأبعاد Adobe Animate CC 2019 : تم استخدامه كبرنـامج رئيسـي لعـدة أسباب، منها أنه دامع وشامل للمشروع ككل، ويتيح الرسم باستخدام البعد الثاني D2 والذي يتناسب مع نوعياة الرسومات المستخدمة في البرامج التعليمية، كما يتيح للمصمم بناء رسومات وتصميمات ذات حركـات متعـددة ومتنوعة بطر تفاعلية، باإلضافة الى استخدام لغة برمجة 3.0 ActionScript من خالله.

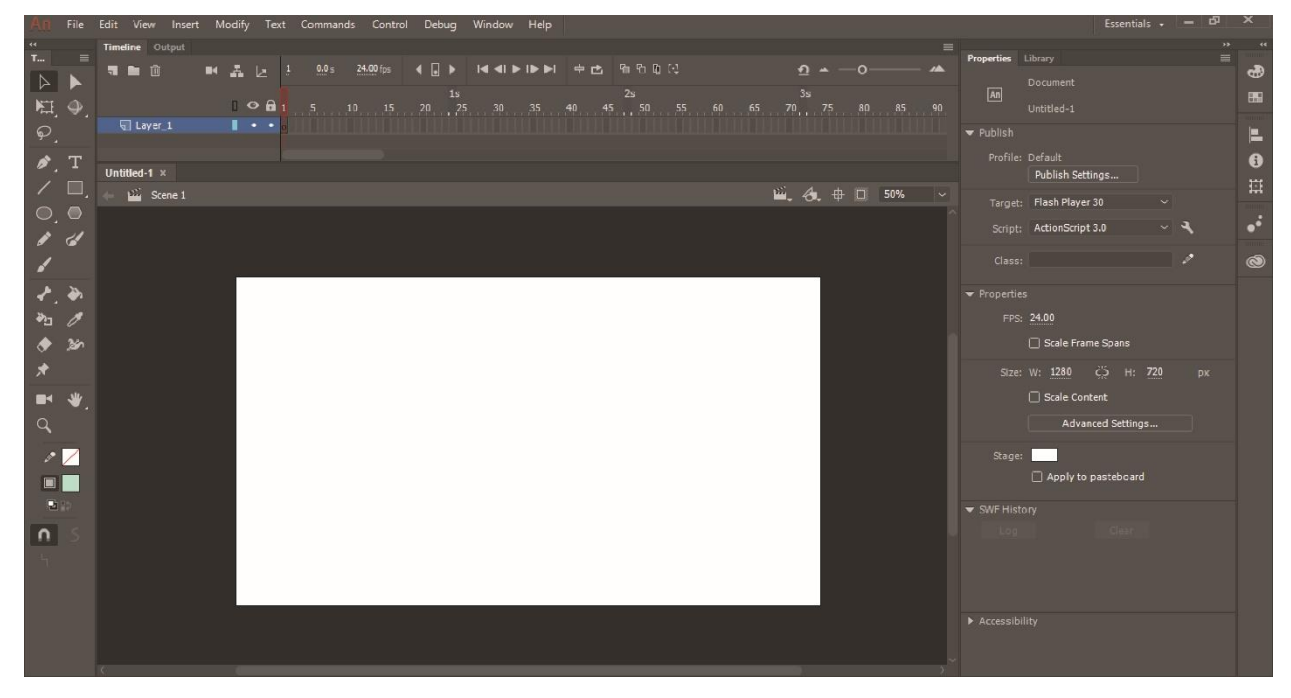

**رسم توضيحي 1 : واجهة برنامج الرسوم المتحركة ثنائية األبعاد CC Animate Adobe**

2. برنامج التصميم والرسم 2019 Adobe Illustrator CC : تم استخدامه بشكل رئيسي في انشاء وتجهيز جميع الرسومات، بالاضـافة الـي تصـميم جميـع واجهـات وخلفيـات المشـروع، وتصـميم الملصـقات والمـواد اإلعالنية وغالف القرص الصلب DVD وبطاقة الدعوة.

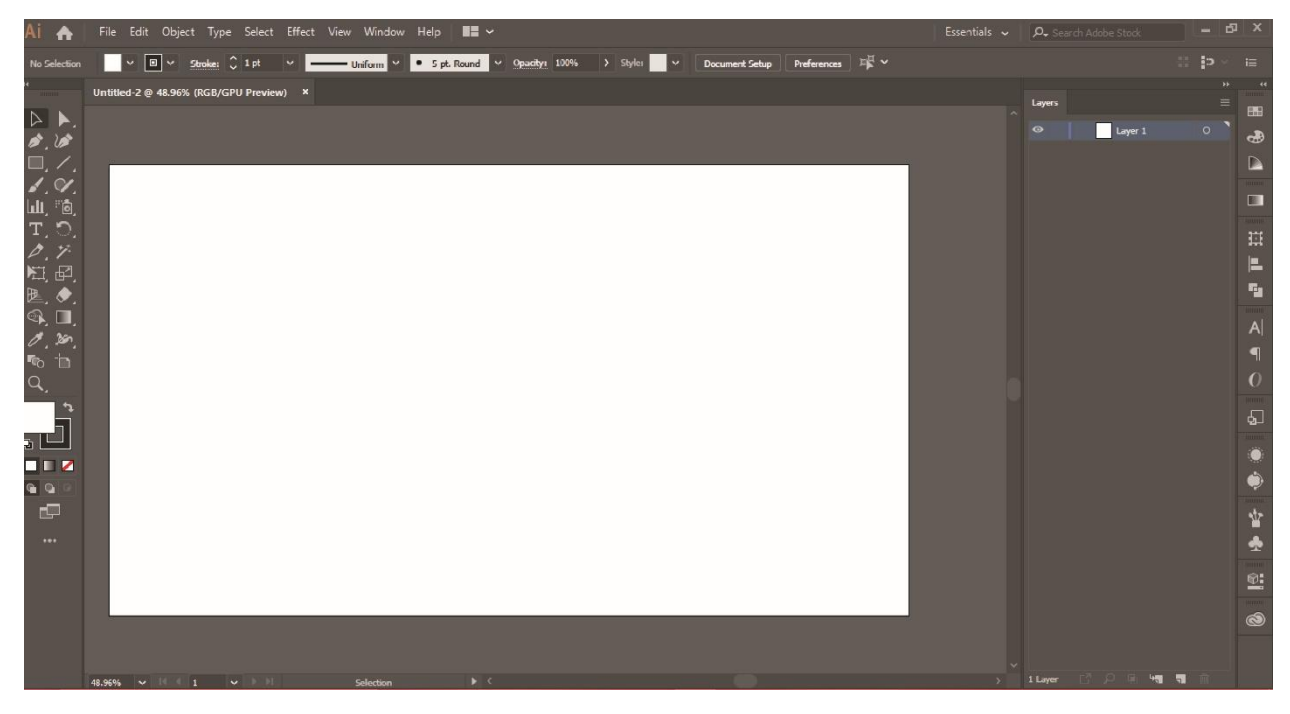

**رسم توضيحي 2 : واجهة برنامج التصميم والرسم CC Illustrator Adobe**

3. برنامج تحرير وتسجيل الصوت Adobe Audition CC 2017 : تم استخدامه في عمليـة تسـجيل الصـوت وتعديله.

| Au Adobe Audition CC 2017                                                   |                                                                        |                                                                |                                                                                                    |                     |                  |                                                                                                    | $\Box$<br>-    | $\times$             |
|-----------------------------------------------------------------------------|------------------------------------------------------------------------|----------------------------------------------------------------|----------------------------------------------------------------------------------------------------|---------------------|------------------|----------------------------------------------------------------------------------------------------|----------------|----------------------|
| File Edit Multitrack Clip Effects Favorites View Window Help                |                                                                        |                                                                |                                                                                                    |                     |                  |                                                                                                    |                |                      |
| 四两体<br><b>HH</b> Waveform <b>EH</b> Multitrack                              | $\begin{array}{c} \bullet \ \sqcup \ \sqcup \ \varnothing \end{array}$ |                                                                | Detault $\equiv$                                                                                                    | Edit Audio to Video | Radio Production | >> O Search Help                                                                                                    |                |                      |
| $Files \equiv$ Favorites                                                    | Editor $\equiv$ Mixer                                                  |                                                                |                                                                                                    |                     |                  | Essential Sound =                                                                                                    |                |                      |
| 自动机血管风                                                                      |                                                                        |                                                                |                                                                                                    |                     |                  | No Cips Selected                                                                                                    |                |                      |
| Name ?<br>Status Duration                                                   |                                                                        |                                                                |                                                                                                    |                     |                  | Assign Mix Type                                                                                                    |                |                      |
|                                                                             |                                                                        |                                                                |                                                                                                    |                     |                  | 脚 Distague   J3 Music   ※ SEX   多 A                                                                                                    |                |                      |
|                                                                             |                                                                        |                                                                |                                                                                                    |                     |                  | Preset                                                                                                    |                |                      |
|                                                                             |                                                                        |                                                                |                                                                                                    |                     |                  | Select one or more clips in a multitrack seisic<br>assign a Mix Type (Dialogue, Music, Sound Effect<br>Ambience) using the Mo: Type Selector above.<br>a Mix Type exposes a targeted set of controls co |                |                      |
| $P_1 = 1$                                                                   |                                                                        |                                                                |                                                                                                    |                     |                  | used to enhance that type of audio element.<br>After assigning a Mix Type, choose a preset or st                                                                                                    |                |                      |
| Media Browser<br>$\rightarrow$<br>Markers<br>Effects Rack $\equiv$          |                                                                        |                                                                |                                                                                                    |                     |                  | Imough each parameter to customize your im-                                                                                                    |                |                      |
| 土面古                                                                         |                                                                        |                                                                |                                                                                                    |                     |                  |                                                                                                    |                |                      |
|                                                                             |                                                                        |                                                                |                                                                                                    |                     |                  |                                                                                                    |                |                      |
| $\mathbbm{1}$<br>×                                                          |                                                                        |                                                                |                                                                                                    |                     |                  |                                                                                                    |                |                      |
| ×.                                                                          |                                                                        |                                                                |                                                                                                    |                     |                  |                                                                                                    |                |                      |
| ×.<br>$\mathbb{R}^+$                                                        |                                                                        |                                                                |                                                                                                    |                     |                  |                                                                                                    |                |                      |
| $\mathbb{R}^+$                                                              |                                                                        |                                                                |                                                                                                    |                     |                  |                                                                                                    |                |                      |
| ×.                                                                          |                                                                        |                                                                |                                                                                                    |                     |                  |                                                                                                    |                |                      |
| Input $_{\text{end}}$ (T) +0                                                |                                                                        |                                                                |                                                                                                    |                     |                  |                                                                                                    |                |                      |
| $0$ $\in$ $\bigcirc$ $\bigcirc$ $\bigcirc$ $\bigcirc$ $\bigcirc$ $\bigcirc$ | 0:00.000                                                               | II FIN HOLDING LOOP REACTION AND R                             |                                                                                                    |                     |                  |                                                                                                    |                |                      |
| Wet one<br>$Mix$ Dry $Q -$                                                  | Levels $\equiv$                                                        |                                                                |                                                                                                    |                     |                  | Selection/View $\equiv$                                                                                                    |                |                      |
| $(0,1\pi)$                                                                  |                                                                        |                                                                |                                                                                                    |                     |                  | Start<br>Selection<br>0:00.000                                                                                                    | End<br>000,000 | Duration<br>0.00.000 |
| Video<br>History $\equiv$                                                   | $-57 - 54$<br>$^{+1.1}_{-51}$                                          | <b>V.</b><br>$\frac{1}{42}$<br>$\frac{1}{2}$<br>$\frac{1}{36}$ | $-35 \qquad -30 \qquad -27 \qquad -24 \qquad -21 \qquad -18 \qquad -15 \qquad -12 \qquad -9 \qquad -5 \qquad -3 \qquad 5 \qquad 0$ |                     | View             | 0:00.000                                                                                                    | 000.000        | 0.00.000             |
| Launched in 12.85 seconds                                                   |                                                                        |                                                                |                                                                                                    |                     |                  |                                                                                                    | 24.06 GB free  |                      |

**رسم توضيحي 3 : واجهة برنامج تحرير وتسجيل الصوت CC Audition Adobe**

4. برنامج تحرير وتوليف الفيديو (المونتاج) Adobe Premiere Pro CC 2019 : تم استخدامه في تعديل الفيديو هات التي تم انتاجها من أجل المشروع، بالإضافة الى انتاج فيديو التقرير حول المدارس التي تم زيارتهـا وتوزيع نسخة تجريبية من البرنامج عليها.

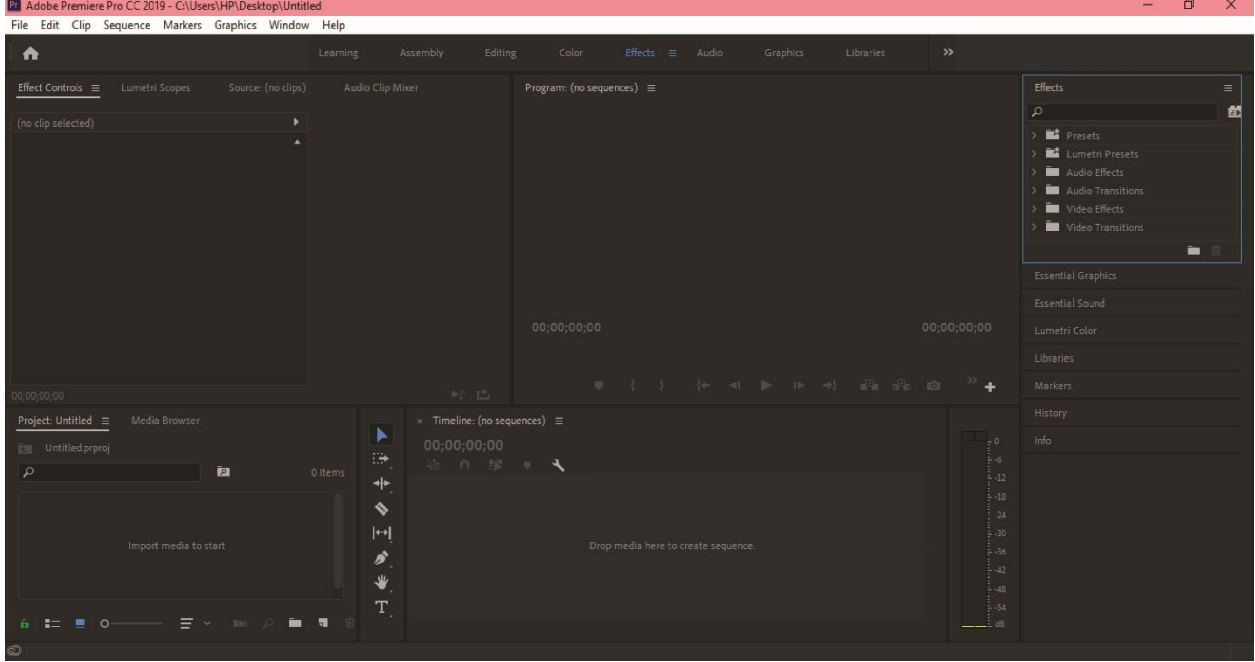

**رسم توضيحي 4 : واجهة تحرير وتوليف الفيديو CC Pro Premiere Adobe**

5. موقع تحويل النص للبرامج التي لا تدعم اللغة العربية Wajihah Arabic Glyphs Converter.

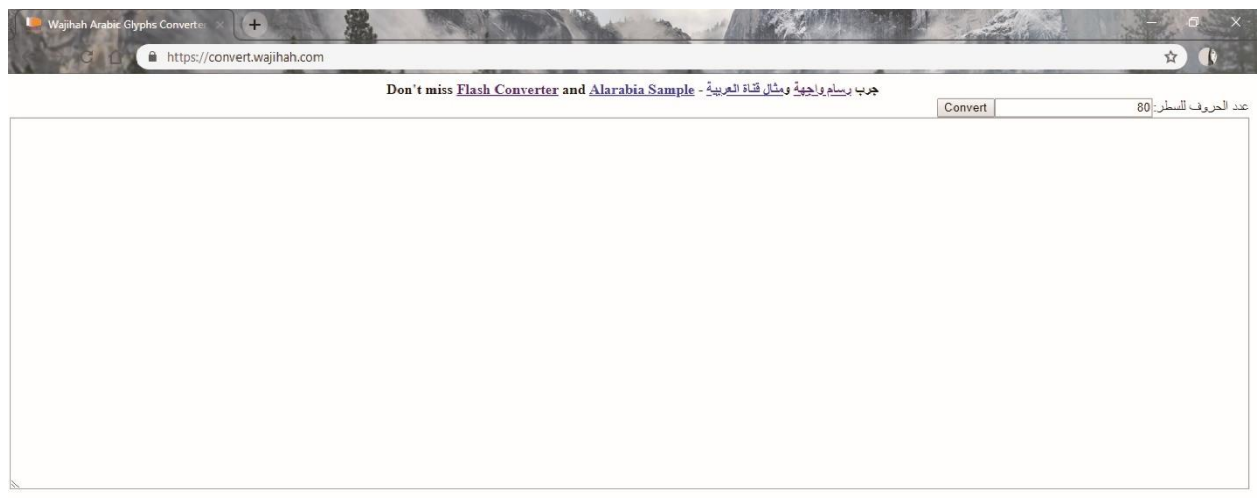

**رسم توضيحي 5 : موقع تحويل النص للبرامج التي ال تدعم اللغة العربية Converter Glyphs Arabic Wajiha**

# **الوحدة الثالثة**

**الدراسات السابقة**

- 1.3 تاريخ الكتب االلكترونية
	- 2.3 رقمنة التعليم
- 3.3 انطلاق الرقمنة في محافظة رام الله والبيرة
	- 4.3 مشاريع تم انتاجها في الجامعة

#### **)11( 1.3 تاريخ الكتب االلكترونية**

#### **1.1.3 تاريخ الكتاب االلكتروني وأسباب انتشاره**

تعود فكرة الكتاب الإلكتروني إلى أوائل التسعينات وأحد مبتكريهـا هـو " بـوب سـتاين " الـذي عقد مقارنــة بـين القراءة من خالل الشاشة الكمبيوترية والقراءة من الكتاب الورقي فتوصل إلى نتيجة مفادها أن القراءة من جهاز إلكتروني تتميز على القراءة من كتاب تقليدي بمزايا عديدة، غير أن البعض قد اعترض على ما توصل إليه من نتيجة علاى اعتباار أن الكمبيوتر أثقل حجماً من الكتاب العادي فضالً عن العديد من العيوب التي حاول المبتكرون تالفيها حتاى توصالوا إلاى أجهزة إلكترونية أخف حملأ وتم إدخال العديد من البرامج التي تتيح للقارئ أمكانيـة وضـع علامـات علـى الصـفحات وإمكانية التسجيل على حواشي الكتـاب، وإمكانيــة قراءتــه فــي الظـلام أو الضـوء الضـعيف حيـث زودت بعـض الأجهـزة بوحدات إضاءة، فضلاً عن تحول الكتاب إلى النظام السمعي في حالة الإجهاد البصري(محمد, 2003, 79).

وقد ظهر الكتاب اإللكتروني وهو إحدف التقنيات الحديثة التي فرضت واقعاً جديداً على طرائق التعليم والتدريس نتيجة للثورة المعلوماتية التي نشهدها في عصرنا الحالي، حيث يحتوي الكتـاب الالكترونـي فـي طياتـه علـي الصـفحات الالكترونية المليئة بالوسائط المتعددة كالنصوص ( text ) ، كما يتضمن بعض الأصـوات والمـؤثرات الصـوتية, وسـمى الكتاب إلكترونياً لأنه يخزن محتوياته على أقراص الفيديو المدمجة. كما أن الكتاب الإلكتروني لا يمكن مشـاهدته مباشـرة إلا من خلال تشغيله في سواقة (cd-rom) الموجودة في جهاز الحاسب الآلـي مـن خـلال شاشـة العـرض بعكس الكتـاب العادي الذي يمكن قراءته مباشرة دون وسيط، والكتاب الالكتروني يتضمن النصوص المتشـعبة التـي تتميـز بانتقالهـا مـن فقرة إلى أخرى ومن صفحة إلى أخرى ومن فصل إلى فصل آخر من خـلال تحديد الفقرة أو الصـفحة بواسـطة مؤشـر الفأرة ثم الانتقال مباشرة إلى الموقع المحدد (المهيري, 2010).

ويعد مصطلح الكتـاب الالكترونـي (E-book) لـيس بجديـد فهـو معـروف منـذ بـدايات عـام 1990 حينمـا كـان يستخدم كطريقة لتخزين الوثائق ونشرها بـين المجموعـات المهتمـة. ولكـن مـع طـرح تكنولوجيـا الحبـر الإلكترونـي-E(

 (Inkكمنتج تجاري أواخر عام 2004م وبدايات عام 2005م، أصبح الجديد في تقنية الكتب اإللكترونية هاو فاي طريقاة قراءتها وعرضها. فبينما كنا في السابق نقرأ الكتاب الالكتروني من شاشـة الحاسب باسـتخدام بـرامج مخصصـة أضـحينا نستخدم أجهزة متخصصة تعمل بتقنية الحبر اإللكتروني لقراءة هذه الكتب، مثل قارئ الكتب الرقمية من ساوني أو قاارئ "إلياد (iLiad" (من شركة. iREX

كذلك يرتبط مفهوم الكتـاب الالكترونـي بمحـورين أساسـيين همـا الطباعـة واسـتخدام الحواسـيب حيـث تخـزن محتوياته على أقراص الفيديو المدمجة وأن سعة القرص المدمج المتوفر حاليـا فـي الأسـواق المحليـة تصـل إلـي (650) ميجابايت أي تتضمن (650) مليون حرف، فإذا افترضنا أن الصفحة الواحدة تتضمن (35) سطراً والسطر الواحد بـه (15) كلمة والكلمة الواحدة بها (5) أحرف فسوف نحصل في النهاية على 520 ألف صفحة في القرص المدمج علماً بـأن وجود بعض الصور والرسوم الثابتة والمتحركة يستنفذ الكثير من سعة التخزين فـي القرص المـدمج موازنــة بالنصـوص المقروءة أو المكتوبة و لكن يتوقع مستقبلاً زيـادة الطاقـة التخزينيـة للقرص المـدمج ليتسـع لتخـزين الأعـداد الهائلـة مـن الصور والرسوم الثابتة والمتحركة تمشيا مع التطورات الجديدة في هذا المجال وسوف ينتشر استخدام الكتاب االلكتروناي

<sup>)</sup>11( د. سامح العجرمي، 15 يوليو ،2011 "الكتاب اإللكتروني"

في المكتبات العامة والخاصة لسعة تخزينه للمعلومات وصغر حجمه مما يؤدي إلى توفير المساحات الكبيرة في المكتباات العامة من رفوف وأرضية وغيرها ليتم وضعها في رفوف صغيرة تتسع آلالف المجلدات والكتيبات )غسان, 2010(.

ويستطيع المستخدم شراء الكتاب الالكتروني على قرص قابل للإزالة أو قرص ليزر ولكن الطريقة الأشـهر ٍ هـو بالتحميل عن طريق الانترنت, ولا يشترط أن يستخدم برنـامج قـارئ أو جهـاز خـاص فـبعض الكتـب موجـودة بصـيغة PDF ولكن هذه البرامج الخاصة مشهورة لكونها تعطي القارئ نفس الخيارات واإلمكانات التي يحصل عليها عند قراءة كتاب عادي مثل وضع علامة على صفحه معينه للعودة إليها و كذلك إضـافة الملاحظـات وتظهيـر أجـزاء معينـة وحفظ جزء معين من النص وبالإضافة لما سبق فقارئ الكتاب الالكتروني عادة ما يتضمن معجم مدمج وكذلك خطوط مختلفة بأحجام مختلفة. بعض الكتب الالكترونية يمكن تحميلها من الانترنت مجاناً والبعض الآخر بأسعار مخفضة.

هذا وقد حدد الشر هان(2002) أساباب انتشار اصناعة النشر الإلكتروني (الكتاب الإلكتروني) بادلاً من الكتاب السورقي (التقليدي) في النقاط التالية:

- .1 التضخم الهائل في حجم المطبوعات الورقية.
- 2. ارتفاع التكلفة المادية للطباعة سواء من حيث العمالة أو الورق أو الحبر أو غير ذلك في دور النشر التقليدية.
	- 3. ظهور قواعد المعلومات والأقراص المضغوطة وانتشار استخدامها.
	- .4 انتشار استخدام الحاسب اآللي في المكتبات ومراكز المعلومات والقطاع الخاص والقطاع الشخصي.
		- .5 انتشار استخدام واسترجاع المعلومات عن طريق االنترنت في المكتبات.
			- .6 إنشاء وتطوير نظم المكتبات اإللكترونية.

وقد انتشرت الكتب اإللكترونية بعد التقدم الكبير الذي حصل في مجال الطباعة وتخرين المعلومات الكترونيا بواسطة الحواسيب. وبعد ظهور الانترنت أصبح شراء الكتب الالكترونية أمراً ملحوظاً في مواقـع التجـارة علـى الشـبكة العالميـة بالنسبة للأحجام فهي تتراوح ما بين بضعة مئات من الكيلو بايتات إلى أكثر من مئة ميغابايت فـي بعض الأحيـان، ويـأتي هنا عامل ملفات الميديا)صوت، صورة، وفيديو( ليزيد من أحجام الكتب طرديا فكلما زادت نسبتها فيه ازداد حجم الكتاب. بعض الأنساق تستعمل بكثرة في صناعة الكتب الالكترونية فمثلا ملفات PDF و CHMهي أكثر الأنساق التـي تستعملها شركات النشر عند صناعة الكتاب الالكتروني(المهيري, 2010).

ويقول خميس(2009, 391) "بما أن الكتاب الإلكتروني يتميز بوجود وسائط متعددة مـن نصـوص وصـور ورسـوم وصوت وأفلام متحركة، ولديه نسبة عالية من التفاعلية مع القارئ، ولأن قدرة المشـاهدة فطريـة فـي الإنسـان منـذ مولـده بينما قدرة القراءة تكتسب بالتعليم والتعلم، فإن مستقبل الكتاب الإلكتروني يعد واعداً للغاية. لمـا يتميـز بـه مـن مزايـا فمـن الممكن طلبه وتسليمه فوريا عبر الوسائط الإلكترونية، كما أنه مضغوط ومريح ويمكن حمله والتنقل به، وكذلك يزيد من القدرة على التحكم في شكل العرض مع خصائص رقميــة لتـدوين الملاحظــات والبحـث والتحـول إلــي نـص مقروء، مــع سر عة البحث عن المعلومات، وتحويل النص إلى صوت، كما يمكن قراءته في إضـاءة جزئيـة أو فـي الأمـاكن المظلمـة، باإلضافة إلى قلة تكلفة توزيعه إلى حد كبير."

بينما يرى آخرون أنه وبالرغم من أن كل المراحل الإنتاجية (من كتابة وجمع ومراجعة ونشر) التي يمر بهـا الكتـاب واحدة في حالتي الكتاب المطبوع والإلكتروني فإن الشكل النهائي للكتاب كمنتج نهائي يختلف تمامـاً؛ فالكتـاب الإلكترونــى يقر أ من على أنواع متنوعة من شاشات العرض الخاصة بالأجهزة الإلكترونية المختلفة. وبالرغم مـن المميـزات المتعـددة للكتب الإلكترونية وانتشارها في مختلف أنحـاء العـالم فإنهـا لـم تصـل إلـى كـم وحجـم السـوق المتوقـع؛ فمـا زال الكتـاب المطبوع أكثر انتشاراً، وعليه الإقبال الأكبر من قبل القراء.

#### **2.1.3 تعريفات مختلفة للكتاب اإللكتروني**

عرف الشر هان (2002, 45) الكتاب الالكتروني على أنه " ملف نصبي يشبه في ترتيبه الكتاب المطبـوع ولكـن بصيغة رقمية. ويمكن قراءة محتوياته على أجهزة الحاسب أو الأجهـزة الكفيـة أو باسـتخدام أجهـزة مخصصـة لـذلك مثـل قارئ الكتب الرقمية من سوني". وتستخدم الكتب الالكترونية عدة صيغ لتمثيلها مثل صيغة HTML أو PDF وغيرهـا. وتتميز بعض الكتب الإلكترونية بإمكانيات متقدمة مثل إمكانيـة إضـافة الملاحظـات النصـية أو الصـوتية وربـط التعليقـات وإضافة الوصالت والروابط وأيضا إمكانية دمج خاصية الدردشة مع من لديهم نفس الكتاب.

كما ذكر البسيونى (2005, 23) تعريفاُ للكتاب الالكترونى بأنه " الكتاب الذي يمكن قراءته على الحاسب أو أي جهاز محمول باليد ويتم توزيعه كملف واحد، ويأتي كعنصر كامل مكتمل بمعنـى أنـه لـيس فصـلا أو جـزءا مـن كتـاب أو سلسلة أو أنه مازال قيد االنتهاء، ويتراوح طوله بين 25 ألف و400 ألف كلمة"

#### **3.1.3 مراحل إنتاج الكتاب اإللكتروني**

يرى الشريف (2003) أن إنتاج الكتاب الالكتروني يمر بثلاث مراحل هامة، والتي يمكن تلخيصها على النحو التالي:

- **مرحلة التأليف:** وهي مرحلة إعداد المادة العلمية من قبل المؤلف حيث يقوم بكتابة مادته العلمية وتخزينها بواسطة الحاسوب.
- **مرحلة اإلنتاج:** وهي مرحلة االنتهاء من كتابة المادة العلمية مع القيام بتنسيق اإلنتاج العلمي بما يتضمنه من نصوص ورسوم وصور وأصوات وأشكال وجداول وغير ذلك ثم القيام بلنتاجه على شكل أسطوانة مدمجة جاهزة للنسخ لتجسد المادة العلمية للكتاب االلكتروني.
- **مرحلة التوزيع أو التسويق:** وهي مرحلة تختص بتوصيل المادة العلمياة للكتااب اإللكتروناي إلاى القاراء مان خلال إحدى المؤسسات أو دور النشر الأهلية حيث يتم توزيعـه علـى المكتبـات الأهليـة أو العامــة أو القيــام بتسويقه على إحدى الصفحات الإعلانية على الشبكة العالمية للمعلومات (الإنترنت) ليتسنى للقارئ الحصول على نسخ من المنتج العلمي للكتاب.

#### **4.1.3 واقع استخدام الكتاب االلكتروني في فلسطين**

لا نستطيع القول بأن الصورة ليست مشرقة لدينا في فلسطين فـي مجـال اسـتخدام الكتب الالكترونيــة، والسـبب ببساطة أننا جزء من هذا العالم، والذي أصبح كالقرية الصغيرة في ظل انتشـار الاسـتخدامات المتعـددة لشـبكة الانترنـت، وما تبع ذلك من سرعة الوصول إلى مصادر المعلومات المختلفة، ومن هذه االستخدامات خدماة تحميال الملفاات والكتاب االلكترونية، إما عبر المنتديات المختلفة، أو من مراكز تحميل ورفع الملفات، أو حتاى المكتباات االلكترونياة، وحتاى فاي مجال إنشاء المكتبات الرقمية نجد بأن معهد دراسـات التنميــة فــي فلسـطين قـد أعلـن مـؤخر أ عـن إطـلاق مكتبــة فلسـطين الرقمية التنموية، وتعد هذه المكتبـة الأولـى مـن نوعهـا فـي فلسـطين والعـالم العربـي، حيـث تشـتمل علـي آلاف المراجـع التنموية وغيرها، وتقدم خدماتها باللغتين العربية والإنجليزية مجاناً، أما في مجال إنشاء وإنتاج الكتب الالكترونية فلـم تعد أيضاً تلك المسألة بالصعوبة المتوقعة، حيث أصبح في الإمكان رقمنة الكتب (تحويل مجموعـات مـن الكتـب التقليديـة إلـى صورة رقمية) سواءً تم ذلك بمسحها ضوئياً عبر أجهزة الماسح الضوئي Scanner ، أو إدخالها كنص إلكتروني مباشرة عبر جهاز الحاسوب.

وتعد أكثر صيغ ملفات الكتب انتشاراً واستخداماً في وطننا العربي بشكل عـام وفـي فلسـطين بشـكل خـاص هـي صيغة PDF، بسبب أنه أشهر الصيغ استخداماً في مجال الكتب الالكترونية وأوسعها انتشـاراً علـى شبكة الانترنـت، لمـا يتميز به من إمكانية تشفير النص بحيث ال يستطيع احد نسخه كما هو مكتوب، وكذلك صيغة Word وإن كان األخير أقل استخداماً والسبب هو ندرة وجود مثل هكذا صيغة عبر شبكة الانترنت ويعود السبب في ذلك إلى سهولة التعديل في نسخة الكتاب ومن ثم إعادة نشرة وتوزيعه مما قد يسبب في انتهاك لحقو الملكية الفكرية.

#### **)12( 2.3 رقمنة التعليم**

#### **1.2.3 الرقمنة واقع وطموح**

رقمنة التعليم واقع وطموح تعد الثورة الرقمية بالنسبة للتربويين إطلالة على ثـورة تقنيـة ، وأمـرا واقعـا ، حيث يلحظ التربويون أن قاعات التدريس تزخر بالمعدات التقنية ، وهذا الواقع يفرض سؤالا مؤداه : مـا الأدوار المختلفـة التـي تضطلع بها المدرسة ، وتعد أساسا من أسس القضية التعليمية التعلمية ، وبالتالي لا تقتصر الثورة الرقميـة علـى الجوانـب التقنية ، وإنما تكتسب معنى تربويا وتعليميا .

ومن الوسائل التـي تسـاعد علـي تحقيـق الأهـداف التربويــة وجـود الألـواح التفاعليــة smartboard والصــفوف الافتراضية ، لكن اللافت إلى النظر في هذا الموضـوع أن لا تتحـول هذه الوسـائل إلـى غايـات ،نظـرا لمـا يشـوبها مـن معوقات وصعوبات .

ولا شك في أن الرقمنة قد دلفت إلى الغرف الصفية من خلال توظيف التكنولوجيا ، ووجـود الأجهـزة اللوحيــة ، مما يتطلب طرقا مختلفة للتعليم والتعلم ، والتنشئة الاجتماعية والنتاج الفكري ،كي نصنع جسرا بين العـالمين الافتراضـي والفعلي اللذين لم يعد باإلمكان تجاهل أي منهما.

)12( سالمة عودة، 16 اكتوبر ،2016 "الرقمنة واقع وطموح"

وتأسيسا على ماسبق ، نستطيع وضع تصور يجعل من التقنيات الرقميــة مكمــلا وداعمــا للتعلـيم والـتعلم ، فـي داخل الغرفة الصفية.

والجدير بالذكر أن بعض الممارسات التي تصاحب توظيف هذه التقنيات تسمر المعلم أمام لوح تفاعلي يعارض عليه مواقف تعليمية ، ربما تكون من مواقع إنترنت أو من نتاج المعلم ، ويقصـر دور الطلبـة متفرجـا ومشـاهدا ، وكـأنهم أمام تلفاز أو شاشة إنترنت.

كما أن الفروق الفردية بين فئـات المعلمـين تشـكل عائقـا ينبغـي الانتبـاه إليــه ، فـالمعلمون لا يمتلكـون مهـارات التصميم والبرمجة ، وتبقى هذه المهارات مقتصرة على فئة معينة ، إلا إذا تهاون معلمو التكنولوجيا مـع هـؤلاء المعلمـين في اإلعداد والتدريب ، لتطوير برامج منهجية أو بنائها ، تنطلق من فكرة المعلم وبرمجية معلم التكنولوجيا ، عندها يمكان القول : إن الرقمنة قد تجاوزت فكرة النسخ واللصق أو القص واللصق من برامج جـاهزة قـد لا تـتلاءم والبيئـة المدرسـية والمعتقد السائد .

ولعل من إيجابيات الرقمنة ، إذا أجيد توظيفها ، منح المعلم الوقت الكـافي للشـرح والتحليـل ، وإنجـاز التجـارب التطبيقية ، ويمسى الوقت المخصص للواجبات والوظائف مقتصـرا علـى التمـارين المرافقـة المتسـمة بالتصـحيح الآلـي ، وتمكن المعلومات في الأذهان ، وتدفع الطلبة إلى البحث والنتاج الفردي والجمعي .

أخيرا ، إن وزارة التربية والتعليم العالي تولي هذا الموضوع جل غايتها ، وقد شرعت من خالل رقمنة المناهج من الصف الأول الأساس وحتى الرابع الأساسي إلى توطين الرقمنة وتوظيفها ، إضـافة إلـى تعزيـز ذلـك بحوسـبة الأدلــة المرافقة ، وتنزيلها على مواقع التواصل كافة ، ليتسنى للطلبة والمعلمين ودوي العلاقة للتواصل وتقديم المسـاعدة لأبنائنـا الطلبة.

كما ينتظر من المعلمين تبادل خبراتهم عبر البوابة التعليميـة ومواقـع التواصـل بشـتـى أنواعهـا ، مـن خـلال مـا يتفتق عن أدائهم من إبداعات وإنجازات وانتقادات بناءة على تلك المواقع ، ونبراسهم التفاعل من أجل التحسين والتطـوير ، وبالتالي الوصول إلى وضع متميز في مجال الرقمنة.

#### **)13( 3.3 انطالق الرقمنة في محافظة رام هللا والبيرة**

انطلق في مدرسة بنات الازور الأساسية العليا للبنات، اليوم الخميس، برنامج رقمنة التعليم فـي محافظـة رام الله والبيرة، بهدف الانتقال من التعليم التقليدي إلى التعليم الرقمي في مختلف المدارس بمحافظة رام الله ضمن النظام التعليمي الجديد.

وحضر االفتتاح الخاص بالبرنامج وزارة التربية والتعليم العالي ممثال بالوكيل د. بصري صالح، ومؤسسة "نت كتابي" ممثلة بمديرها العام جواد أبو عون، والمهندس خالد الفارس المتبرع بالأجهزة لصالح المدرسة، ومديرة المدرسة ماجدة الفار.

(13) وكالة معاً الإخبارية، 25 مايو 2017، "انطلاق الرقمة في محافظة رام الله والبيرة"

وقال صالح إن اطلاق هذا البرنامج يأتي بالتماشي مع رؤية وزارة التربية والتعليم لتوظيف التكنولوجيا الحديثـة في بنية النظام التربوي، مشيرا ان هذا البرنامج يحتوي على آالف لبنات التعلم على شاكل فياديوهات وماواد تعليمياة ذات طبيعة مختلفة متاحة للمعلمين بشكل سهل وميسر، ومن خلال توفير الأجهزة للمعلمين والطلبة.

وأشاد صالح بجهود جميع الشركاء والداعمين لهذا البرنامج خاصة البلديات والمجالس المحلية والقروياة، داعيااً إلى إشر اك مختلف مؤسسات القطاع الخاص والمؤسسات الشريكة من أجل الانخر اط في بنية هـذا البر نــامج الـذي سـيلبي طموحات طلبتنا وسيشكل رافدأ لخدمة القطاع التعليمي

ومن جانبة اكد أبو عون على ضرورة دخول بـرامج الرقمنــة فـي التعلـيم إلـي المـدارس بهـدف الرقـي بـالواقع التعليمي ولما لهذا البرنامج من إيجابيات متعددة تعود علـى الطالب وزيـادة التحصـيل العلمـي، موضـحا ان هنـاك نمـاذج إيجابية على ارض الواقع بعد تطبيق هذا النظام في مدارس في الشمال والتي لاقت استحسانا كبيرا على مختلف الأصعدة.

وشكر المجتمعون المهندس الفارس على هذه اللفتة الكريمة من قبلـه لتحمل المسؤولية المجتمعيـة حيـث تبـر ع بتقديم الأجهزة للمدرسة، معتبرين هذه التبرع خطوة بالاتجاه الصحيح امام تطور الطلبة في المدرسة.

بدورها، اكدت الفار على أهمية هذه الخطوة شاكرة كل من ساهم في هذه النقلة النوعية لما لها من اثر كبير على الطالبات في المدرسة من باب أهمية االنتصار للتعليم خاصة في هذا العام التي حمل عنوان التحدي واإلصرار.

ويعتبر مشروع "نت كتابي" من أهم المشاريع والذي يهدف إلى منح االطفال والشباب الفلسطينيين فرصة مميزة لامتلاك مهارات الاتصال والتواصل والتفكير الإبداعي والقدرة على التحليل وحل المشكلات وغيرها، وذلك من خلال تملكهم لجهاز تعليمي غير ربحي مُزود بالمحتوى الالكتروني التفاعلي والالعـاب التعليميـة بالإضــافة إلــى مصــادر الـتعلم المتنوعة، ويصحبها برنـامج تـدريبي يـؤهلهم للتوظيف الأمثـل لتكنولوجيـا المعلومـات والاتصـالات فـي عمليتـي التعليم والتعلم.

#### **4.3 مشاريع تم انتاجها في الجامعة**

#### **1.4.3 رقمنة كتاب العلوم الحياتية للصف العاشر األساسي**

ان مشروع رقمنة كتاب العلوم الحياتية للصف العاشر الأساسي ما هو الا مواكبة للتسارع الكبير في التطور التكنولـوجي، والذي كان النصيب الأكبر منه للعملية التعليمية، حيث أن الهدف الرئيسي إنتاج وحدات تعلم رقمية تساهم فـي رفـع كفـاءة التعليم الالكتروني، ليصل الطالب للفائدة الأكبر أثناء الدراسة الذاتية، ولأسلوب تدريسي أكثر فعالية في المدرسة في مـادة العلوم الحياتية للصف العاشر الأساسي، المكونة من وحدتين، الأولى انقسام الخلايا والتي تتضمن فصـلين، "دور الخليـة" و "الانقسام المنصف وتكوين الغاميتات"، والوحدة الثانية أجهزة جسم الانسـان والتـي تتضـمن أيضـاً فصـلين، "الجهـازان التناسليان والتكاثر" و "الجهاز البولي"، حيث تظافرت الجهود لهذا المنتج الذي قمنا باه، وحرصانا علاى تعزياز اساتخدام تكنولوجيا الرسوم المتحركة ثنائية األبعاد باستخدام برنامج الرسوم المتحركاة الثناائي األبعااد " CC Animate Adobe 2018"، وتم تبسيط المفاهيم العلمية وجعلها تفاعلية، آخذين بعين الاعتبار ألا نثقل كاهل المستخدم بشكل عـام والمعلـم أو الطالب بشكل خاص، وذلك من طريقة العرض والمشاهدة المشوقة، حيث شهد هذا الكتاب نقلة نوعياة فاي تصاميمه، مان خلال استغلال واجهات المشروع ليتضمن جزء منه المادة النصية من الكتـاب الـورقي، والجـزء الآخـر لعـرض الرسـوم التوضحية التفاعلية بالصوت والصورة والحركة، كذلك استخدام الهوامش للمعلومات اإلضافية من خالل أيقونة هل تعلام، باإلضافة إلى بعض أزرار التحكم في شريط األيقونات إلثراء المادة التعليمية فيه، فهدفنا أن نوفر حيوية في التعليم وزيادة تحصيل الطلبة، وتنمية المستويات العليا في مهارات التفكير، ومراعاة الفروقات الفردية، ورفع الدافعية عند الطالب.

## **الوحدة الرابعة**

**التصميم**

- 1.4 تصميم هيكلية المشروع
	- 2.4 مخطط الرسومات
- 3.4 الهيكلية الداخلية للمشروع
- 4.4 التصميم اإلبداعي للمشروع
	- 5.4 تصميم الواجهات الرئيسية
	- 6.4 تصميم الواجهات الفرعية
- 7.4 األيقونات المستخدمة في المشروع
	- 8.4 لقطات متنوعة من المشروع
		- 9.4 بناء الشخصيات الرئيسية
			- 10.4 التنفيذ
			- 11.4 التحريك

**1.4 تصميم هيكلية المشروع**

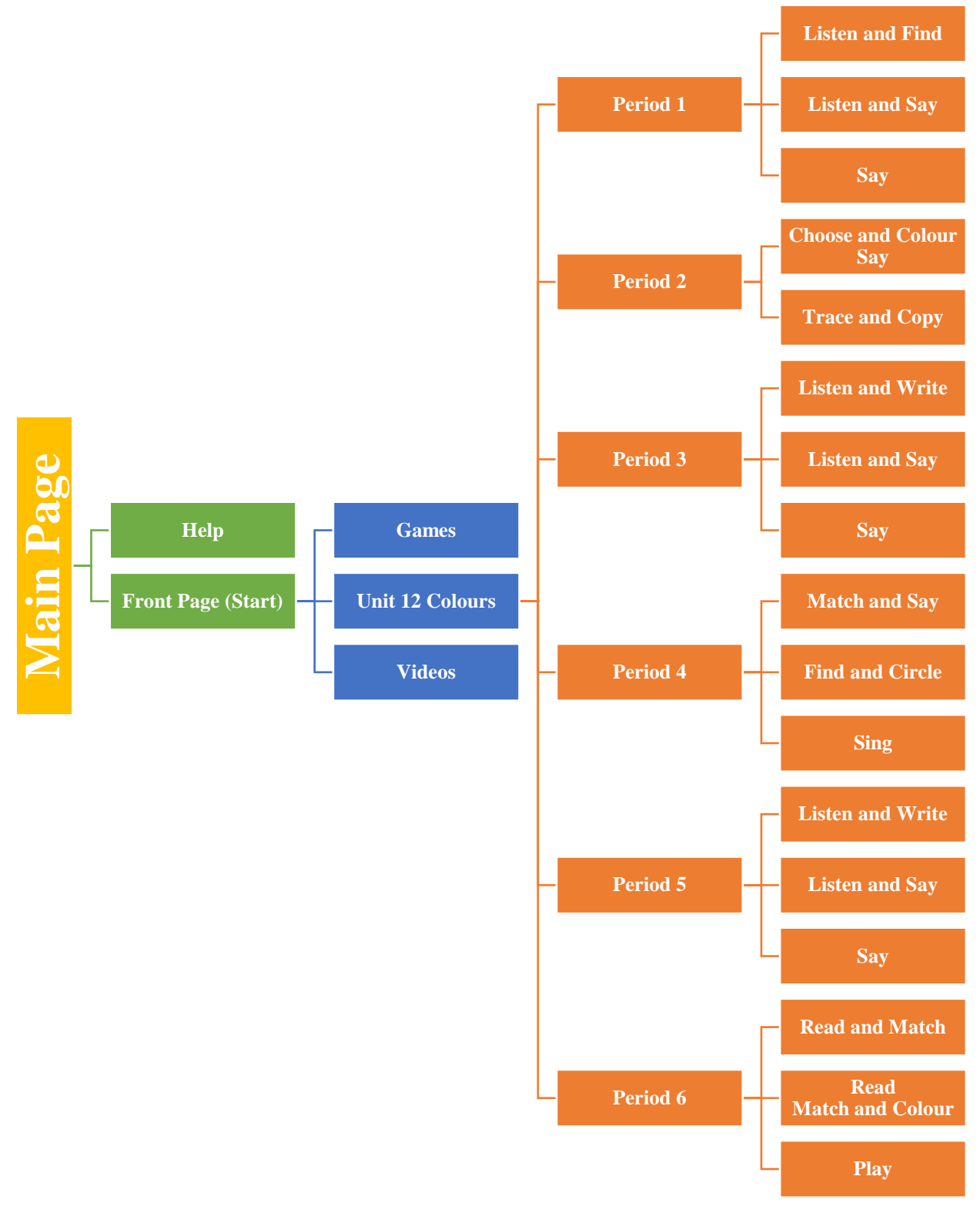

**رسم توضيحي 6 : تصميم هيكلية المشروع**
#### **2.4 مخطط الرسومات**

تم استخدام مخطط الرسومات لوصف تفاصيل المشروع والواجهات الرئيسية لكل مرحلاة مان مراحال الكتااب، باإلضافة الى عمل خطوط رسومية مختصرة توضح المهام الرئيسية في المشروع.

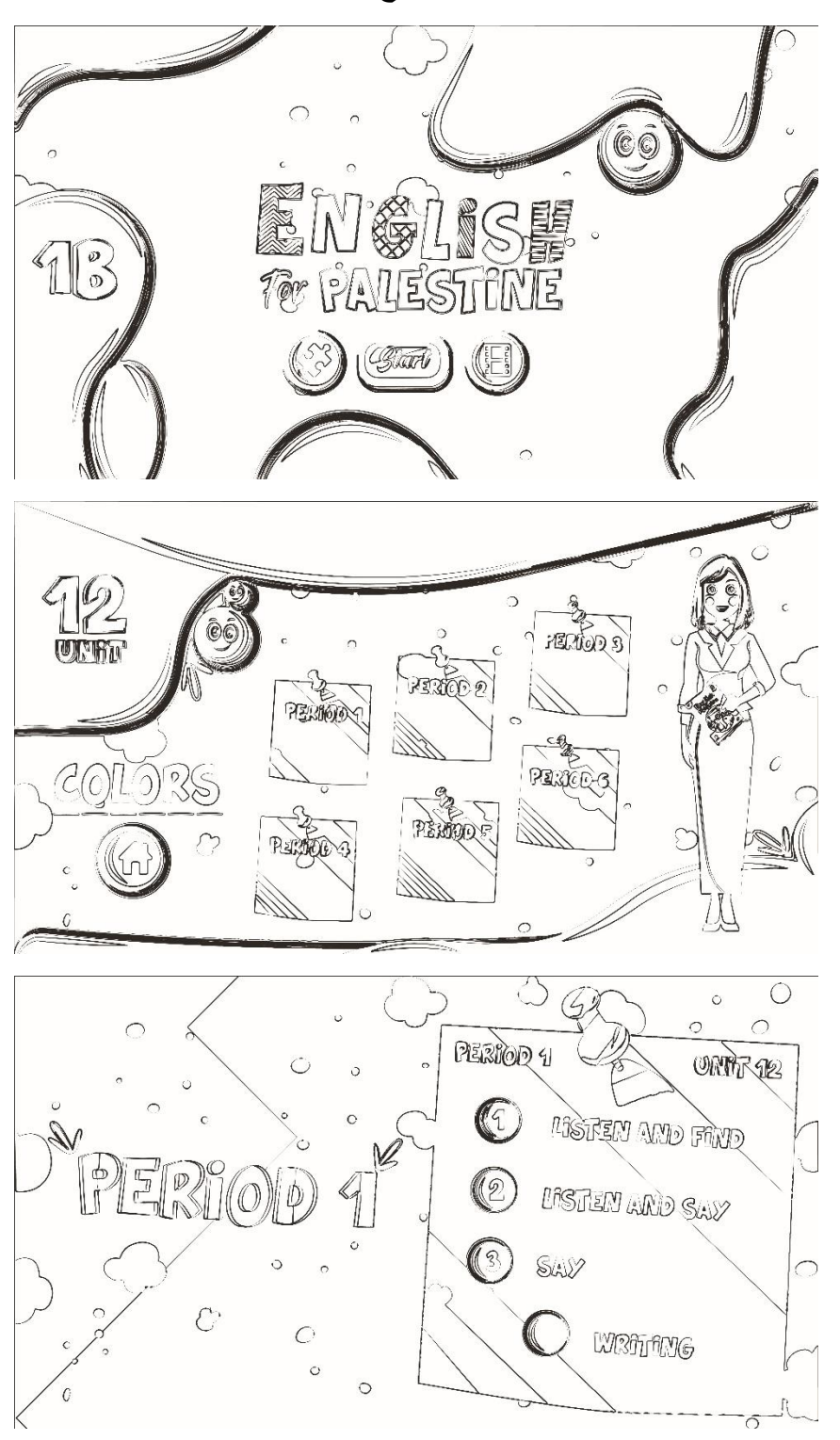

**1.2.4 رسومات أولية تشمل واجهات المشروع**

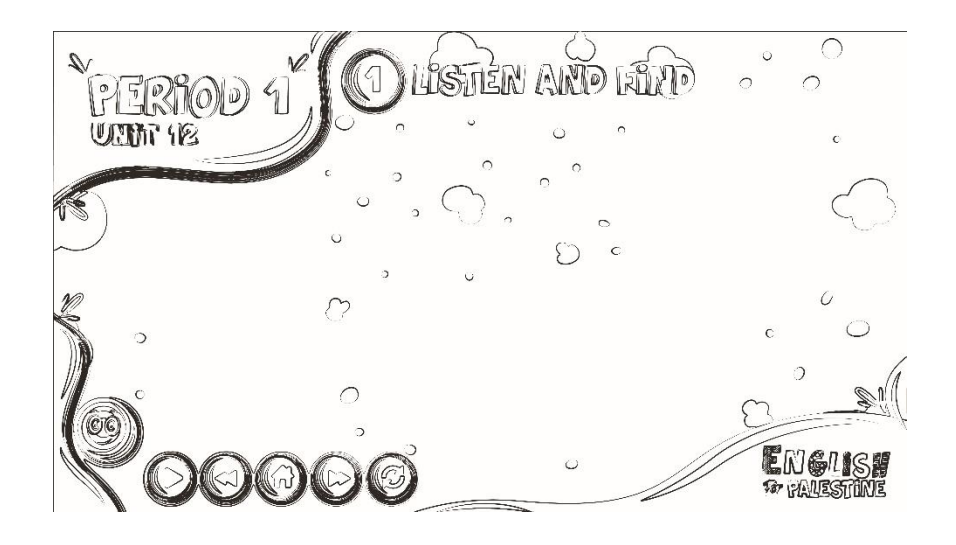

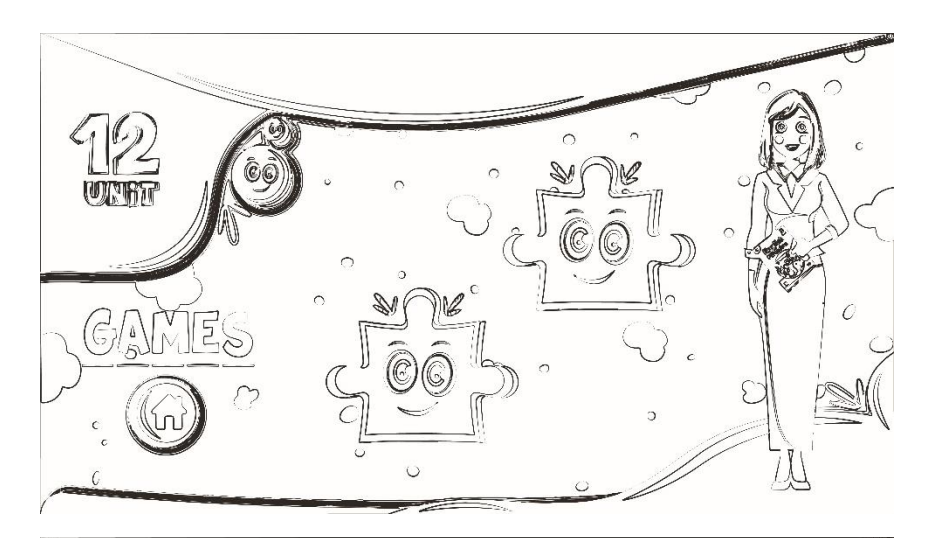

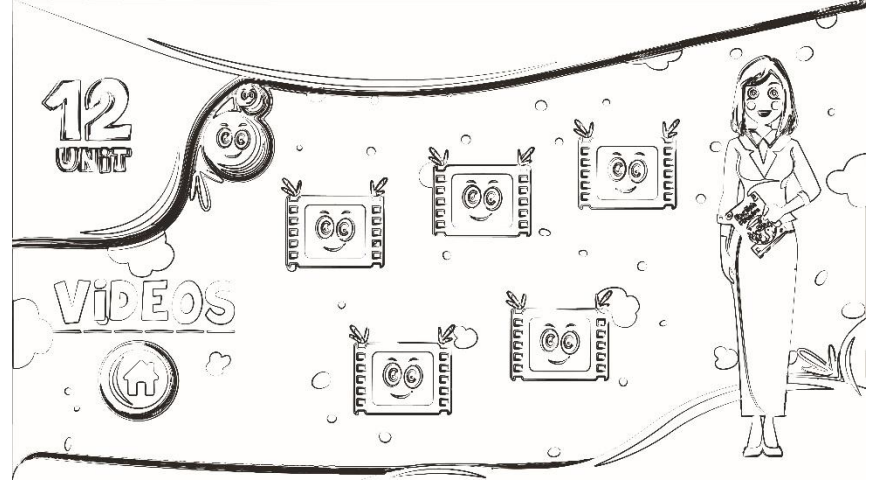

## **3.4 الهيكلية الداخلية في المشروع**

تم استخدام الهيكلية غير الخطية (Nonlinear) في بناء المشروع، حيث يسمح للمستخدم أن يبحر من خلال التفرعات المنطقية في ترتيب المعلومات في المشروع والتحرك داخله بسالسة و االنقال من شاشة الى شاشة حسب رغبة المستخدم ايضا يمكن العودة دائما الى الشاشة الرئيسية وهذا يعطي النظام سالسة و سهولة في االستخدام و عدم تقييد المستخدم بطريق واحد في التحرك خالله.

#### **4.4 التصميم اإلبداعي في المشروع**

تمثل الإبداع في المشروع بمواكبة التكنولوجيا الحديثة والإبداع، حيث عملنا علـى تصـميم البرنــامج مـن البدايــة وترجمة الفكرة بطريقة إبداعية مع الحرص التام على تطوير برنامج سهل الاستخدام من قبل الطـلاب والأهـل، ليتسنى للطالب التعامل مع البرنامج ويتفاعل معه بسهولة.

#### **5.4 تصميم الواجهات الرئيسية**

تم التركيز في هذا المشروع على كيفية توزيـع العناصـر والرسـومات والتحـرك داخـل المشـروع بشـكل بسـيط ومريح للعين، باإلضافة الى اختيار ألوان هادئة جاذبة ومريحة للعين والتالعب في حدة األصوات المستخدمة في البرنامج لتكون مريحـة أيضـاً لـلأذن عنـد سـماعها، وبمـا أن المسـتخدمين لهـذا المشـروع هـم طلبـة المـدارس مـن الصـف الأول والأطفال، قمنا بمراعاة عدة معايير مثل التناسق في التصاميم وتوزيع العناصر والتجانس بين الواجهات من خلال تـرابط التصاميم ببعضها البعض لجذب انتباه الطالب وراحته، ولأن التوجه الحالي هي بنـاء واجهـات وبـرامج تفاعليـة تعليميـة مواكبة للتكنولوجيا الحديثة تعتمد على استخدام الوسائط المتعددة بشكل أساسي، تمت مر اعـاة المبــادئ العامــة التاليــة فــي تصميم الواجهات:

- .1 اعتماد القياس المعياري للشاشة 1280\*720 بكسل، كونه المعيار المعتمد والمفضل على معظم الشاشات.
	- .2 البساطة في التصميم.
- 3. توزيع العناصر داخل الإطار بشكل متزن للشعور بوحدة العناصر، حيث تـم مراعـاة النسـبة الذهبيـة وفـي توزيع العناصر والمسافات بينها.
- 4. لا بد من وجود تعليمات توضيحية في البرامج لتساعد المستخدم من التعامل مع البرنامج، لـذلك تـم اضــافة أيقونات تساعد الطالب على التحرك بسهولة داخل البرنامج، منها أيقونة المساعدة لإعـلام المستخدم كيفيـة التعامل مع الصفحات داخل البرنامج، أيقونات الأسهم للتنقل بين الصفحات للتالي والسابق، وأيقونة العـودة الى الصفحة الرئيسية.
- 5. التركيز على تطوير رسومات الكتاب الأصلي وتطويرها من خلال اعـادة رسمها واضـافة الظـلال اليهـا لتكون أقرب الى الواقع وجاذبة أكثر إلنتباه الطالب.
	- .6 االستعانة بموقع Finder Icon للحصول على رموز األيقونات المدرجة في التصاميم.

## **1.5.4 الخط المستخدم في الواجهات**

نظراً لأهمية الخطوط وترتيبها في التصميم تم استخدام خطوط واضحة وجاذبة في ذات الوقت، وتجنب الإكثـار من الخطوط المستخدمة في البرنامج، ومن الخطوط التي تم اعتمادها في التصاميم داخل البرنامج:

- Splatch .1
- Agent Orange .2
- Onetime Script .3

## **2.5.4 واجهة البداية**

تعتبر الواجهة الرئيسية للتنقل بين داخل البرنامج، وتحتوي على:

- .1 أيقونة Start لتنقل الطالب الى مراحل الوحدة والتنقل بين المراحل بسالسة .
- .2 أيقونة Games ليتمكن الطالب من اختيار األلعاب التي قام بلعبها أثناء انتقاله بين المراحل في الوحدة.
	- 3. أيقونة Videos لمشاهدة الفيديو هات التي عُرضت في المراحل كلٌ على حدى.

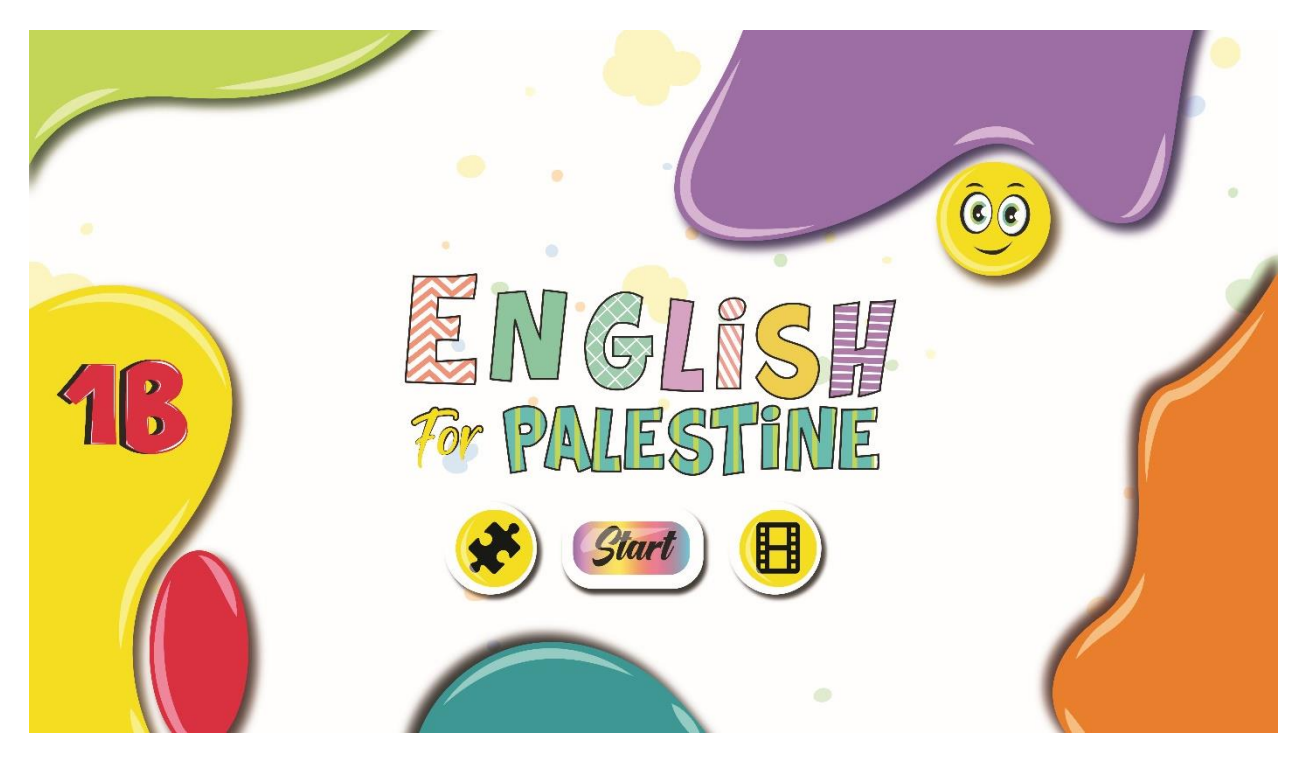

**رسم توضيحي 7 : واجهة البداية**

## **ُخرى 1.2.5.4 واجهات أ**

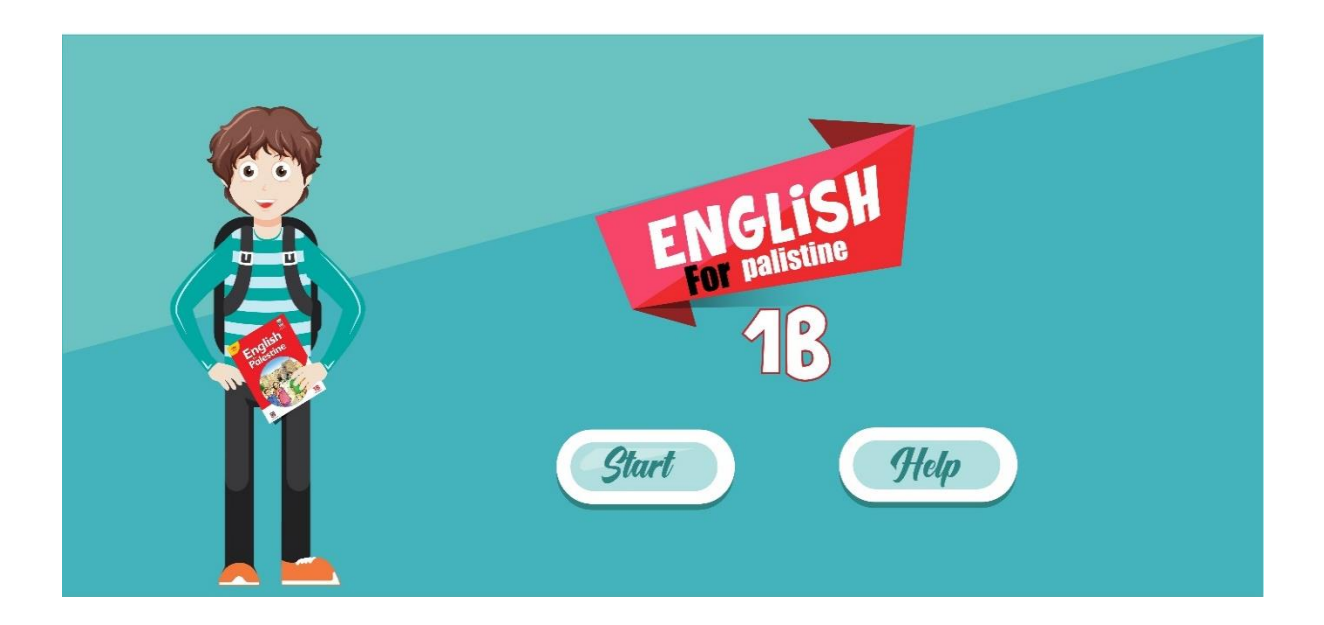

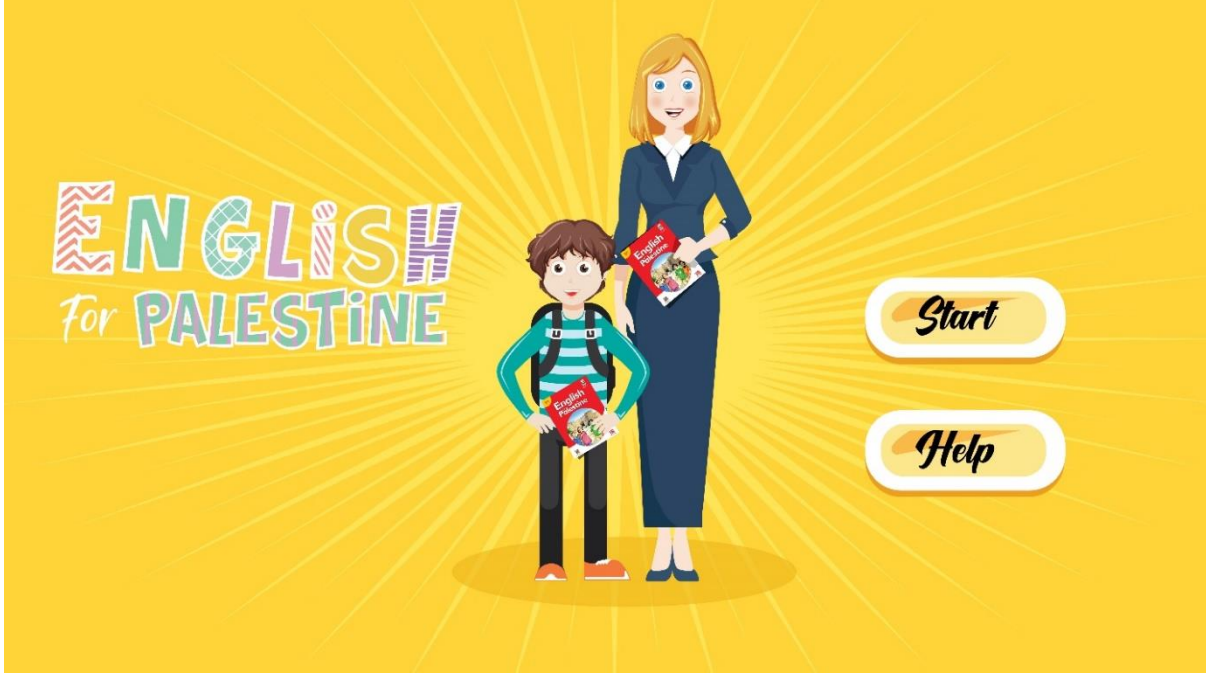

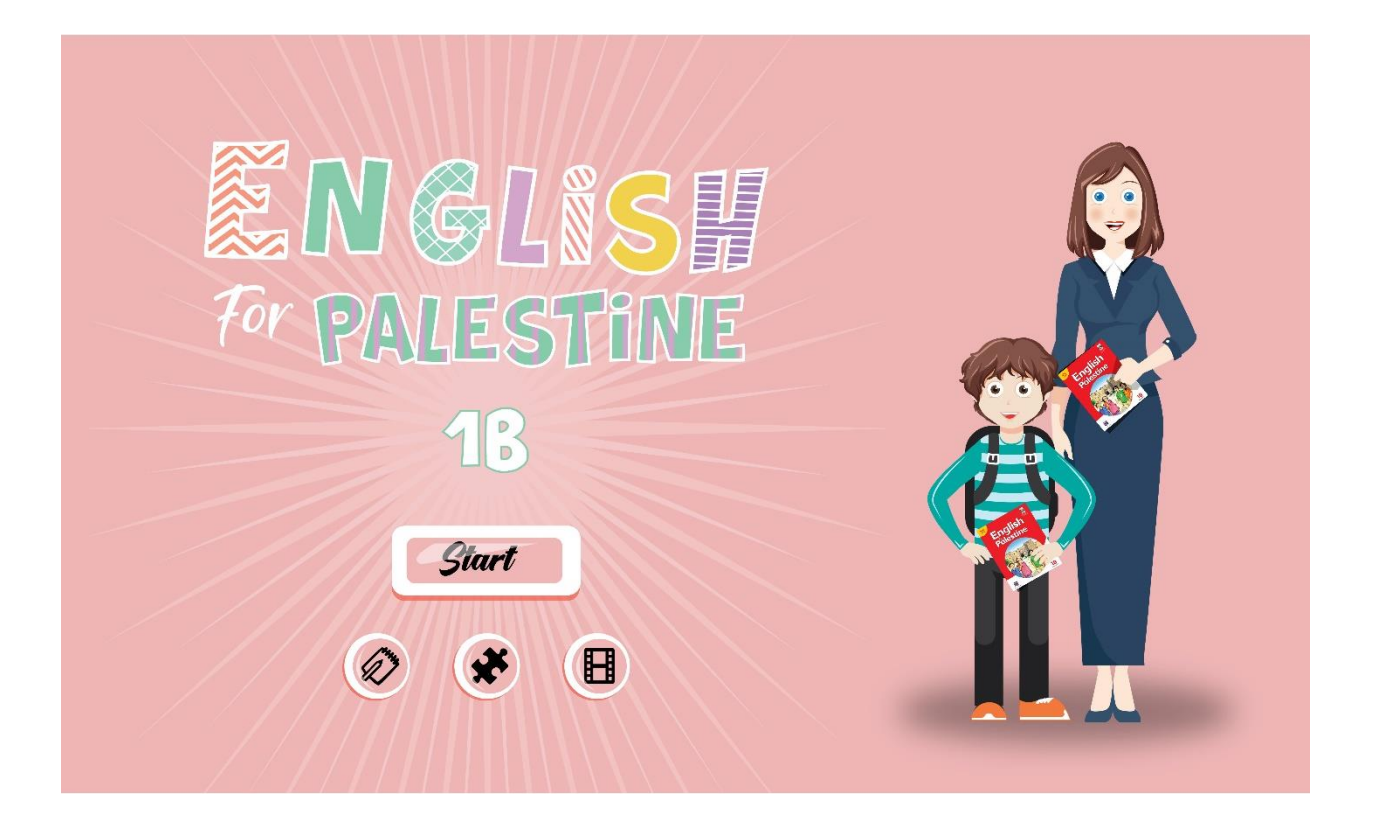

## **3.5.4 واجهة المراحل )Periods )الرئيسية**

الواجهة التي تظهر عند النقر على أيقونة Start، والتي تحتوي على أيقونات تنقل الطالب الى المراحل )Periods )في الوحدة، باالضافة الى أيقونة تساعد الطالب بالرجوع الى واجهة البداية ليتمكن من التنقل بين باقي واجهات البرنامج، ويُبحر بداخله.

• بعد )المعتمدة(

• قبل

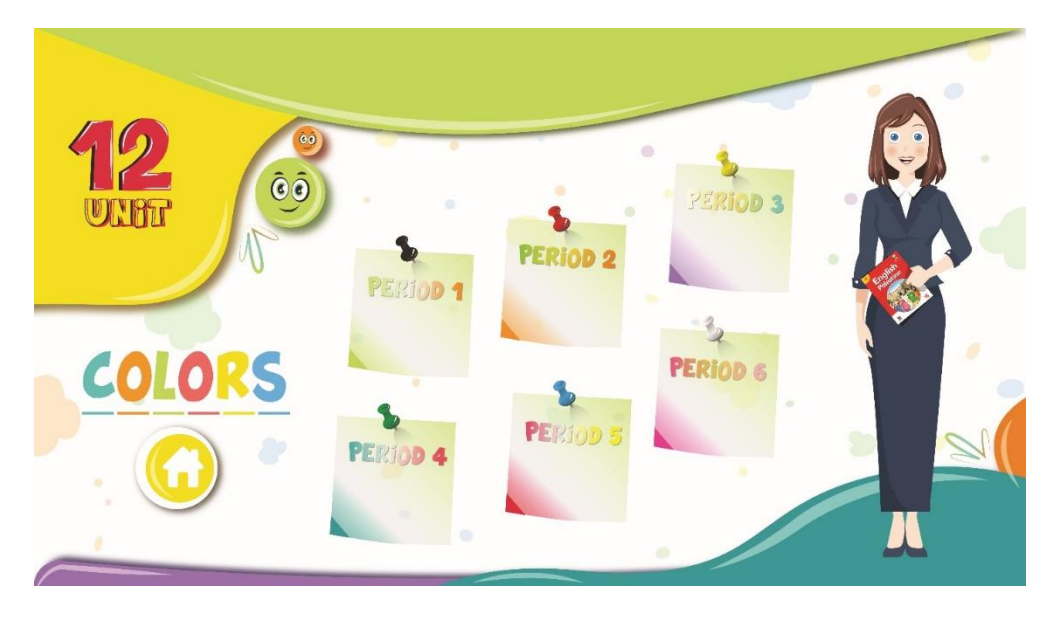

**رسم توضيحي 8 : واجهة المراحل الرئيسية بعد التعديل**

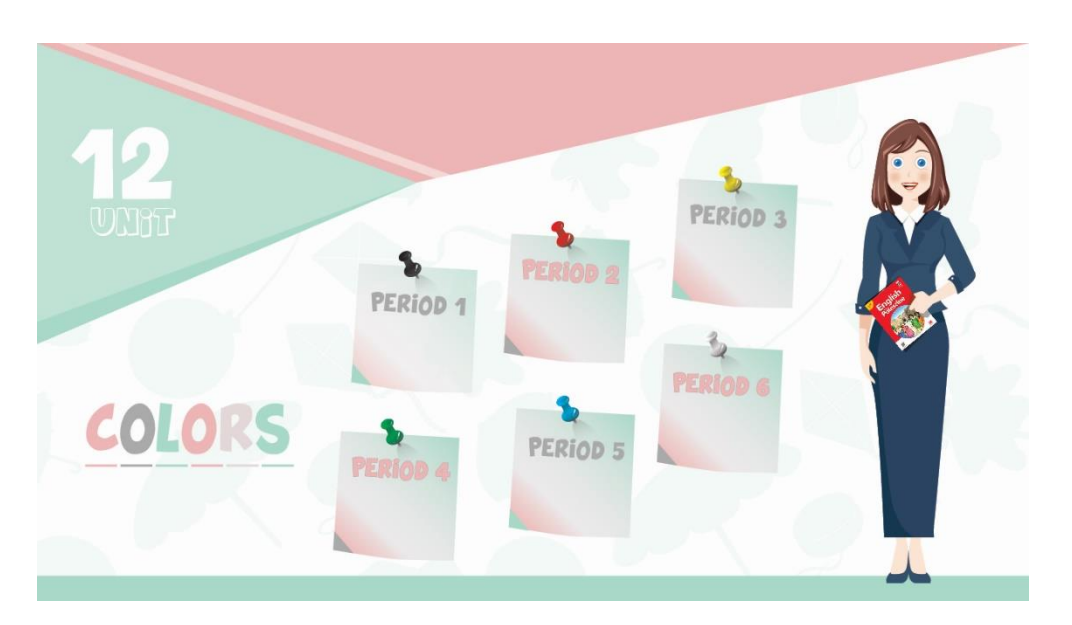

**رسم توضيحي 9 : واجهة المراحل الرئيسية قبل التعديل**

### **4.5.4 واجهة الفيديوهات**

حيث يتمكن الطالب من مشاهدة الفيديوهات المدرجة داخل المراحل في الوحدة الثانية عشر (وحدة الألوان)؛ للتسهيل على الطالب من الرجوع الى داخل المراحل لمشاهدة الفيديوهات مجددا،ً باالضافة الى احتوائها على أيقونة البداية للعودة الى صفحة البداية والتنقل بين باقي الواجهات.

• بعد )المعتمدة(

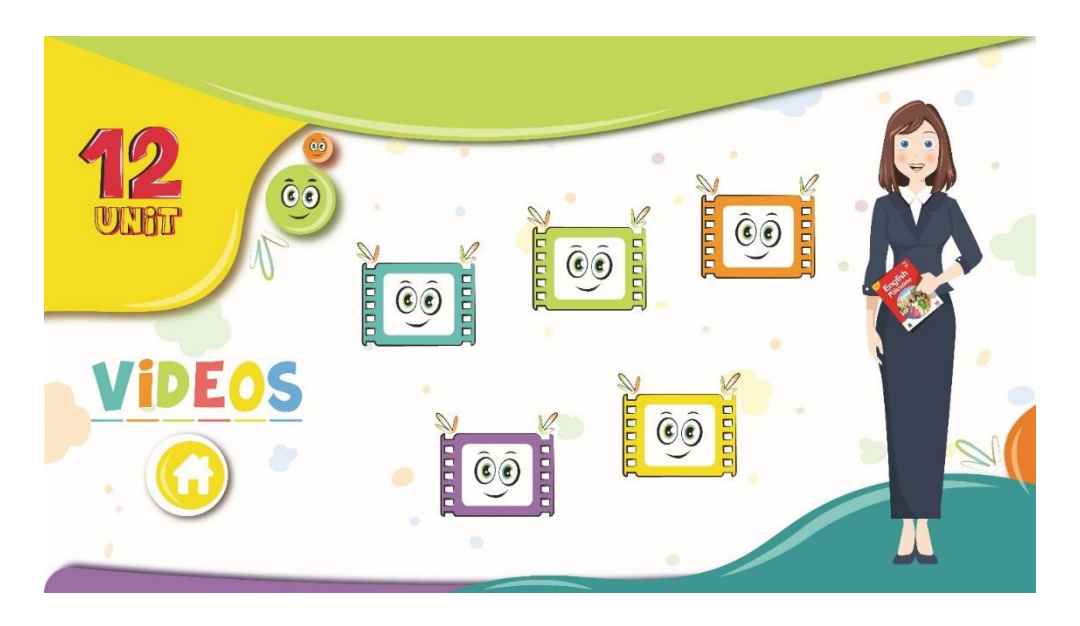

**رسم توضيحي 10 : واجهة الفيديوهات بعد التعديل**

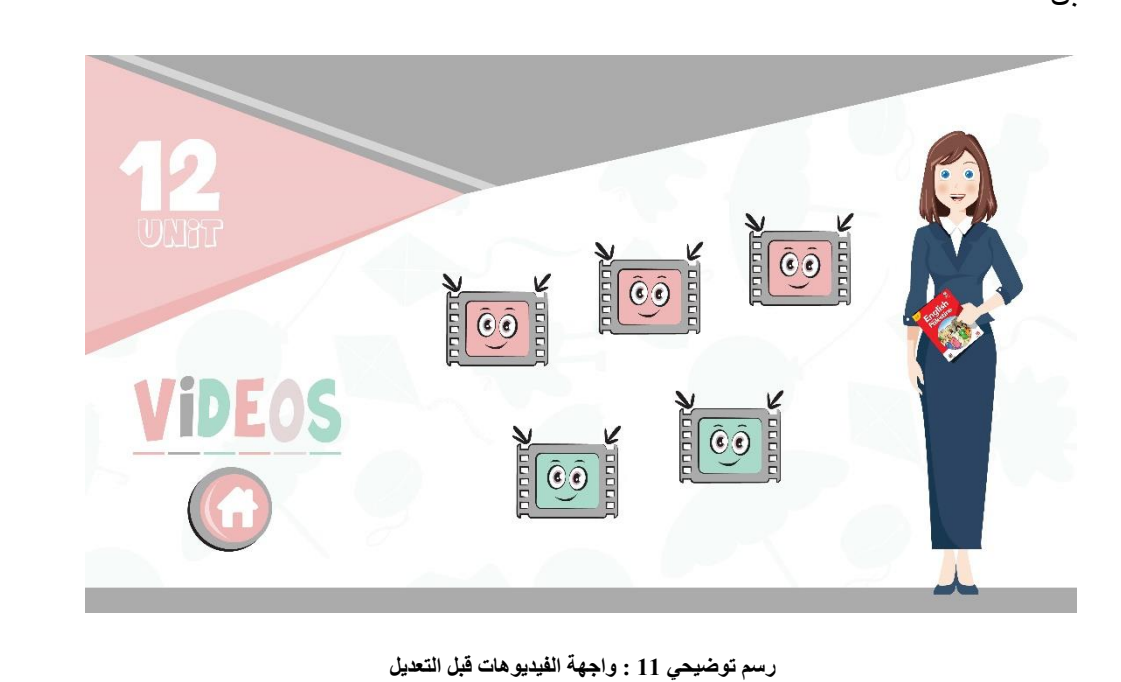

• قبل

### **5.5.4 واجهة األلعاب**

حيث يتمكن الطالب من اعادة لعب الألعاب المدرجة داخل المراحل في الوحدة الثانية عشر (وحدة الألوان)؛ للتسهيل على الطالب من الرجوع الى داخل المراحل للعب الألعاب مجدداً، بالاضافة الى احتوائها على أيقونة البداية للعودة الى صفحة البداية والتنقل بين باقي الواجهات.

• بعد )المعتمد(

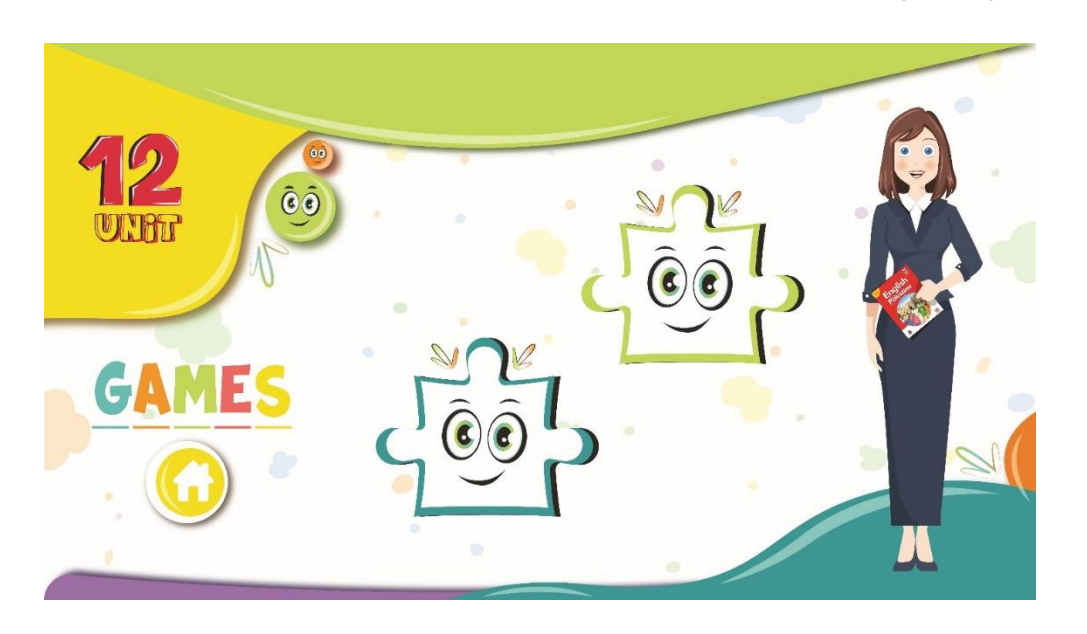

**رسم توضيحي 12 : واجهة األلعاب بعد التعديل**

• قبل

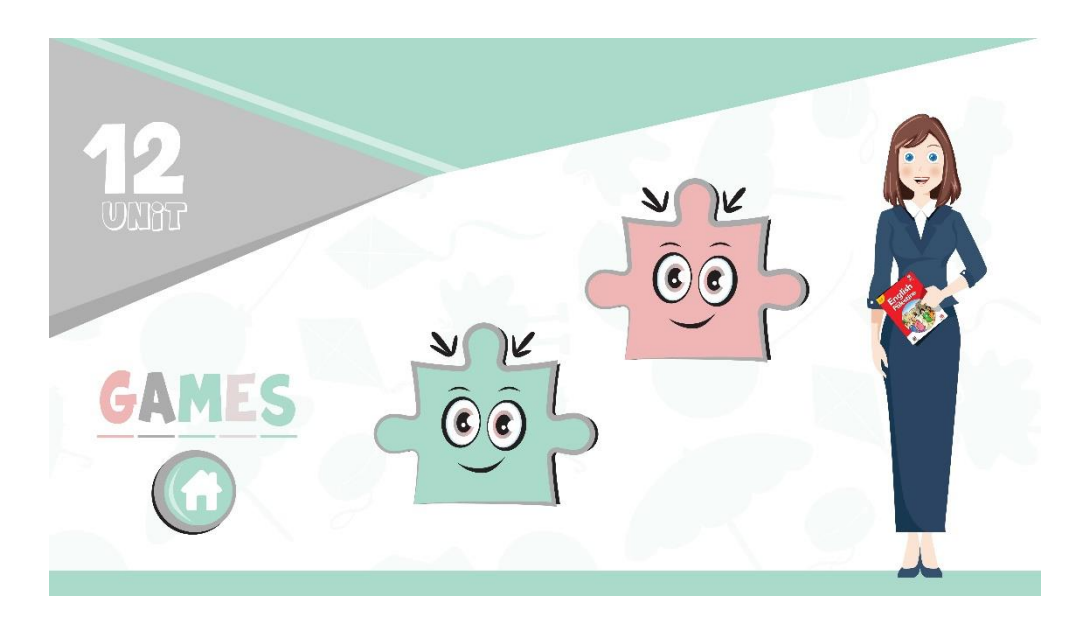

**رسم توضيحي 13 : واجهة األلعاب قبل التعديل**

## **6.4 تصميم الواجهات الفرعية**

## **1.6.4 واجهة المراحل )Periods )الفرعية**

الواجهة التي تظهر عند النقر على أيقونة المرحلة )Period)، والتي تحتوي على عناوين فرعية لكل مرحلة، يتم التنقل بيها من خلال النقر على الأيقونة المُصاحبة لإسم التمرين، بالاضافة الى احتوائها علـى أيقونـات التنقـل بـين مرحلـة وأخرى، وأيقونة الرجوع الى واجهة بداية البرنامج.

تم اعتماد الألوان الستة الأساسية التي ذُكرت في الوحدة في تصـميم هـذه الواجهـات كمـا هـو موضـح فـي (رسـم توضيحي 16).

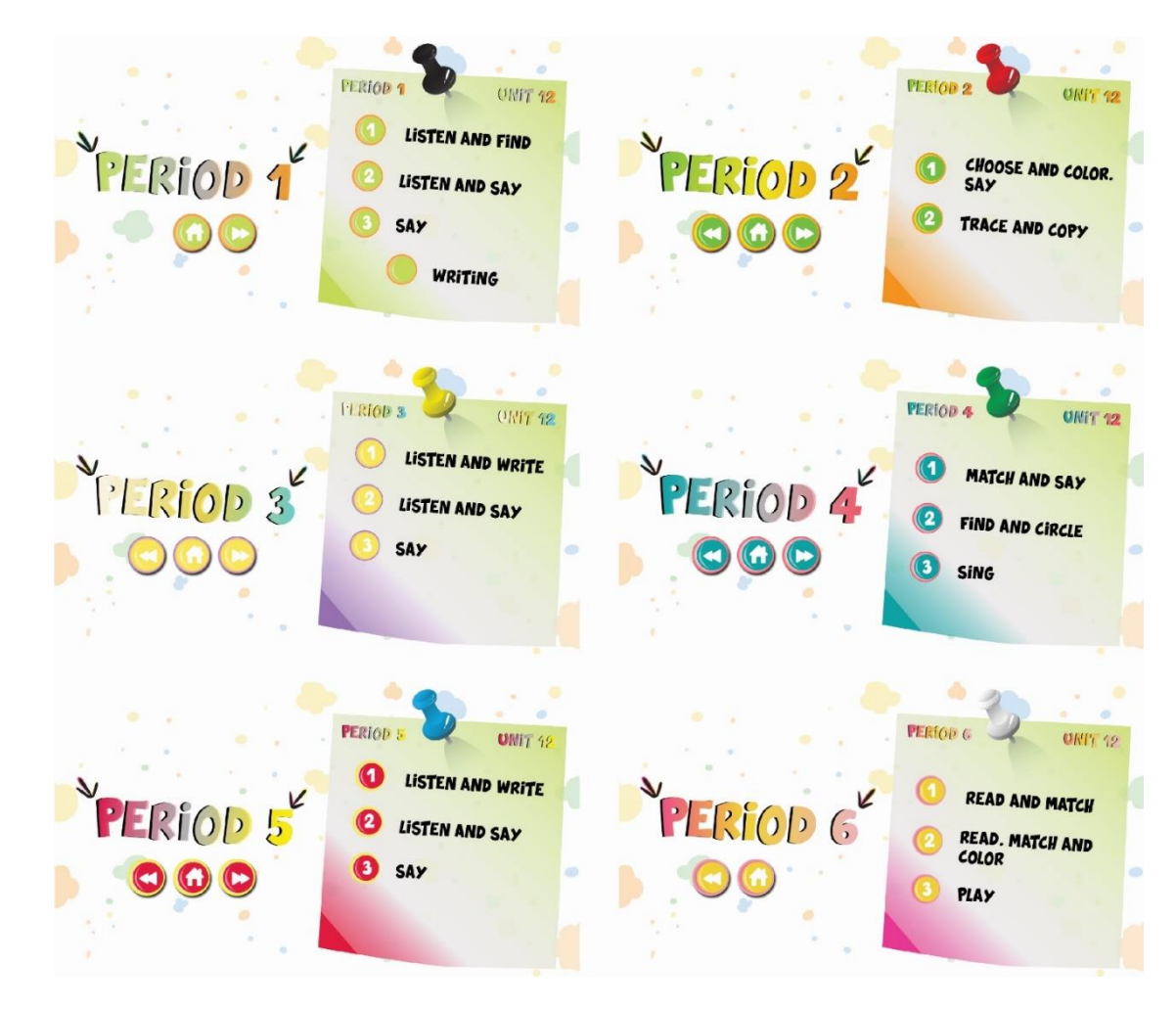

• بعد )المعتمد(

**رسم توضيحي 14 : واجهة المراحل الفرعية بعد التعديل**

• قبل

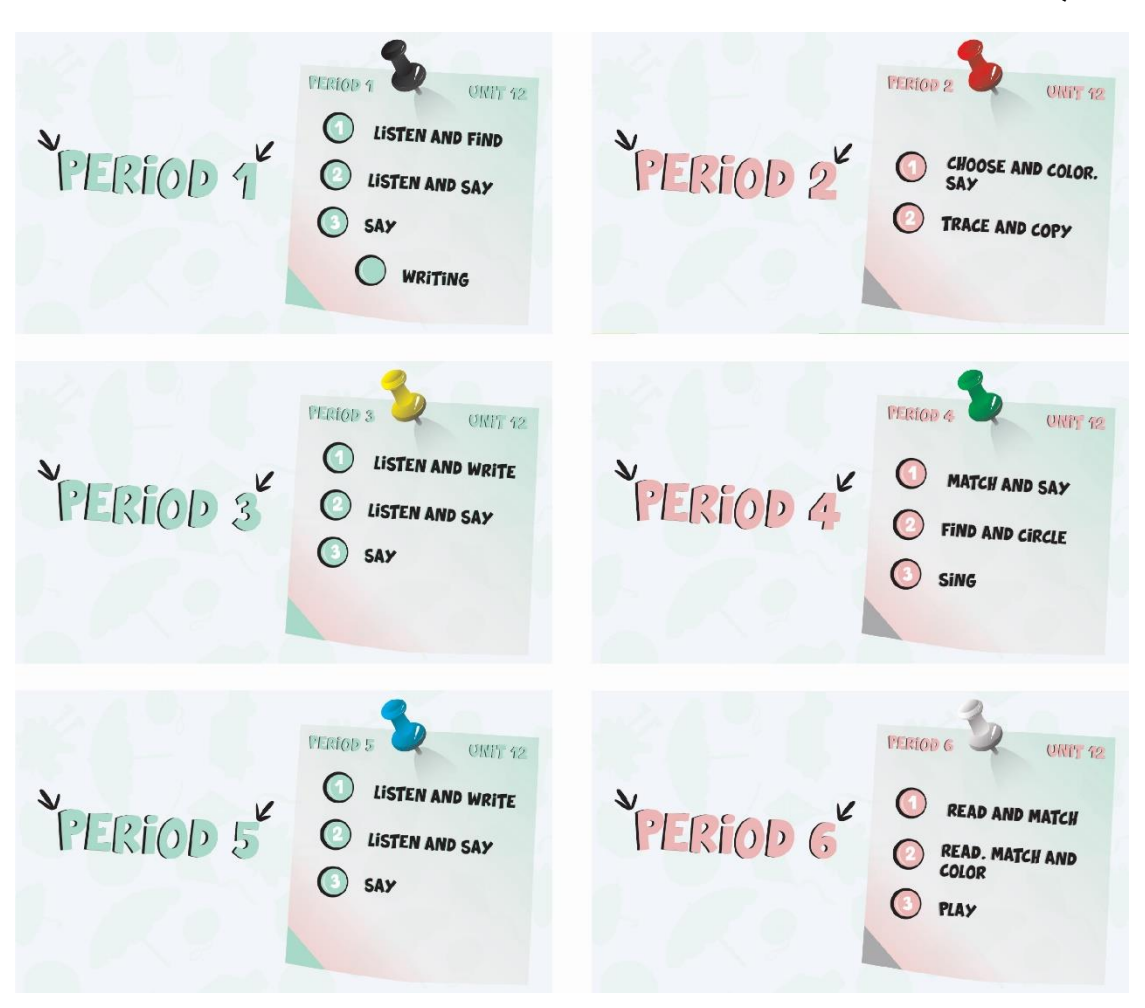

**رسم توضيحي 15 : واجهة المراحل الفرعية قبل التعديل**

## **2.6.4 واجهات التمارين الفرعية للمراحل )Periods)**

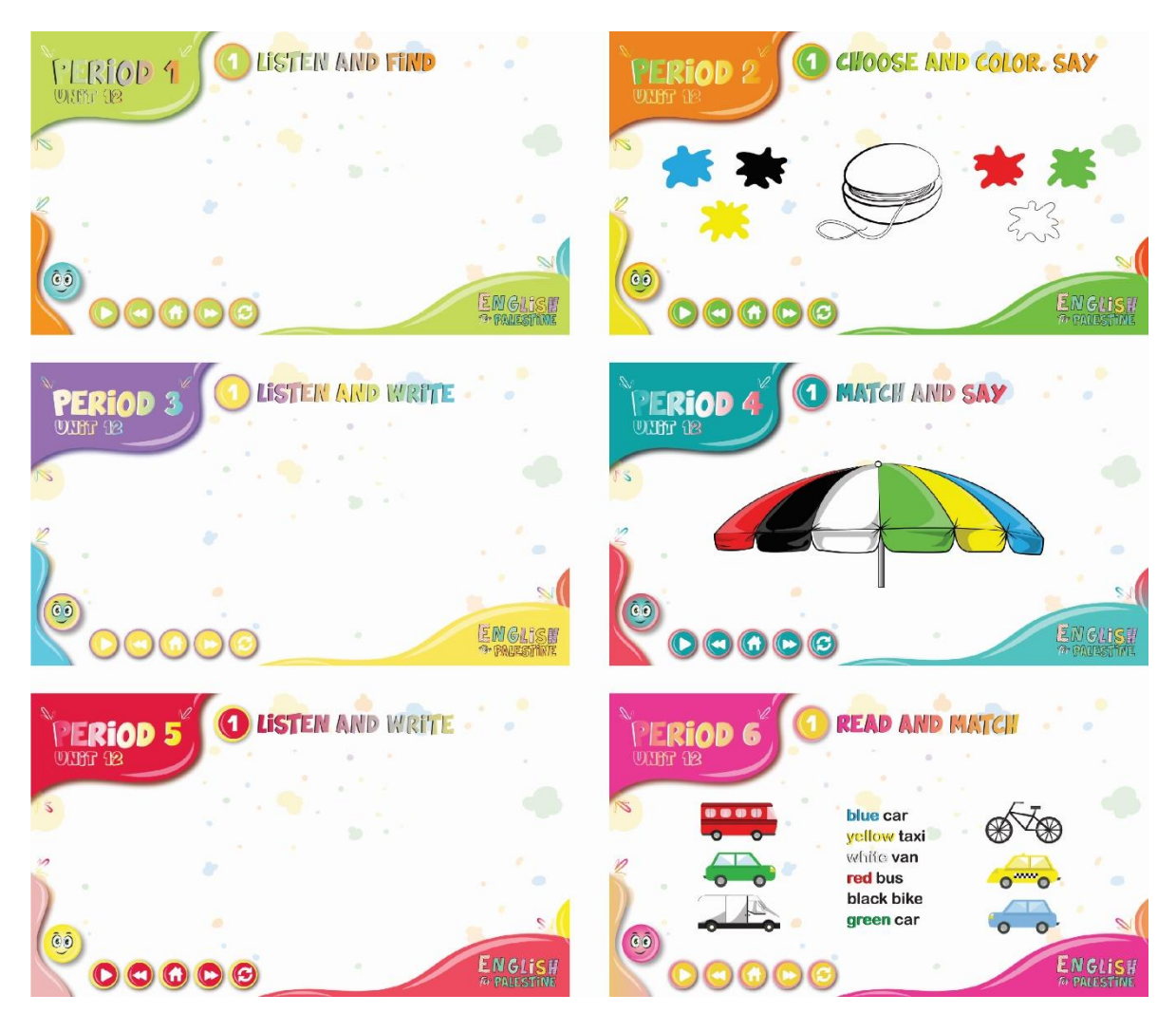

**رسم توضيحي 16 : واجهات التمارين الفرعية للمراحل**

تم تصميم الواجهات الرئيسية للتمارين واستخدام المنحنيات بشكل أساسي في التصميم حيث تثير في النفس إحساساً بالهدوء وذلك عكس استخدام الخطوط ذات الزوايا الحادة التي تعطي الإحساس بالقوة <sup>(14)</sup>، بالاضافة الى استخدام لوحة ألوان )Palette Color )لكل مرحلة )Period )للتمييز بين المراحل وجذب انتباه الطالب لأللوان؛ حيث أن الوحدة تتحدث بشكل أساسي عن األلوان.

**تحتوي واجهات التمارين الرئيسية على:**

- أيقونة الانتقال الى الواجهة الرئيسية (البداية).
- أيقونة االنتقال الى الصفحة التالية وأيقونة االنتقال الى الصفحة السابقة.

<sup>(14)</sup> منتدى البروفسور، 6 يوليو 2011، "الخط (Line) عناصر التصميم"

- أيقونة اعادة التمرين مرة أخرف.
	- أيقونة ايقاف التمرين.
- أيقونة االستمرار في التمرين حيث توقف.

## **7.4 األيقونات المستخدمة في المشروع**

## **1.7.4 أيقونة الفيديو**

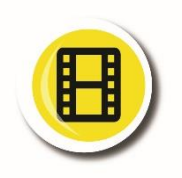

عند الضغط على الأيقونة من الواجهة الرئيسية، تنقل الطالب الى واجهة الفيديوهات المعروضة في واجهات التمارين والأنشطة. أما عند الضغط على الأبقونة من داخل واجهات التمارين والأنشطة، تقوم بتشغيل الفيديوهات الخاصة بتمرين ونشاط معين.

## **2.7.4 أيقونة األلعاب**

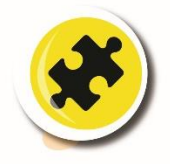

عند الضغط على الأيقونة من الواجهة الرئيسية، تنقل الطالب الى واجهة الألعب التي لعبها في واجهات التمارين والأنشطة<sub>.</sub> أما عند الضغط على الأيقونة من داخل واجهات التمارين والأنشطة، تقوم بفتح اللعبة الخاصة بتمرين ونشاط معين.

## **3.7.4 أيقونة االنتقال الى الصفحة الرئيسية**

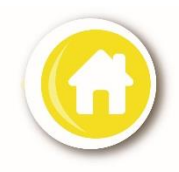

تتواجد األيقونة في جميع واجهات البرنامج، حيث عند الضغط عليها تنقل الطالب الى الصفحة الرئيسية للبرنامج لتتيح للطالب التنقل بين واجهات البرنامج الأخرى.

## **4.7.4 أيقونتي االنتقال الى الصفحة التالية والصفحة السابقة**

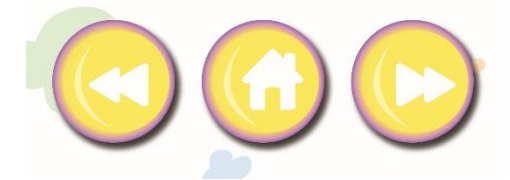

نتواجد الأيقونتين في معظم واجهات البرنامج حيث عند الضغط على احداهما، تساعد الطالب في التنقل بسهولة بين الصفحات داخل البرنامج.

**5.7.4 أيقونة ايقاف التمرين**

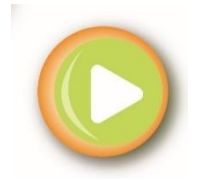

تتواجد الأيقونة داخل واجهات التمارين والأنشطة الرئيسية، حيث عند الضغط عليها تساعد الطالب بالتحكم في ايقاف التمرين.

## **6.7.4 أيقونة االستمرار في التمرين**

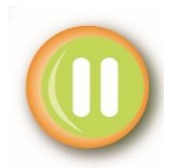

تتواجد الأيقونة داخل واجهات التمارين والأنشطة الرئيسية، عند الضغط عليها تساعد الطالب بالتحكم في االستمرار في التمارين واألنشطة من نقطة االيقاف.

## **7.7.4 أيقونة البدء )Start)**

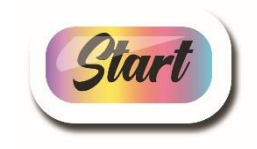

أيقونة البدء والدخول الى البرنامج، حيث تتواجد في الواجهة الرئيسية للبرنامج ومنها ينتقل الطالب الى محتويات الوحدة، للبدء في التمارين واألنشطة الخاصة بالوحدة.

## **8.4 لقطات متنوعة من المشروع**

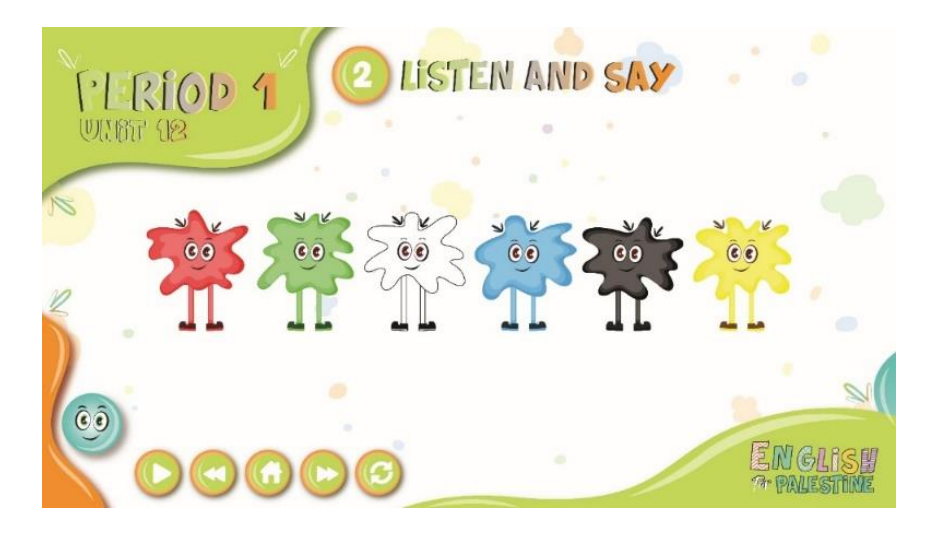

الواجهة التي تشمل على شخصيات الألوان (الأحمر، الأخضر، الأبيض، الأزرق، الأسود والأصفر) من المرحلة الأولى النشاط الثاني (Period 1 – Activity 2)، حيث حين يدخل الطالب الى صفحة النشاط تبدأ الألوان بالخروج واحداً نلو الأخر مع ذكر اسم اللون بأصوات الألوان الخاصة.

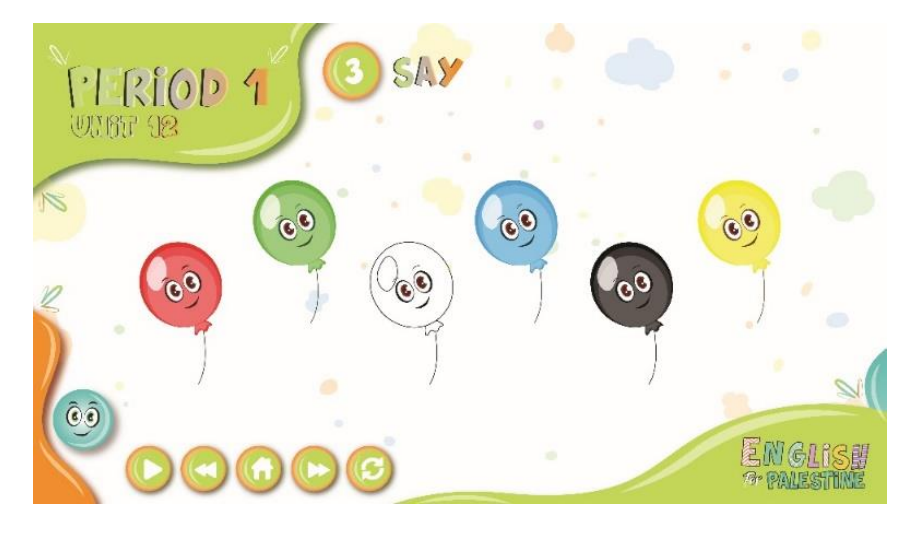

الواجهة التي تشمل على شخصيات البالونات بلونة بالألوان الرئيسية المذكورة بالكتاب وكما في النشاط وهي (الأحمر، الأخضر، الأبيض، الأزرق، الأسود والأصفر) من المرحلة الأولى النشاط الثالث (Period 1 Activity 3)، حيث عندما يضغط الطالب على البالون يتحدث البالون بلونه ليعيد الطالب ذكر اللون مرةً أخرف.

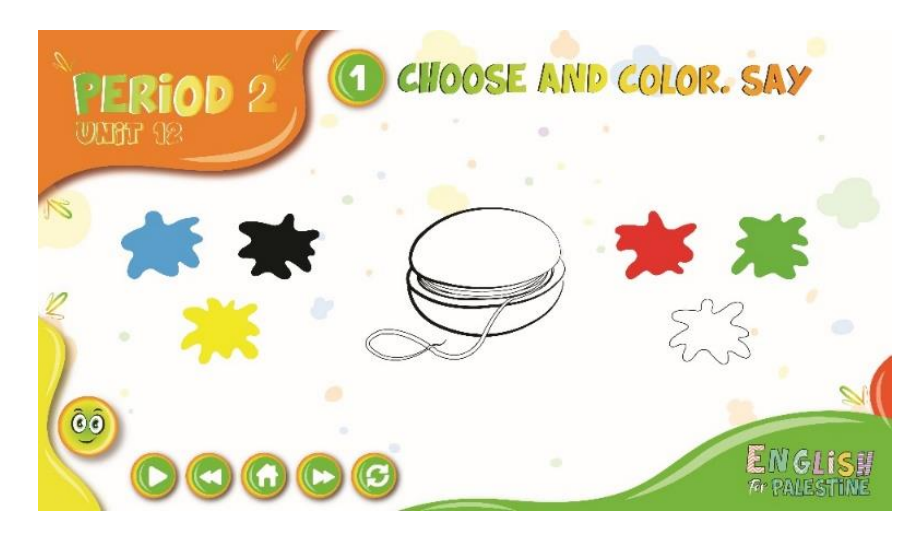

الواجهة التفاعلية الخاصة في المرحلة الثانية النشاط األول )1 Activity 2 Period)، حيث تحتوي على ثاللث رسومات يقوم الطالب بالاختيار من الألوان المجاورة للرسمة وتلوينها كما يرغب، مع ذكره للألوان التي يختارها لتلوين األشكال في هذا النشاط.

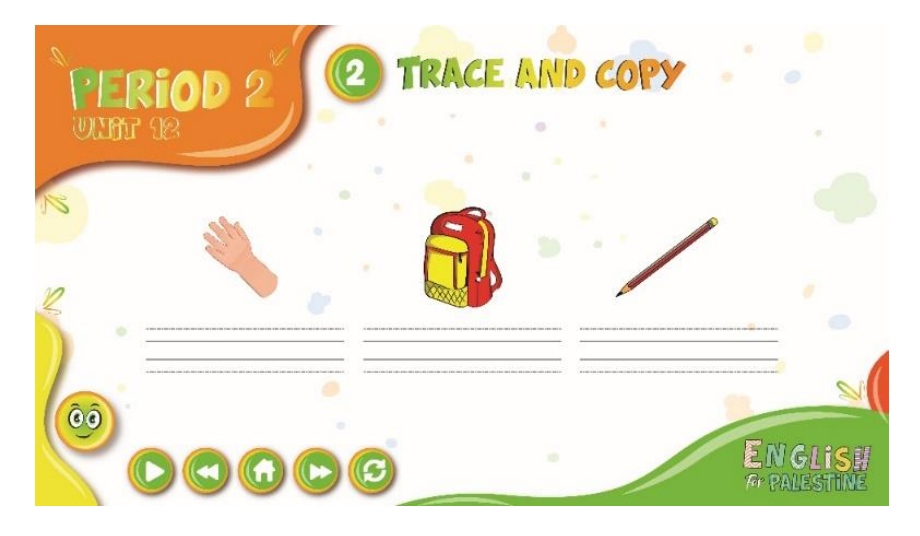

الواجهة التي تهتم في تعليم الطالب طريقة كتابة الأحرف (h b p) في المرحلة الثانية النشاط الثاني ( Period 2 2 Activity)، حيث يقوم الطفل بادخال الحرف المتعلق بالصورة أعلى خطوط الكتابة من خالل لوحة المفاتيح.

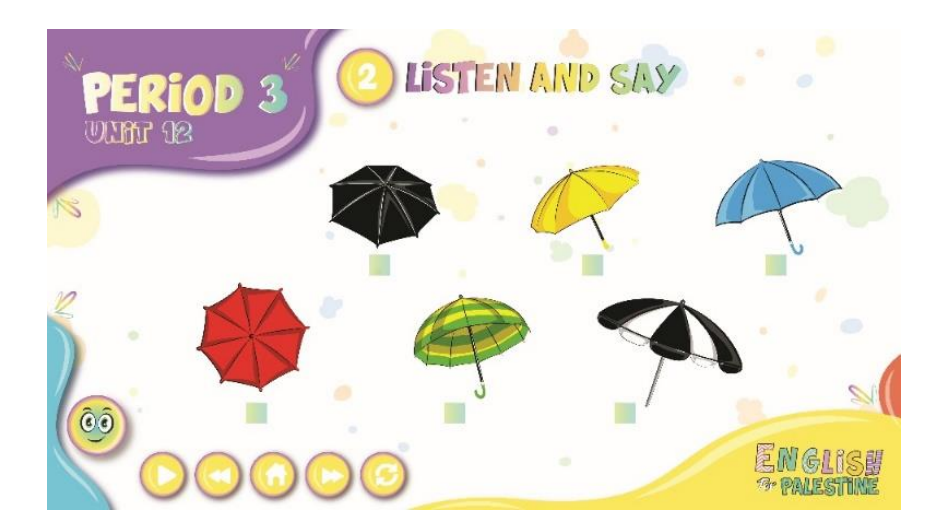

الواجهة الخاصة في المرحلة الثالثة النشاط الثاني )2 Activity 3 Period)، حيث يتم ذكر ألوان المظالت وأرقامهم بناءاً على النشاط السابق.

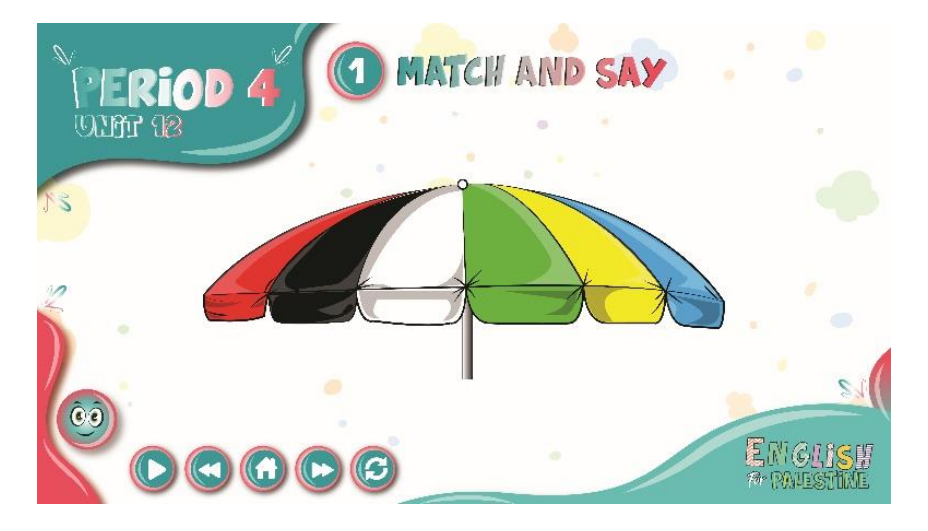

الواجهة التفاعلية بين الطالب والبرنامج من المرحلة الرابعة النشاط الثاني )1 Activity 4 Period)، حيث ينقل الطالب أول حرف من اللون الى مكانه الصحيح من المظلة، مثال على ذلك )... ,green g ,red r).

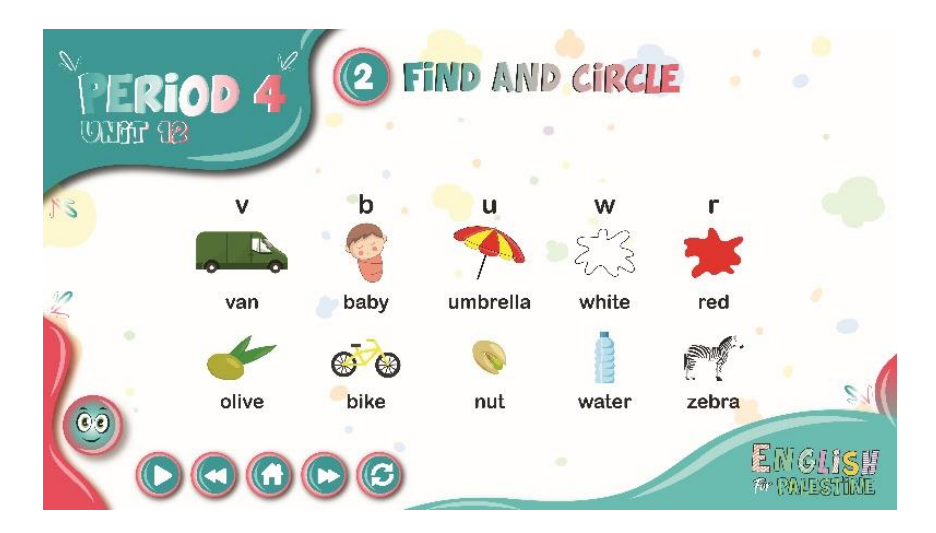

الواجهة التفاعلية من المرحلة الرابعة النشاط الثاني )2 Activity 4 Period)، والتي تتطلب من الطالب البحث عن الحرف المطلوب من بين الكلمات الموجودة أسفل الصور.

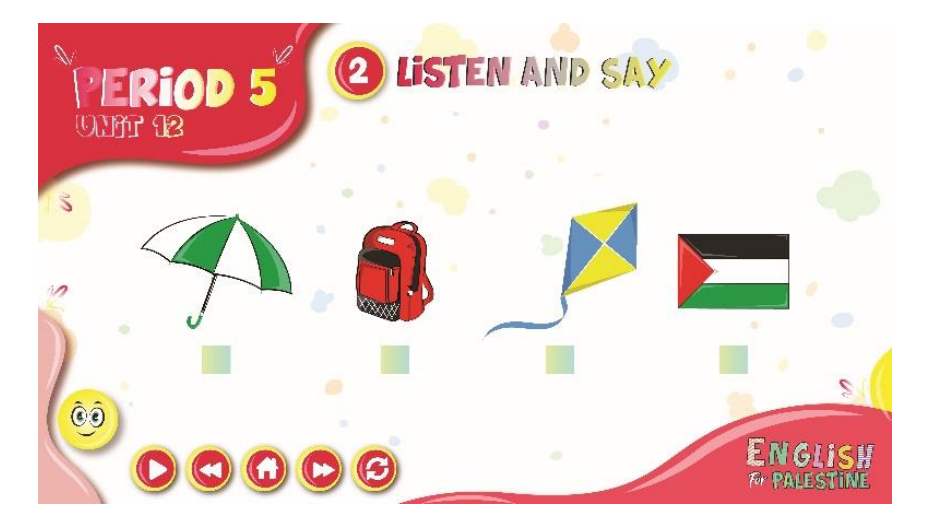

الواجهة الخاصة في المرحلة الخامسة النشاط الثاني )2 Activity 5 Period)، حيث يتم اختيار الشكل الصحيح بناءاً على ما تم سماعه في النشاط.

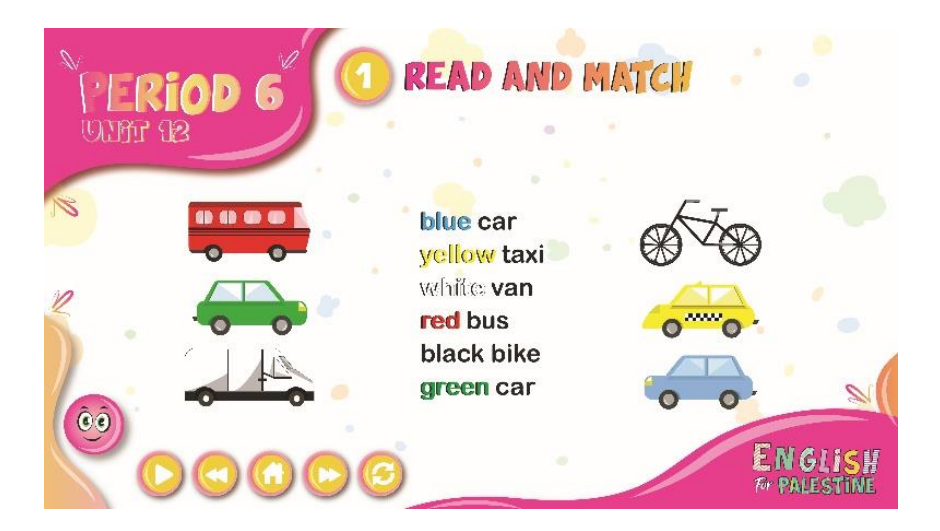

الواجهة التفاعلية من المرحلة السادسة النشاط الأول (Period 6 Activity 1)، حيث يتطلب من الطالب قراءة الجمل في النشاط وتوصيلها بناءاً على اللون والشكل كما هو ظاهر في التمرين.

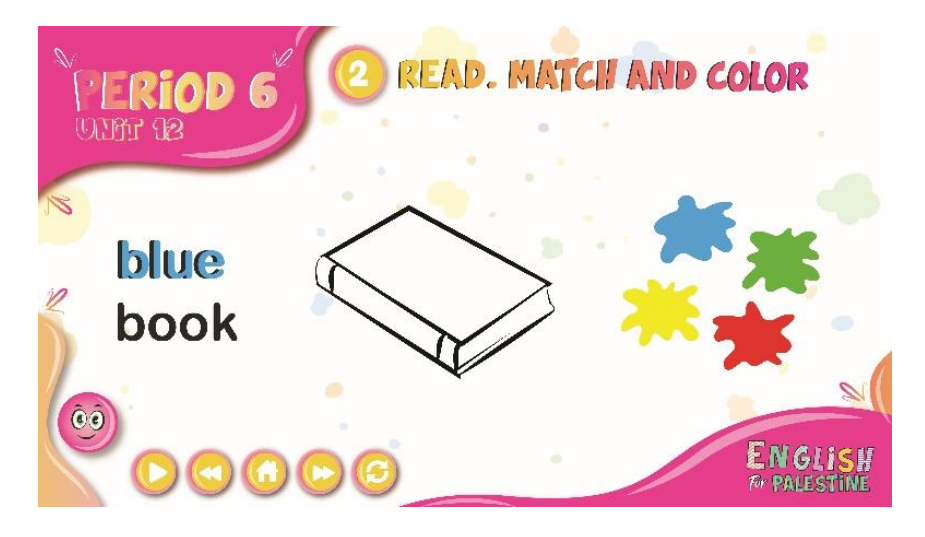

الواجهة التفاعلية الخاصة في المرحلة الستدسة النشاط الثاني ) 2 Activity 6 Period)، حيث تحتوي على ثلاث رسومات يقوم الطالب بالاختيار من الألوان المجاورة للرسمة وتلوينها كما هو مطلوب في التمرين، مع ذكره لأللوان التي يختارها لتلوين األشكال في هذا النشاط.

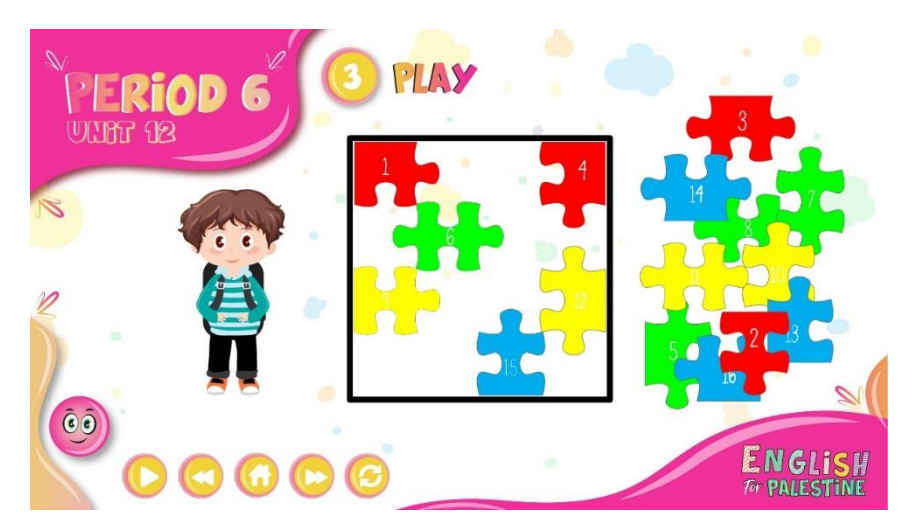

لقطة من لعبة الأحجية (Puzzle)، تحتوي على بعض الألوان الرئيسية المذكورة في الوحدة، حيث يقوم الطالب بتجميع الشكل لتكتمل لوحة األلوان داخل المربع.

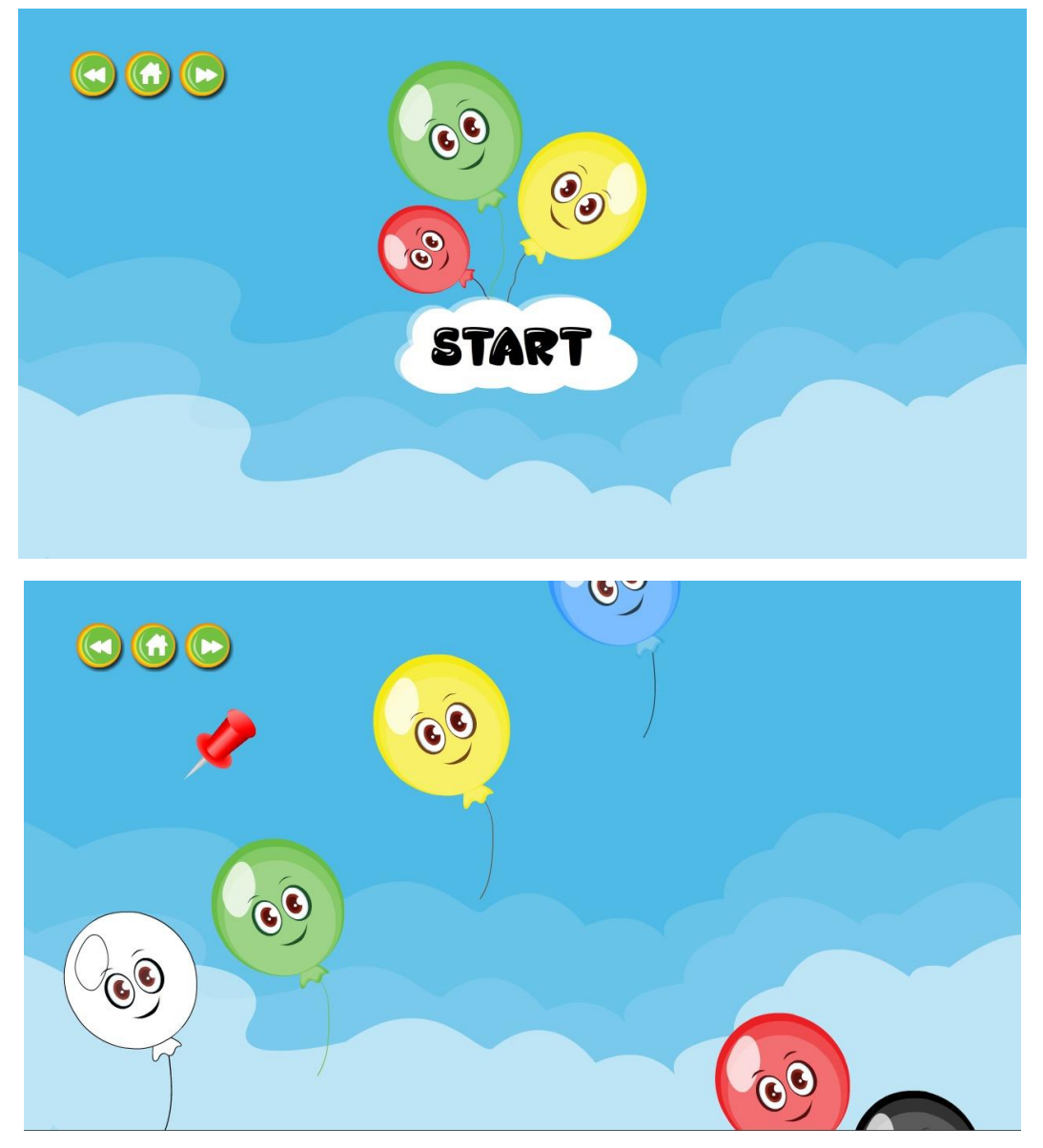

**رسم توضيحي 17 : لقطات من لعبة البالونات الملونة**

لقطات متنوعة من لعبة البالونات الملونة، حيث يتم ذكر اللون وعلى الطالب أن يختار اللون الصحيح من بين البالونات الظاهرة على الشاشة بشكل عشوائي.

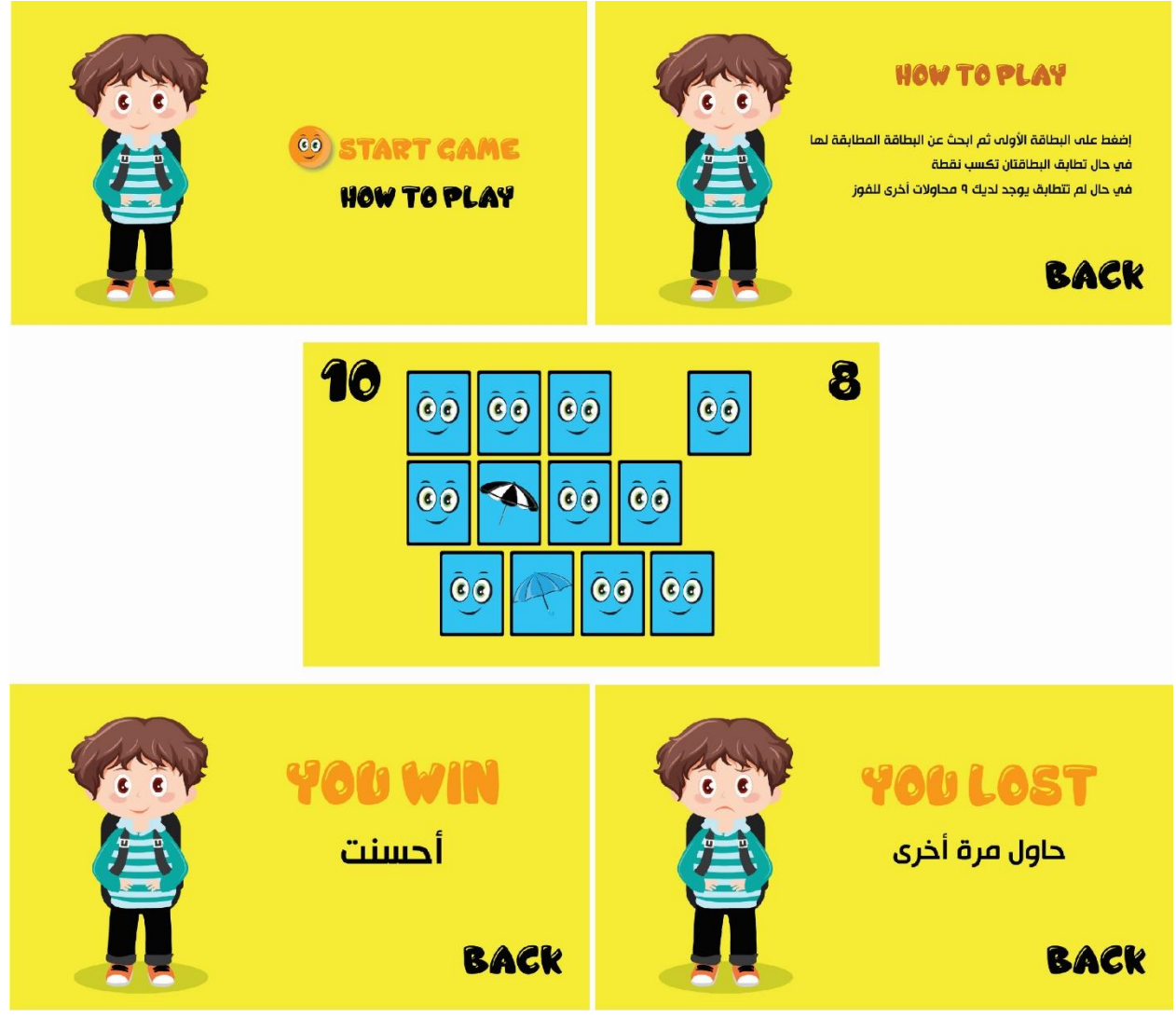

**رسم توضيحي 18 : لقطات من لعبة البطاقات المتشابهة** 

لقطات متنوعة من لعبة البطاقات ، حيث يختار الطالب البطاقات المتشابهة من ضمن البطاقات في الشاشة، بحيث يملك الطالب 10 محاوالت للعب اللعبة باالضافة الى حساب عدد المرات التي فشل فيها الطالب في اللعبة.

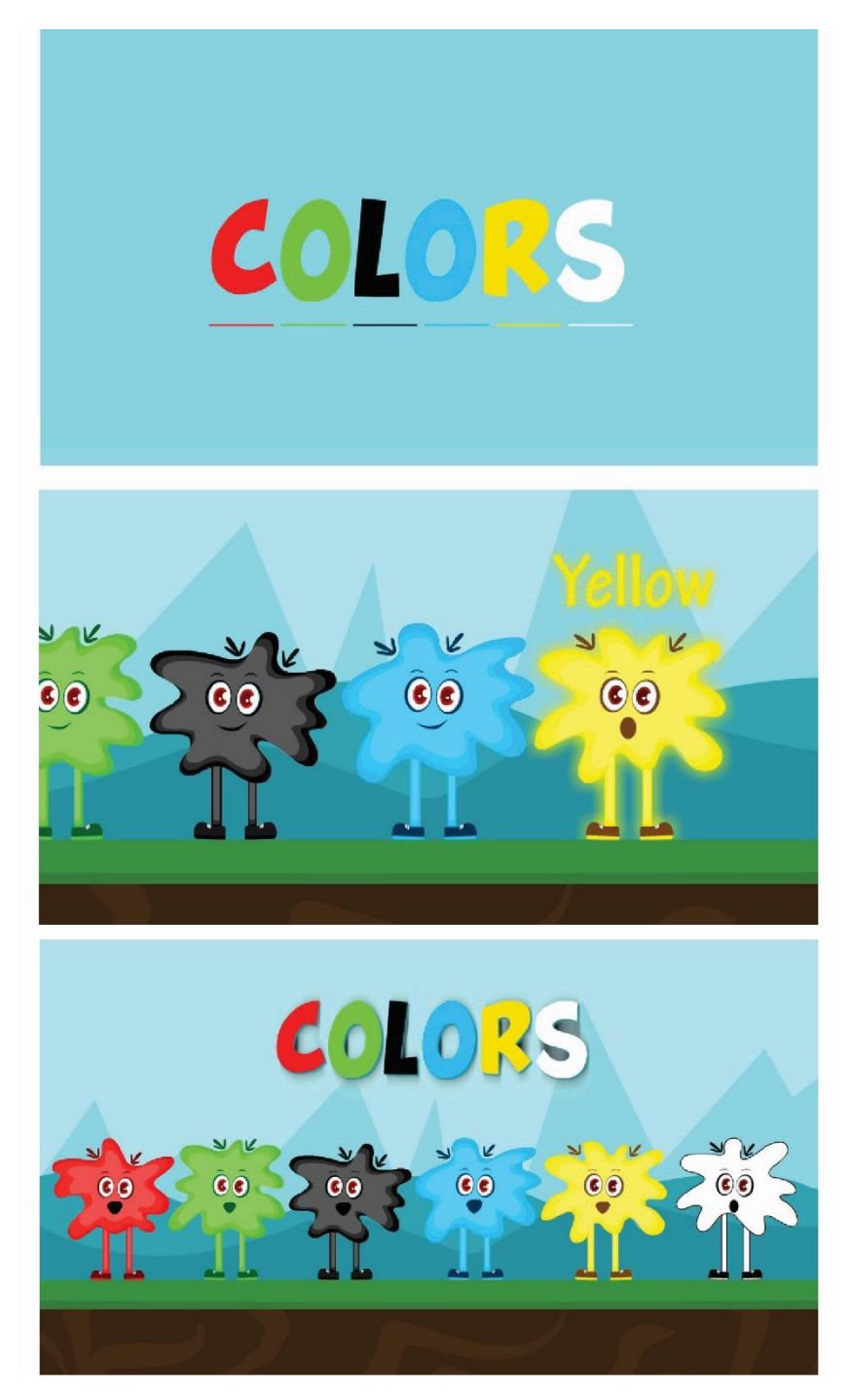

**رسم توضيحي 19 : لقطات من فيديو شخصيات األلوان** 

لقطات متنوعة من فيديو الألوان، حيث تم رسم الألوان وشخصياتها من البداية بالإضافة الى انشاء سيمبول لكل شخصية وتحريك الأحرف بناءاً على طريقة نطق اللون، وانشاء سيمبول خاص بالأعين حيث تتحرك الأعين بسلاسة (فتح واغلاق).

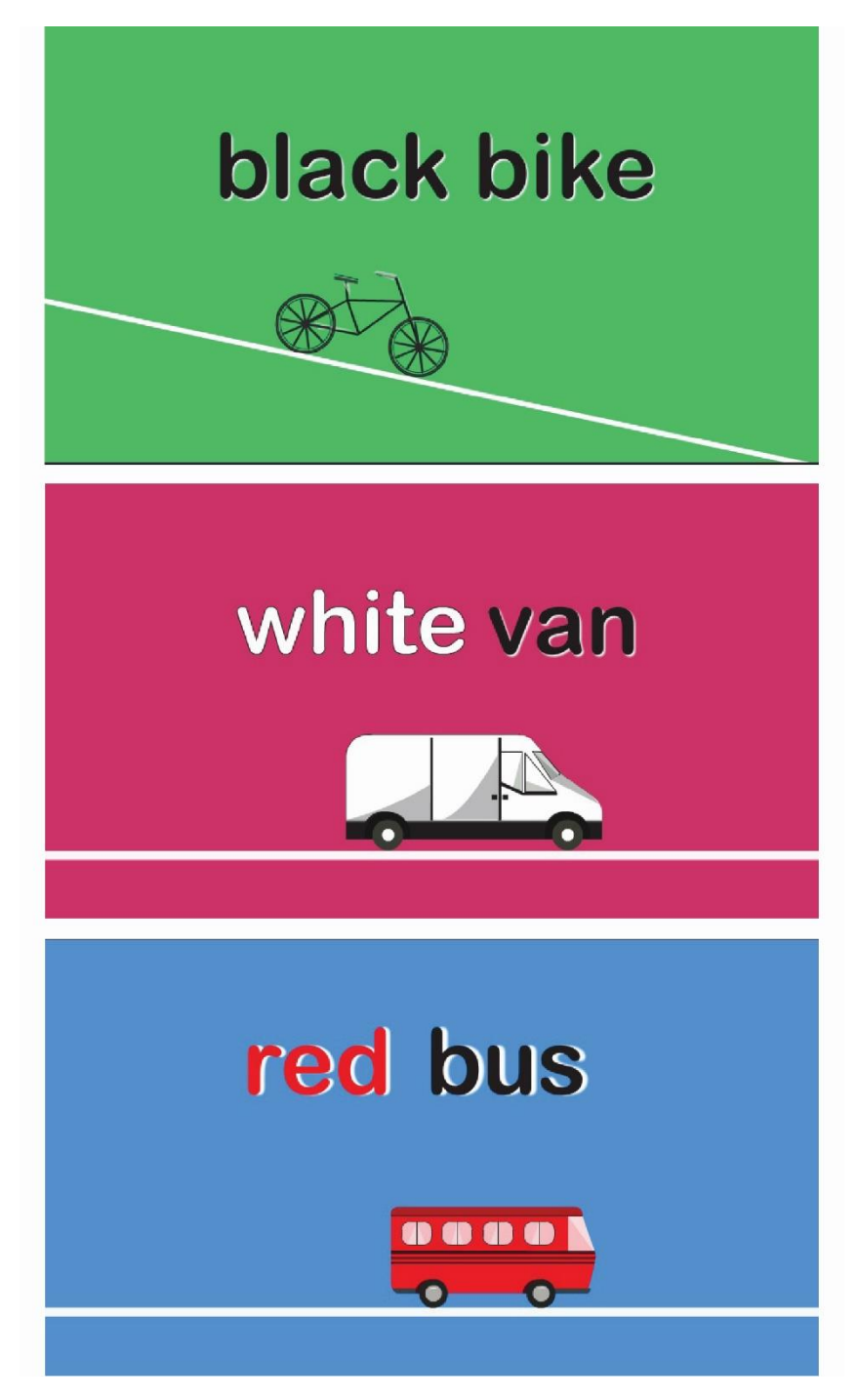

**رسم توضيحي 20 : لقطات من فيديو المواصالت واأللوان** 

لقطات متنوعة من فيديو المواصالت واأللوان للمركبات، حيث يتم ذكر اسم المركبة واللون الخاص بها مع الحركات الخاصة لدخول كل مركبة.

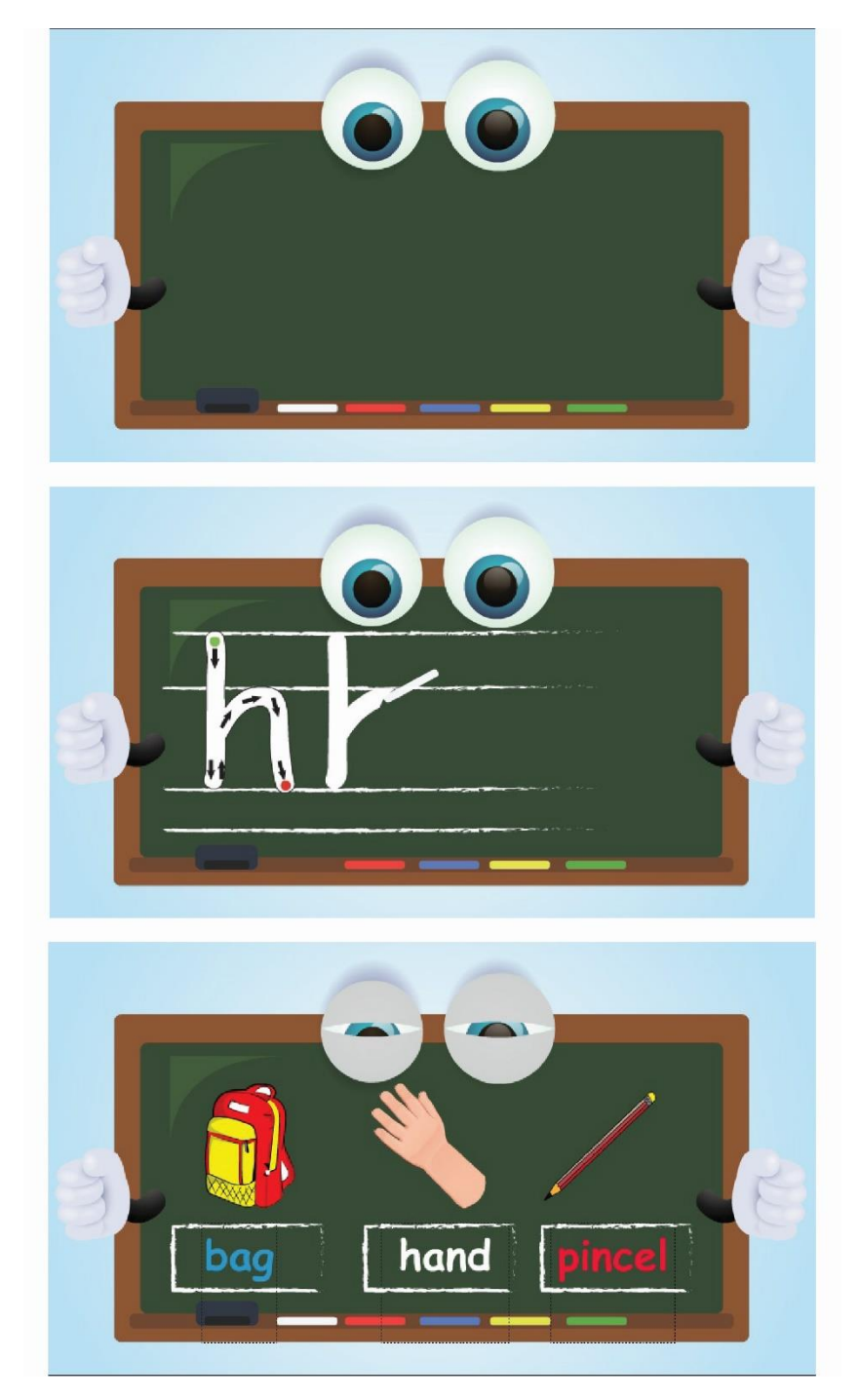

**رسم توضيحي 21 : لقطات من فيديو األحرف**

لقطات متنوعة من الفيديو الذي يشرح كيفية كتاب األحرف الخاصة في الوحدة بالطريقة الصحيحة، حيث يتمكن الطالب من معرفة الطريقة الصحيحة لكتابة الأحرف بالاضافة الى تعلم كلمات جديدة مع صور ها.

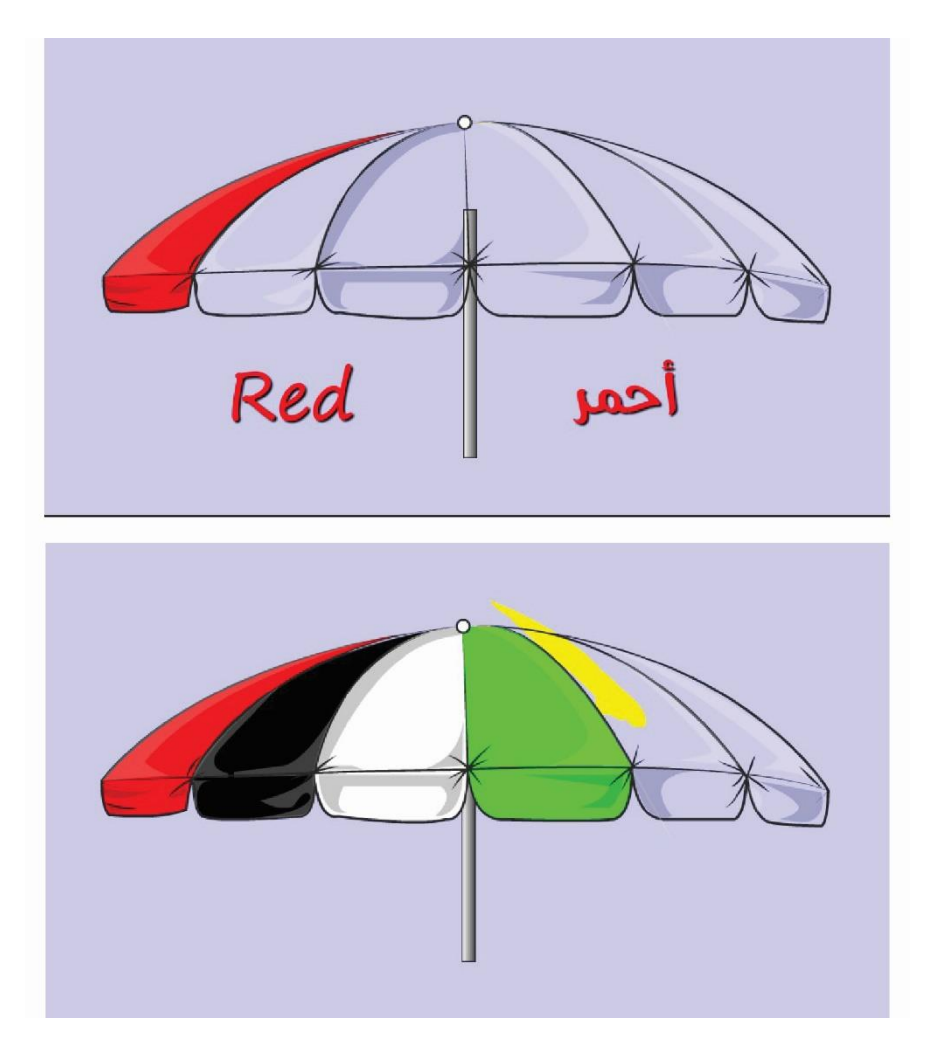

**رسم توضيحي 22 : لقطات من فيديو ألوان المظلة**

لقطات متنوعة من فيديو تعبئة ألوان المظلة، حيث يتم تعبئة المظلة باللون بناءاً على األلوان الموجودة في الكتاب المقرر، مع ذكر اللون باللغتين العربية واإلنجليزية وكتابتهما.

## **9.4 بناء الشخصيات الرئيسية في المشروع**

#### **1.9.4 شخصية الطالب**

تم بناء شخصية الطالب على مرحلتين ورسمه في االتجاهات الثالث الرئيسية، المرحلة األولى والتي كانت عبارة عن سكتش Sketch تم رسمه بالرصاص على الورق، ثم ادخاله على برنامج 2019 CC Illustrator Adobe لإعادة رسمه مرة اخرى بطريقة تجذب الأطفال الى الشخصية، حيث أصبحت الشخصية بشكل يقارب شكل طلاب الصف الأول.

• بعد )المعتمد(

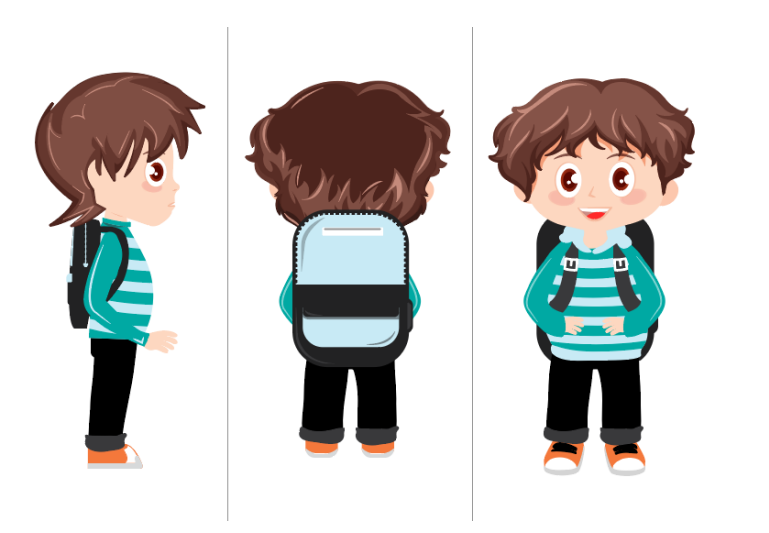

**رسم توضيحي 23 : شخصية الطالب بعد التعديل**

• قبل

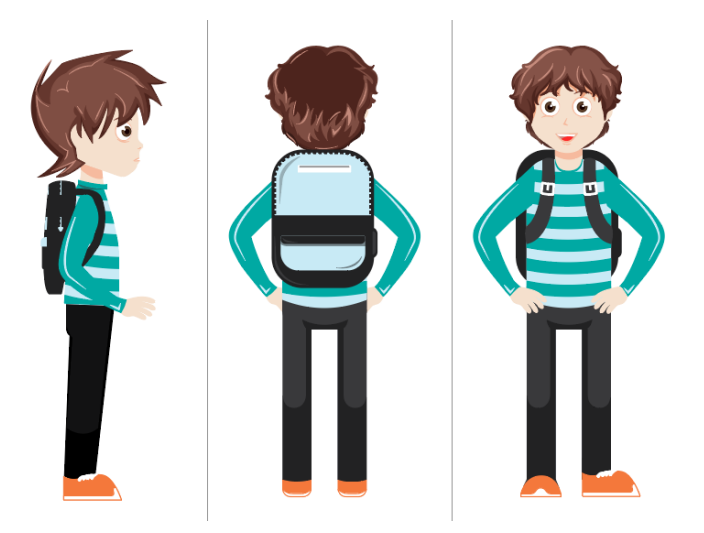

**رسم توضيحي 24 : شخصية الطالب قبل التعديل**

#### **2.9.4 شخصية المعلمة**

تم بناء شخصية المعلمة ليكون هناك تواصل مباشر ما بين المعلمة والبرنامج والطالب، حيث تم استخدام صوت المعلمة في كافة التمارين والأنشطة المدرجة في البرنامج، بالاضافة الى أن المعلمة أيضاً تم بنائها على مراحل كما في بناء شخصية الطالب.

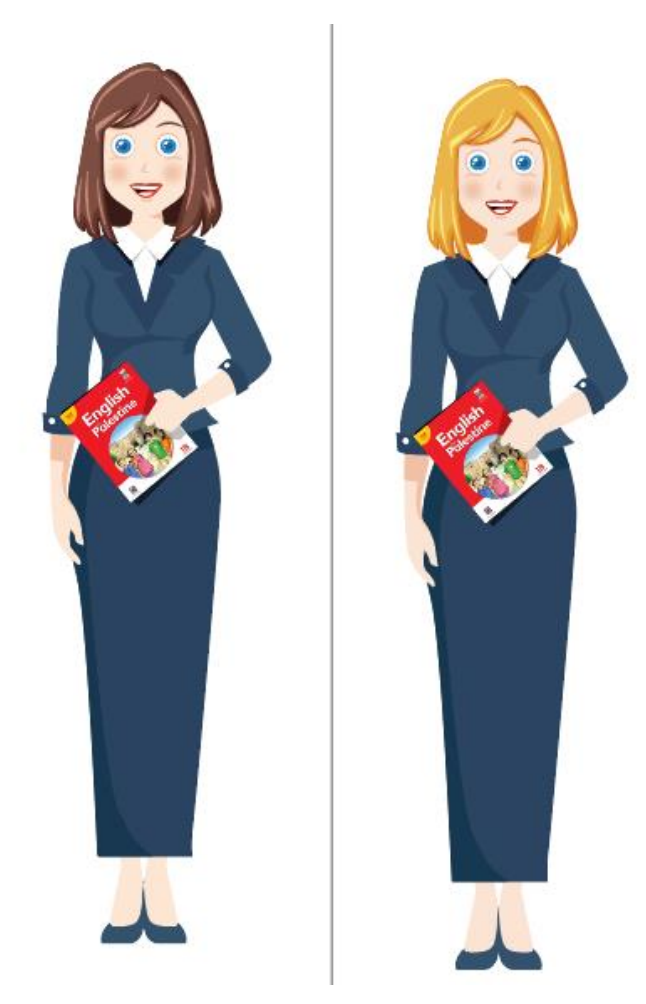

**رسم توضيحي 25 : شخصية المعلمة** 

#### **10.4 التنفيذ**

تم استخدام برنامج الرسوم المتحركة الثنائي الأبعاد Adobe Animate CC 2019 بجميع تقنياته في التحريك وصناعة الفيديوهات، بالاضافة الى استخدام لغة البرمجة 3.0 Action Script كلغة برمجة في برمجة الألعاب والتنقلات داخل البرنامج.

#### **11.4 التحريك**

تم اتباع أساليب تحريك الرسوم الثنائية الأبعاد، حيث تم استخدام حركة الإطار بالإطار ( Frame By Frame)، والحركات البينية بأنواعها، كالتحول البيني للحركة من نوع (Motion Tween)، والتحول البيني للحركة من النوع الكلاسيكي (Classic Tween)، والتحول البيني للشكل من نوع (Shape Tween)، وبناءاً على ذلك سيتم توضيح الحركات بشكل مفصل، موضحة بمثال تم استخدامه داخل المشروع.

### **1.11.4 التحريك باستخدام تقنية اإلطار باإلطار )Frame By Frame )**

تعتبر هذه التقنية الأسلوب التقليدي لعمل الحركات داخر برنامج الأنيميت، حيث تعتمد على بناء الحركة في أكثر من لقطة، وكل لقطة تحتوي بداخلها على حركة مختلفة داخل إطار مختلف لنفس الشكل، ليظهر لنا أخيراً شكل متحرك بعدة إطارات.

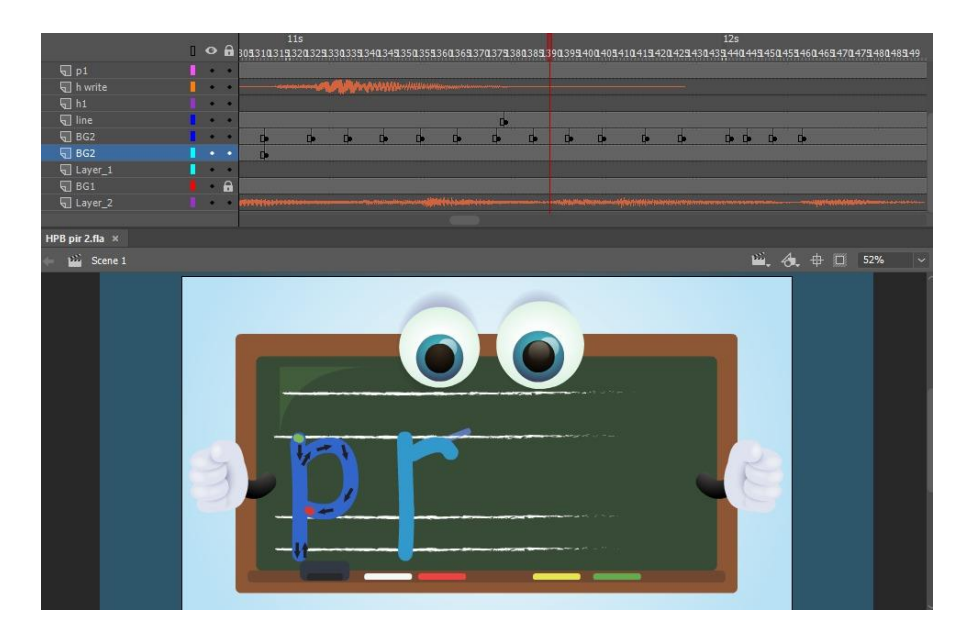

**رسم توضيحي 26 : التحريك باستخدام تقنية Frame by Frame**

حيث تم استخدم تقنية اإلطار باإلطار Frame By Frame في تحريك فيديو طريقة كتابة األحرف بالطريقة الصحيحة.

#### **2.11.4 التحريك باستخدام تقنية التحرك البيني للحركة )Tween Motion )**

امكانية تحريك الشكل أو الصورة في مسار معين، حيث نحدد للشكل نقطة البداية ونقطة النهاية وبناءاً عي ذلك يقوم البرنامج بعمل حركة تلقائية للشكل وتنوع في الحجم والتدوير والصفات المضافة للعنصر من البداية الى النهاية.

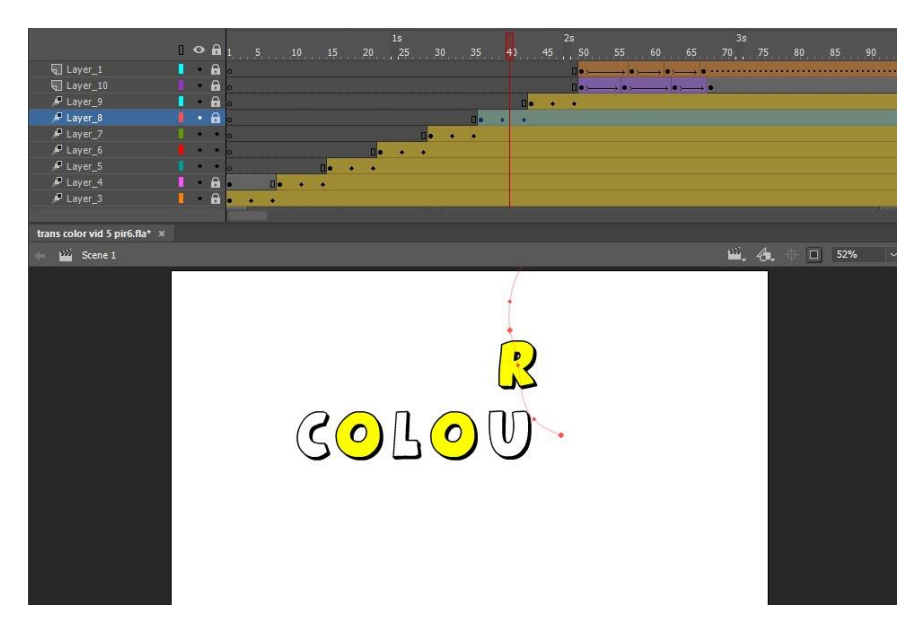

**رسم توضيحي 27 : التحريك باستخدام تقنية Tween Motion**

لقطة من احدى المشاهد التي تم فيها استخدام تقنية التحول البيني للحركة (Motion Tween)، فبإستخدام هذه التقنية يقل حجم الملف بسبب قيام البرنامج بتخزين قيم التغير فقط بين اإلطارات.

#### **3.11.4 التحريك باستخدام تقنية التحول البيني الكالسيكي ) Tween Classic )**

تعتبر هذه التقنية مشابهة لتقنية التحول البيني للحركة (Motion Tween)، حيث تعمل على النقل من شكل الى آخر، باإلضافة الى إمكانية التعديل على الحركة بلضافة أكثر من إطار مفتاحي بين إطار البداية وإطار النهاية.

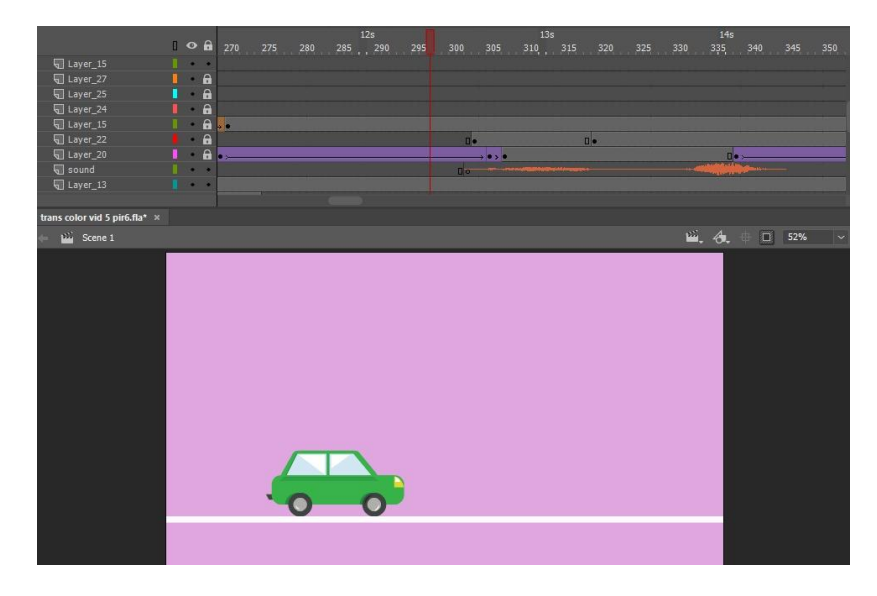

**رسم توضيحي 28 : التحريك باستخدام تقنية Tween Classic**

#### **4.11.4 التحريك باستخدام تقنية التحول البيني للشكل )Tween Shape )**

قد نؤدي هذه التقنية نفس مهام التحول البيني للحركة (Motion Tween) والتحول البيني الكلاسيكي ( Classic Tween)، وتعمل على النقل البيني من شكل الى شكل آخر.

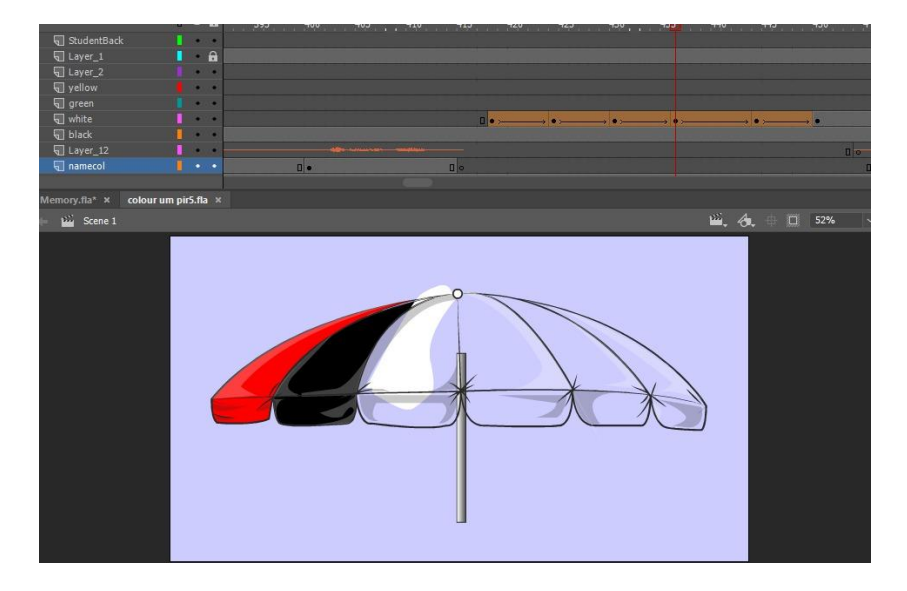

**رسم توضيحي 29 : التحريك باستخدام تقنية Tween Shape**

# **الوحدة الخامسة**

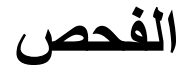

- 1.5 المقدمة
- 2.5 مراحل الفحص
	- 3.5 نتائج الفحص

Τ

#### **1.5 المقدمة**

تعتبر عملية فحص المشروع من العمليات الضرورية التي ال يمكن اإلستغناء عنها، حيث يتم فحص المشروع للتأكد من أنه خالي من الأخطاء ويعمل على أتم وجه للفئة المستهدفة ويحقق المتطلبات الأساسية التي تم بناء المشروع وفقاً لـها، حيث نتم هذه الـعملية قبل إطلاق النسخة النـهائية للمشروع.

#### **2.5 مراحل الفحص**

#### **1.2.5 مرحلة الفحص ألفا**

تعتبر مرحلة اختبار ألفا المرحلة الأولى في تطوير البرمجيات، حيث يتم القيام بهذه العملية للتأكد من أن المشروع يعمل على أتم وجه ويالئم الفئة العمرية المستهدفة، باالضافة الى تعديل الروابط التي ال تعمل والتأكد من الأيقونات وتنقلاتها.

حيث تم القيام بعملية الفحص الشاملة للمشروع منزلياً، والتأكد من خلوه من الأخطاء البرمجية وتناسب المحتوى من ألوان، تصاميم، ألعاب، فيديوهات ومعلومات مع الفئة المستهدفة (طلاب الصف الأول الابتدائي).

#### **2.2.5 مرحلة الفحص بيتا**

تعد مرحلة اختبار بيتا المرحلة الثانية من اختبار البرمجيات، حيث يتم تقديم عينة من المشروع على الفئة المستهدفة (طلبة الصف الأول) بتجربة المشروع، حيث تم زيارة مدرسة راضـي شاكر النتشة الأساسة للبنات والمدرسة الكورية الفلسطينية الأساسية للبنين، لتطبيق البرنامج وافعياً على الطلبة والمعلمين لتجربته ومعاينته والتأكد من توافقه للعملية التعليمية. • **زيارة مدرسة راضي شاكر النتشة للبنات**

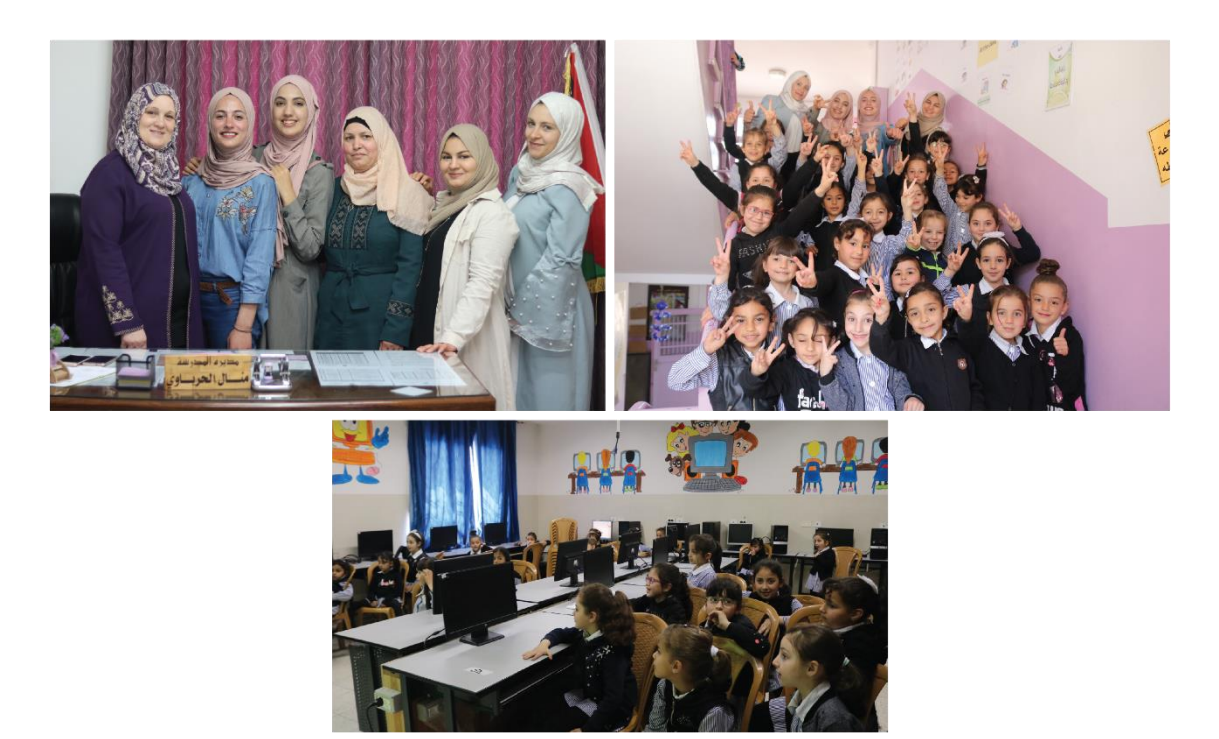

• **زيارة المدرسة الكورية الفلسطينية األساسية للبنين**

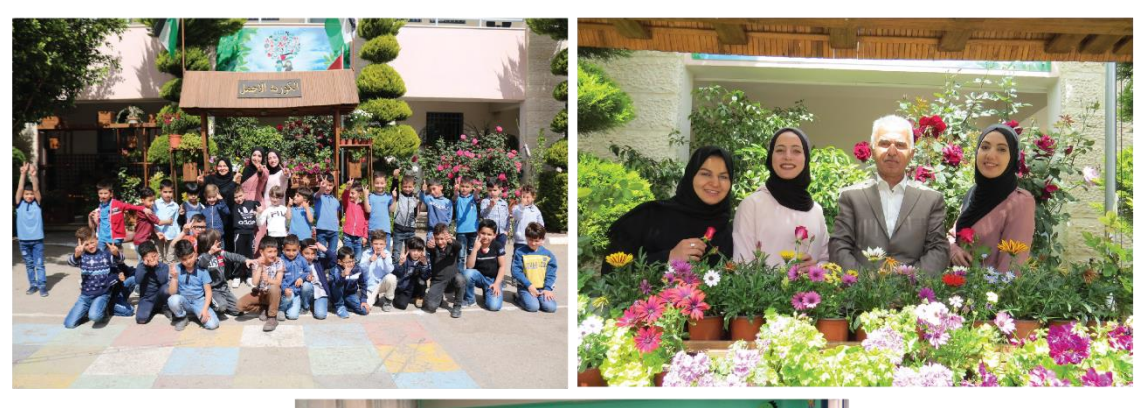

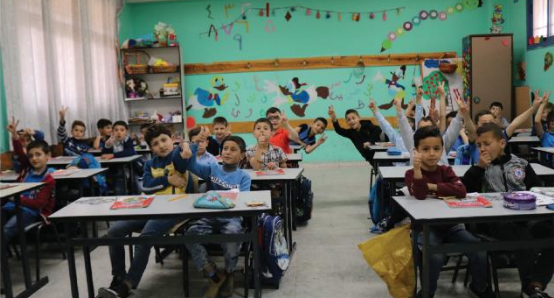

#### **3.5 نتائج الفحص**

بعد مرور المشروع بعدة مراحل ومراحل الفحص ألفا وبيتا، تم التوصل الى عدة نتائج اتضحت كاآلتي:

#### **1.3.5 نتائج فحص ألفا**

- .1 تطابق المعلومات مع المنهاج المأخوذ منه )كتاب اللغة اإلنجليزية(.
	- .2 تناسب األلوان المستخدمة في التصاميم مع الفئة المستهدفة.
		- 3. ملاءمة الفيديوهات مع المادة التعليمية.
		- 4. تنقل الأيقونات بالشكل الصحيح داخل البرنامج.
	- 5. تحرك الأشكال في الفيديوهات بطريقة سلسة ومريحة للعين.
		- .6 تزامن الصوت والنصوص داخل البرنامج.

#### **2.3.5 نتائج الفحص بيتا**

- .1 تنقل الطالب بسهولة بين الواجهات والمراحل.
- .2 سهولة تعلم وفهم الطالب للمادة العلمية المطروحة واستيعابه وتفاعله الكبير معها، إلحتوائها على مادة تفاعلية.
	- .3 تفاعل الطالب مع الرسومات والشخصيات المعروضة، خالف المعروضة داخل الكتاب الدراسي.
- .4 تفضيل الطالب والمدرسين عرض المادة بطريقة غير تقليدية تهدف العملية التعليمية، وتساعد في الشرح وايصال المعلومات بطريقة سهلة وسريعة.
- 5. اقبال الطلاب الكبير على الألعاب المصممة لتلبية الهدف من المادة التعليمية وتفاعلهم الكبير معها، وكذلك الفيديوهات.

## **الوحدة السادسة**

## **التغليف والتجهيز النهائي والخطة التسويقية**

- 1.6 المقدمة
- 2.6 طريقة تصدير المشروع النهائية
	- 3.6 تغليف المشروع والمرفقات
		- 4.6 الخطة التسويقية
#### <span id="page-72-0"></span>**1.6 المقدمة**

تعتبر مرحلة التسويق والتوصيل آخر مراحل إعداد المشاريع، حيث بعد مرور المشروع بجميع مراحال إعاداده يستلزم ايصاله الى المستهلك بطرق تُسهل على المستهلك الوصول الى المنتج دون عناء أو حاجة لبرامج مسـاعدة، حيث تم إصدار البرنامج بالصيغ المتداولة والتي تكون بمتناول المستهلك العـادي، سيتم فـي هـذا الفصـل ذكـر الصـيغ وشـرح طريقة الحصول عليها، بالإضافة الى طرق التسويق التي سيتم اللجوء اليها.

# <span id="page-72-1"></span>**2.6 طريقة تصدير المشروع النهائية**

بعد اإلنتهاء من انجاز المشروع وإخراجه بالصورة النهائية، يتم إصدار النسخة النهائية من المشروع على قرص الفيديو الرقمي (Digital Video Disc) أو القرص المتعدد الاستخدامات الرقمي (Digital Versatile Disc)، والذي يعرف باسم (DVD)، حيث يحتوي على الإصدار النهائي للمشروع بصيغة (swf.)، وهي اختصار من )Flash Shockwave)، وتعتبر الصيغة النهائية القابلة للنشر بسهولة لصغر حجمها، وكذلك عدم امكانية تحريرها، حيث يتم استخدامها لعرض ملفات الفالش.

# <span id="page-72-2"></span>**3.6 تغليف المشروع والمرفقات**

بعد الإنتهاء من عملية التصدير النهائية للمشروع، يتم ادراج البرنامج بصيغته النهائية (swf.) على القرص المتعدد الإستخدامات الرقمي (DVD)، بالإضافة الى تغليفه وتوزيعه في الأسواق مع طوابع ولواصق بحجم صغير لألشكال والشخصيات التي تم استخدامها داخل البرنامج.

### <span id="page-72-3"></span>**4.6 الخطة التسويقية**

يعتبر التسويق المرحلة النهائية بعد اصدار المشروع، حيث يتم طرحه بالشكل النهائي في الأسواق وتقديمه لوزارة التربية والتعليم ليتم توزيعه على المدارس كمادة تعليمية يسهل للمعلم الرجوع اليها أثناء الشرح، حيث تهدف الى نظوير العملية الدراسية، بالاضافة الي ادراجه في المكتبات التعليمية على أقراص DVD، نظراً لتردد الطلاب والأهالي اليها بشكل دوري ومستمر خالل السنة الدراسية.

تم توظيف عملية التسويق للمشروع من خلال التصاميم الإعلانية، طباعة الأشكال داخل المشروع كطوابع يستخدمها الطالب والمدرس، بطاقات الدعوة وغالف القرص الصلب.

**DVD & Cover** •

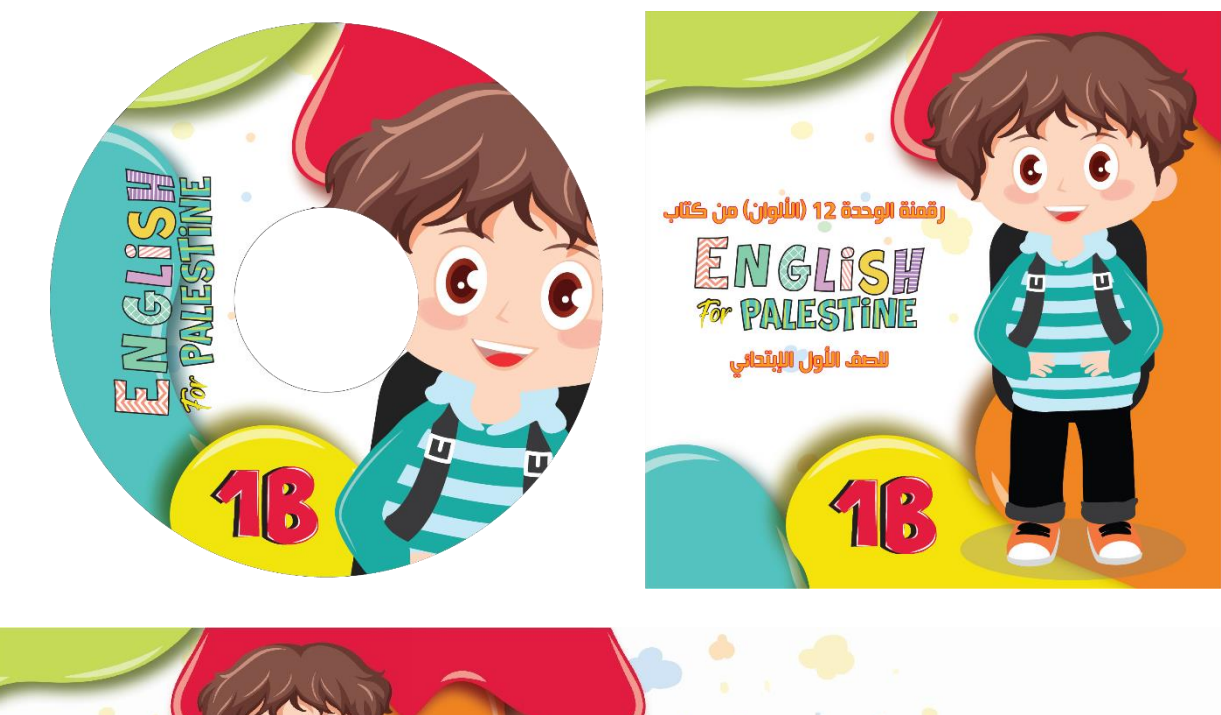

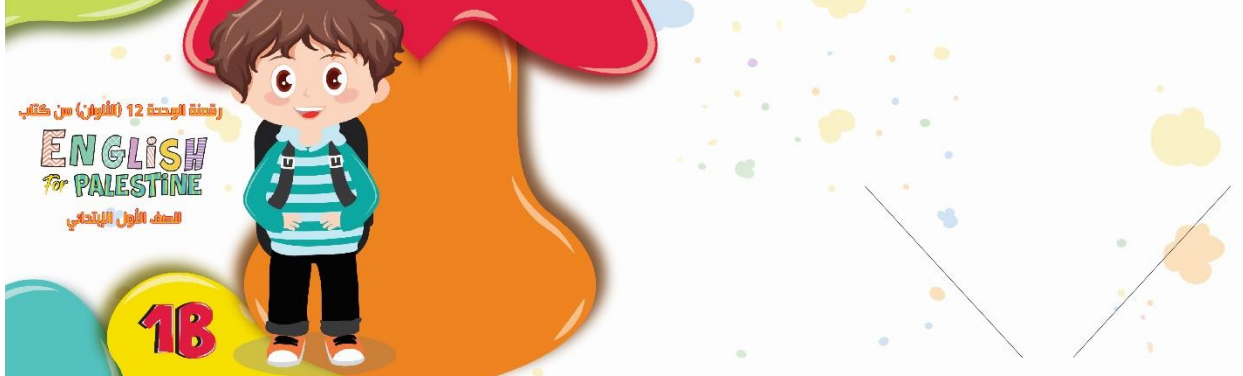

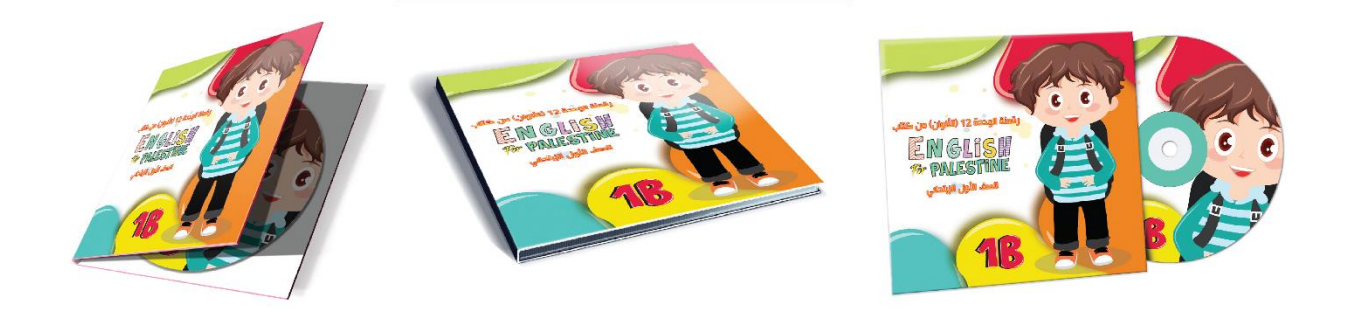

#### **Poster** •

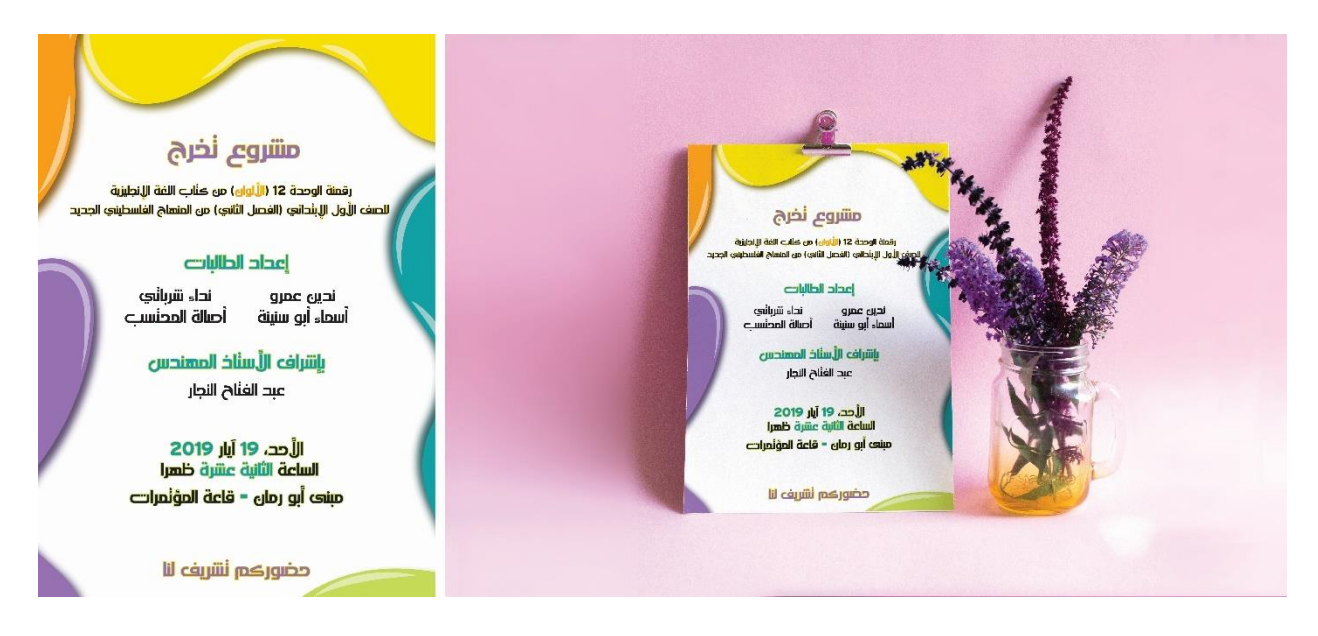

### • **بطاقة الدعوة**

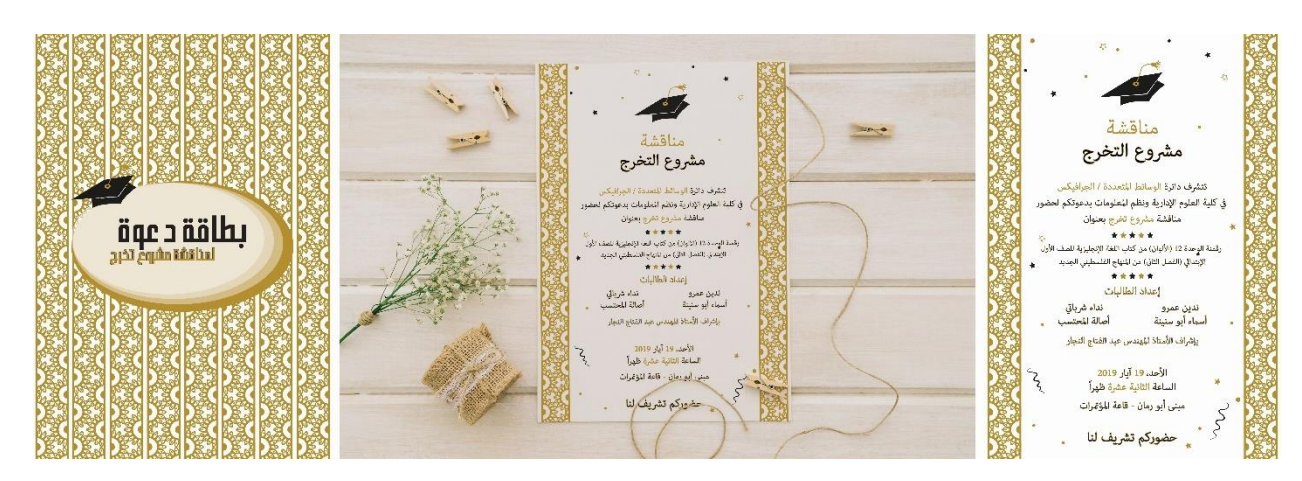

# <span id="page-75-0"></span>**الوحدة السابعة**

# **النتائج والتوصيات**

- 1.7 النتائج النهائية من المشروع
- 2.7 التوصيات ألعمال مستقبلية واضافات للمشروع

# <span id="page-76-0"></span>**1.7 النتائج النهائية من المشروع**

بعد االنتهاء من المشروع تم التوصل الى نتائج عدة، منها:

- .1 تقبل الطالب والمعلم على حد سواء فكرة البرنامج واالستفادة منه بشكل كبير في العملية التعليمية، حيث يمكن استخدامه كبديل في عملية شرح المنهاج، لقدرته على ترتيب األفكار ما ينعكس بشكل ايجابي على الطالب عند استقبال المعلومات.
- 2. قدرة الطالب على استخدام البرنامج دون الحاجة لأية مساعدة، والتفاعل الايجابي مع البرنامج الذي يساعده على ترسيخ المعلومات في ذهنه من خالل المتابعة مع الطالب بالصوت والصور والفيديوهات واألنشطة المتعددة، مما يفتح أمامه المجال الواسع للتفاعل والتحكم بالبرنامج.

## <span id="page-76-1"></span>**2.7 التوصيات ألعمال مستقبلية واضافات للمشروع**

#### <span id="page-76-2"></span>**1.2.7 توصيات لوزارة التربية والتعليم**

- .1 التأكيد على دور الوسائط المتعددة والوسائط المحوسبة في العملية التعليمية، مع التركيز على نوعية اإلستخدام.
- .2 تنظيم ورشات تدريبية متخصصة في كيفية توظيف الوسائط المحوسبة في التعليم، وتأثيرها الفعال على العملية التعليمية.
	- .3 بناء فريق مختص في المحتوى التعليمي ومناهج التدريس للعمل على تصميم الوسائط التعليمية المحوسبة.
- .4 احتضان مشاريع الطلبة المتعلقة بالتعليم التفاعلي المحوسب والتي تحتوي على الوسائط التعليمية المحوسبة والتطوير عليها بهدف تحسين العملية التعليمية.

### <span id="page-76-3"></span>**2.2.7 توصيات فريق العمل**

- .1 إجراء دراست وأبحاث تطبيقية تبين أثر استخدام وسائط التعلم التفاعلي المحوسب في العملية التعليمية.
- .2 التوسع في استخدام وسائط التعلم التفاعلي المحوسب وانشاء المزيد من البرامج التعليمية بهدف توسيع المعرفة ومواكبة التطور.

#### <span id="page-76-4"></span>**3.2.7 توصيات للطلبة**

- .1 الحصول على البرامج التفاعلية المحوسبة واإلستفادة منها في التعلم واكتساب المعلومات.
- 2. الخوض في مجال الوسائط المتعددة والوسائط المحوسبة، وذلك للإبحار في المجالات التي تفتح الأفق أمام الطالب إلنشاء مواد تعلم تفاعلية محوسبة وغيرها من الوسائط.

# <span id="page-77-0"></span>**الوحدة الثامنة**

**المصادر والمراجع** 

# <span id="page-78-0"></span>**المصادر والمراجع**

- 1. رزان صلاح، 13 ديسمبر 2017، "أهمية التكنولوجيا في حياتنا"، https://mawdoo3.com.
- .2 خلدون ابو حسين، 2 مارس ،2016 "أثر التكنولوجيا على التعليم"، [com3.mawdoo://https.](https://mawdoo3.com/)
- 3. Mikyal Oktariana، أيلول 2014، "ترقية تعليم مهـارة الكـلام بالرسـوم المتحركـة علـى التلاميـذ بمعهـد دار العلوم العصري بندا أتشيه"، صفحة 105 - 107، https://www.researchgate.net.
- 4. لينــــا العطـــــار، 4 ديســــمبر 2016، "الــــدليل الشـــــامل لتعلــــيم اللغـــــة الانجليزيــــــة للأطفــــال"، [.https://www.arageek.com](https://www.arageek.com/)
- 5. عبساس سمبتي، 17 ابريسل 2016، "مشمروع الألعساب الإلكترونيسة فسي المنساهج المدرسسية"، [.http://www.alukah.net](http://www.alukah.net/)
- 6. فيروز مصابحية و نجود غول، 2016 2017، " تـأثير الكتب الإلكترونيـة فـي اكتسـاب المطالعـة والتحصـيل المعرفي لدى طلبة جامعة تبسة"، صفحة 19 – 21، http://www.univ-tebessa.dz.
- 7. أحمد علي أحمد أبـو زايـدة، 3 يوليـو 2015، "الكتـاب الإلكترونـي (المحوسـب) تعريفـه و أنواعـه و مميزاتـه"، .https:/[/www.new-educ.com](http://www.new-educ.com/)
	- 8. د. سامح العجرمي، 15 يوليو 2011، "الكتاب الإلكتروني"، https://samehjamil.wordpress.com.
		- 9. سلامة عودة، 16 اكتوبر 2016، "الرقمنة واقع وطموح"، https://pulpit.alwatanvoice.com.
- 10. وكالــــــة معــــــاً الإخباريـــــة، 25 مـــــايو 2017، "انطـــــلاق الرقمـــــة فـــــي محافظـــــة رام الله والبيـــــرة"، [.https://www.maannews.net](https://www.maannews.net/)
- .11 د. لطيفممممممممممممة علممممممممممممي الكميشممممممممممممي، 17 سممممممممممممبتمبر ،2011 "الكتمممممممممممماب االلكترونممممممممممممي"، [.http://kenanaonline.com/users/ahmedkordy/posts/318598](http://kenanaonline.com/users/ahmedkordy/posts/318598)
	- 12. منتدى البروفسور، 6 يوليو 2011، "الخط (Line) عناصر التصميم"، http://hankalis.hooxs.com.
		- 13. موقع تنزيل عناصر رسومية (Vectors)، [https://www.freepik.com](https://www.freepik.com/)
		- .[https://www.fontsquirrel.com](https://www.fontsquirrel.com/) ،[https://www.dafont.com](https://www.dafont.com/) ،خطوط تنزيل مواقع .14

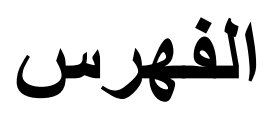

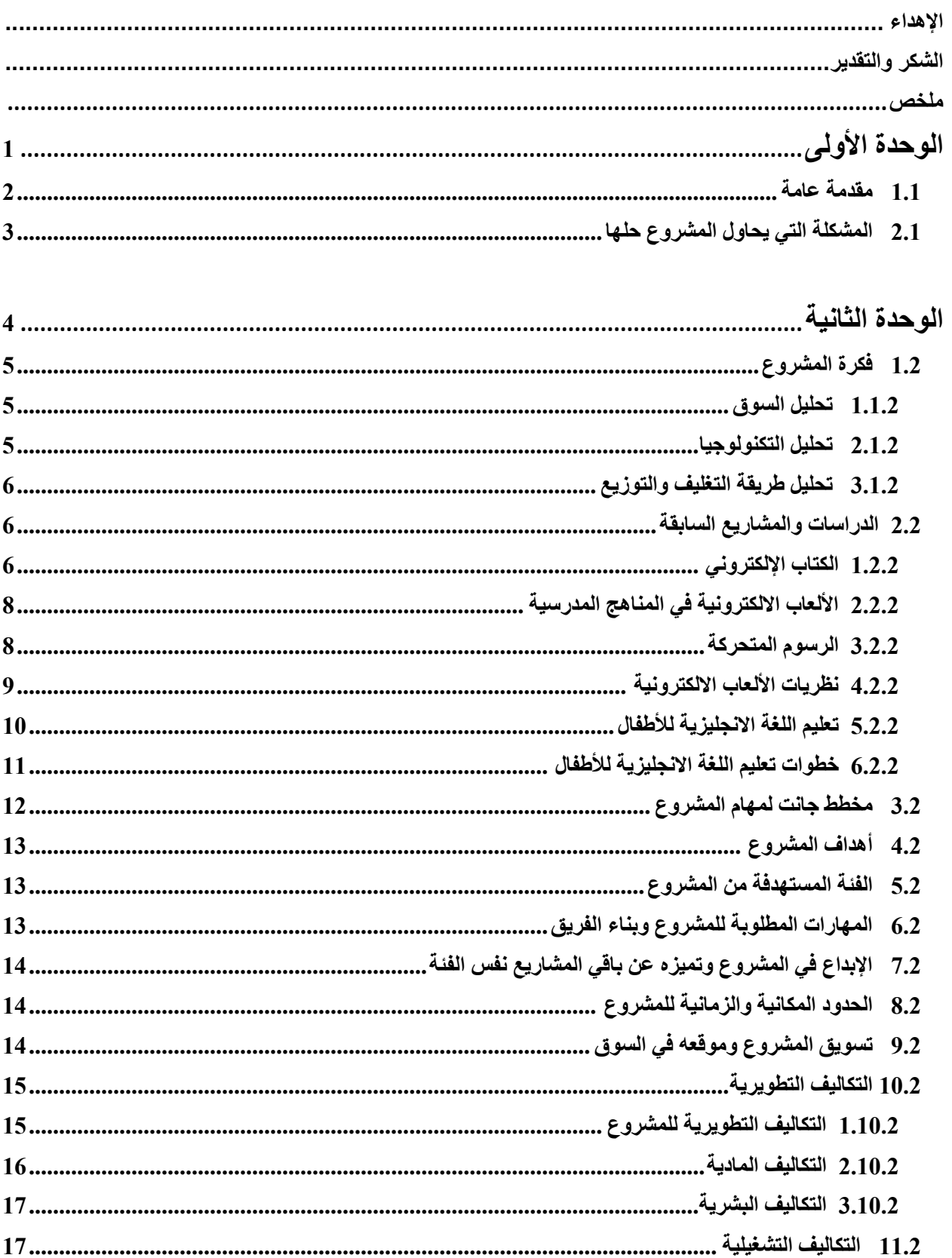

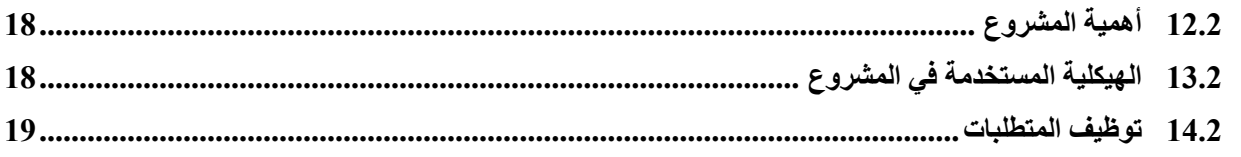

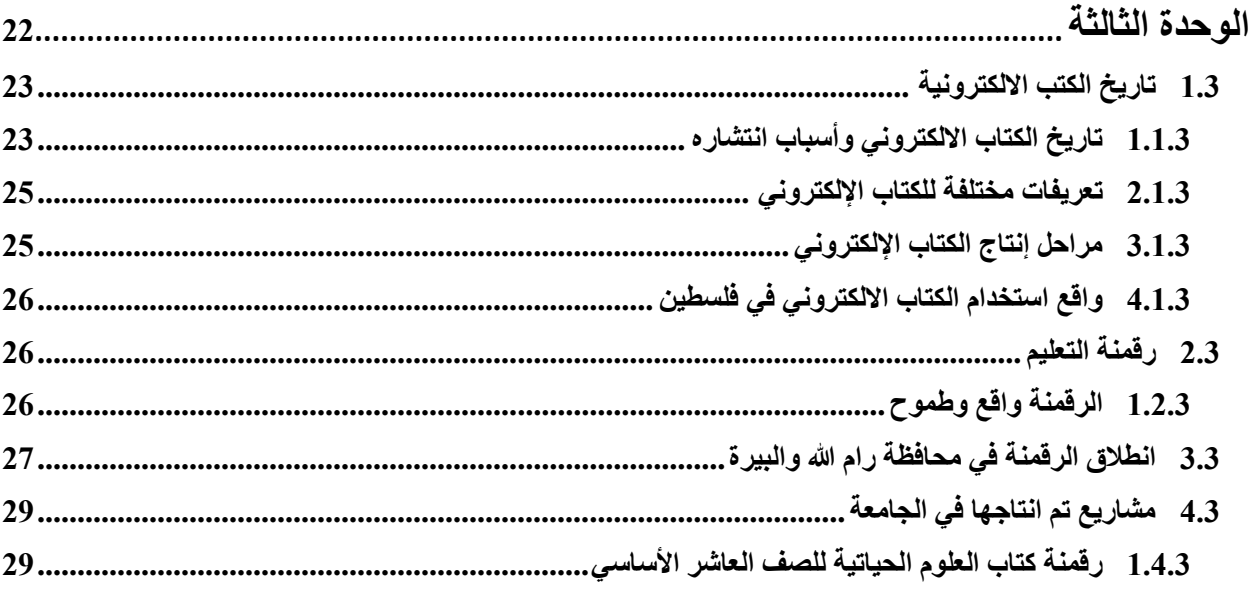

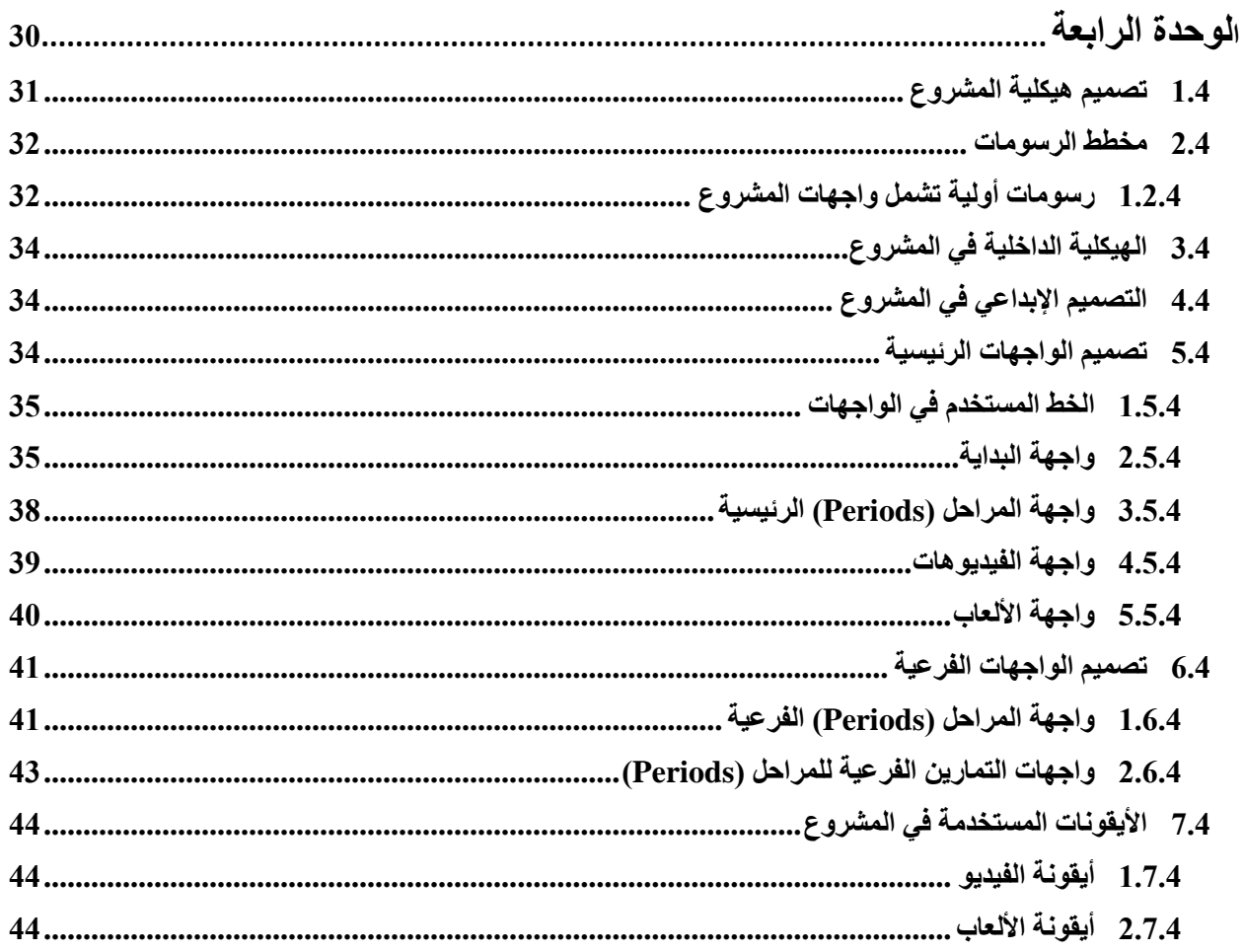

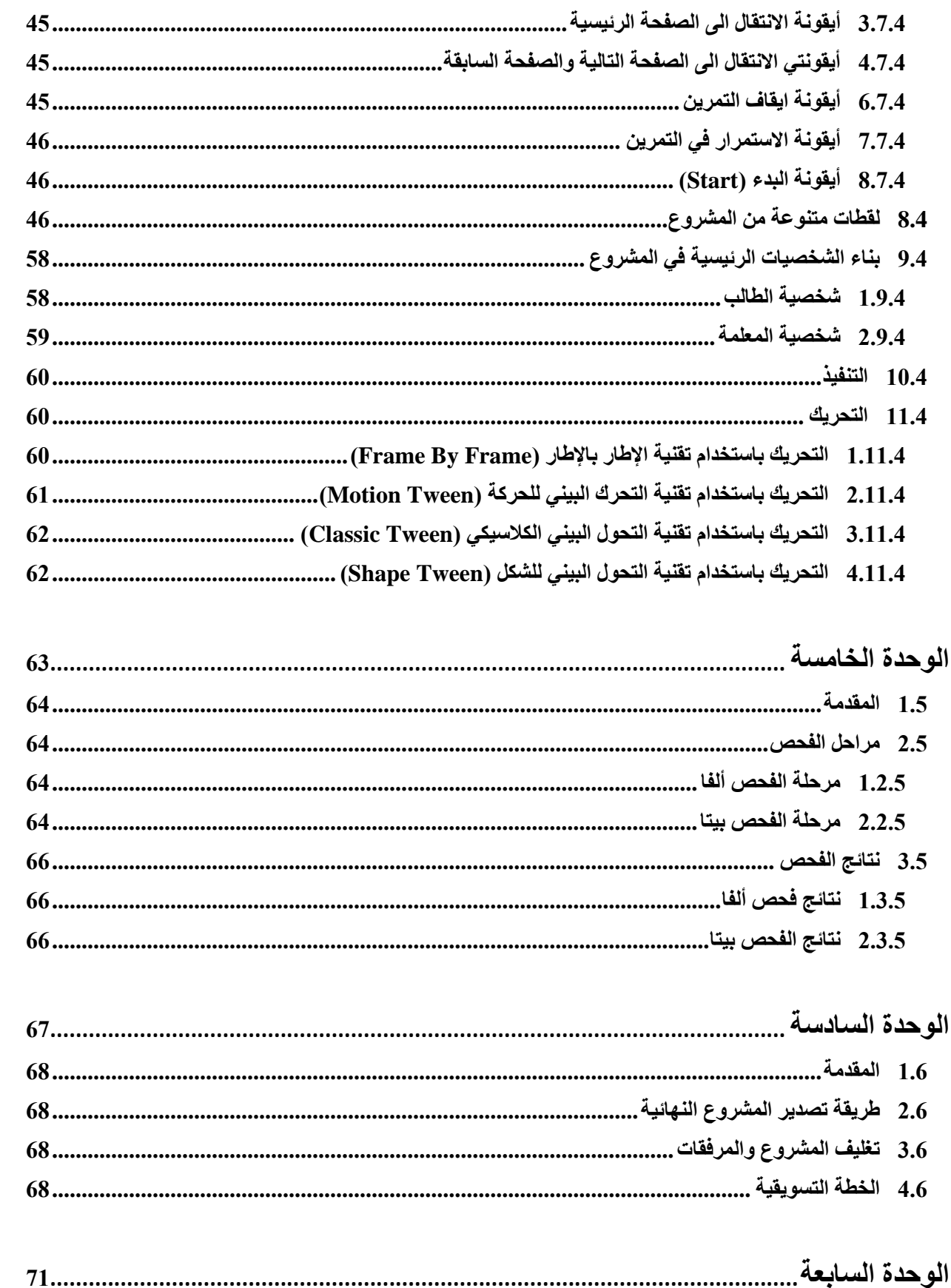

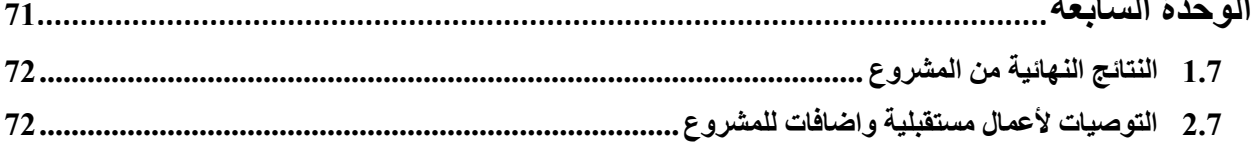

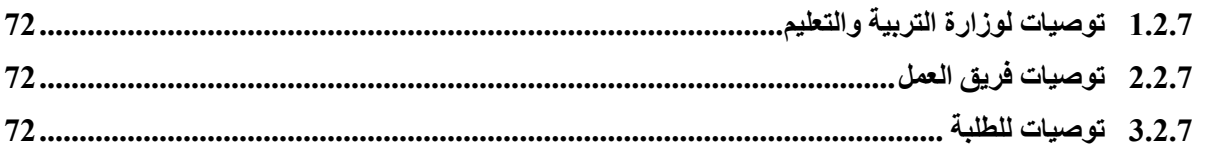

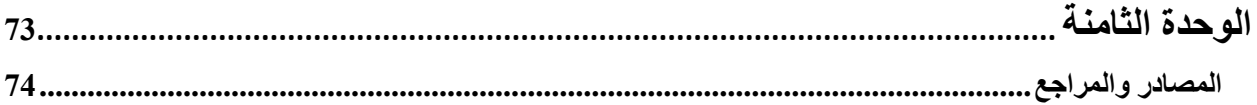